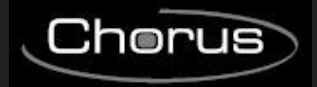

**GEWED** 

# Gateway KNX/DMX

 $C \in$ 

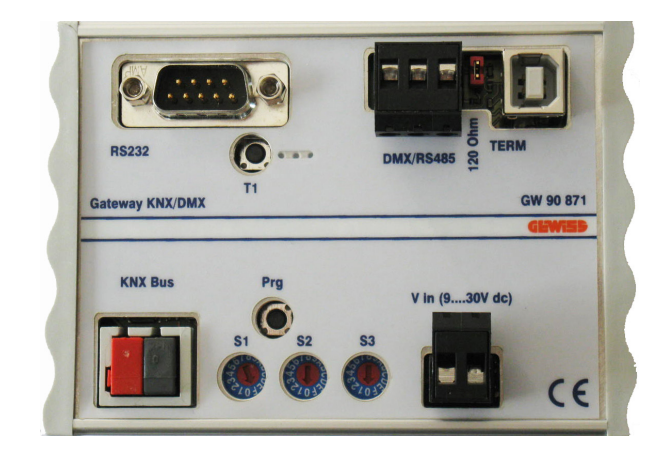

*GW90871*

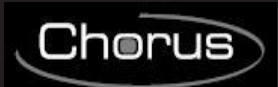

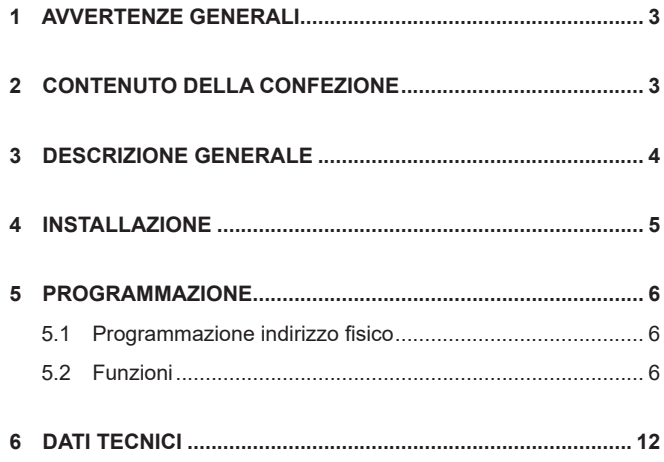

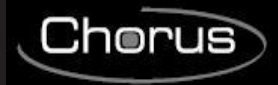

# **1 AVVERTENZE GENERALI**

#### **Attenzione!**

La sicurezza dell'apparecchio è garantita solo attendendosi alle istruzioni qui riportate.

Pertanto è necessario leggerle e conservarle.

Il prodotto deve essere installato conformemente a quanto previsto dalla norma CEI 64-8 per gli apparecchi per uso domestico e similare, in ambienti non polverosi e dove non sia necessaria una protezione speciale contro la penetrazione di acqua.

L'organizzazione di vendita GEWISS è a disposizione per chiarimenti e informazioni tecniche.

Gewiss S.p.A. si riserva il diritto di apportare modifiche al prodotto descritto in questo manuale in qualsiasi momento e senza alcun preavviso.

# **2 CONTENUTO DELLA CONFEZIONE**

La confezione di fornitura del Gateway KNX/DMX contiene i seguenti componenti:

- N.1 Dispositivo Gateway KNX/DMX
- N.1 Manuale di installazione

# **3 DESCRIZIONE GENERALE**

Il Gateway KNX/DMX è un'interfaccia tra il bus KNX ed il bus DMX512.

Combina elementi building automation con una moltitudine di dispositivi per illuminazione ed effetti speciali per tutte le necessità.

Il gateway KNX-DMX è unidirezionale, riceve telegrammi dati sul bus KNX e ritrasmette i dati al bus DMX512. L'interfaccia consente agli attuatori DMX512 di comunicare per mezzo del bus KNX bus utilizzando la gamma completa del canale.

Il gateway KNX-DMX contiene 8 posizioni di sequenza regolabili nell'ambito dell'intera gamma del canale. Utilizzando gli indirizzi di gruppo KNX è possibile salvare e richiamare scene individuali con tutti i 512 canali. Questa funzione consente a tutti i canali di essere connessi simultaneamente ad un singolo oggetto senza causare alcun carico di annullamento sul bus KNX.

Le sequenze vengono salvate internamente e possono essere richiamate anche dopo un'interruzione dell'alimentazione.

(Una sequenza può essere solo salvata 10000 volte durante la vita del dispositivo.

La funzione di salvataggio automatico non deve essere impostata per brevi intervalli).

Il valore impostato nella sequenza 8 è quindi "on" per tutti i canali quando si utilizzano oggetti a 1 bit.

Il gateway KNX-DMX è pronto per l'uso e può essere posizionato verso gli indirizzi di gruppo principali con un interruttore rotativo S1.

Non è necessario progettare via ETS.

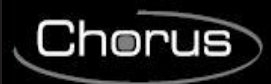

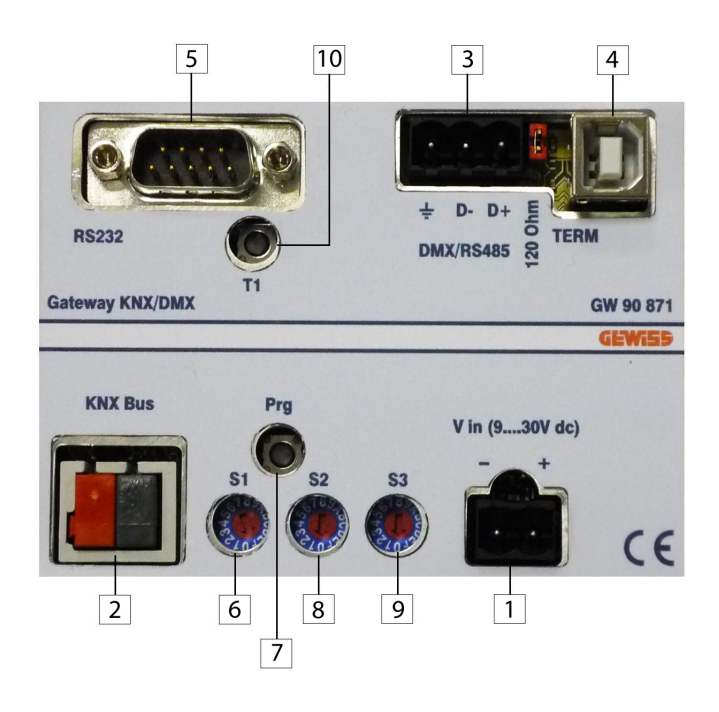

- 1. Morsetto Vin (9...30V dc)
- 2. Morsetto KNX BUS
- 3. Morsetto DMX/RS485
- 4. Connettore USB
- 5. Connettore RS-232
- 6. Selettore Imposta Gruppo Principale ETS
- 7. Pulsante programmazione indirizzo fisico KNX
- 8. Selettore Funzione Start-up lento per protezione luci
- 9. Selettore Funzione Dimming
- 10. Reset

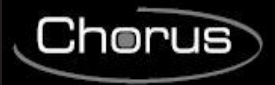

# **4 INSTALLAZIONE**

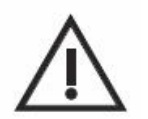

**ATTENZIONE: l'installazione del dispositivo deve essere effettuata esclusivamente da personale qualificato,seguendo la normativa vigente e le linee guida per le installazioni KNX/EIB.**

### **Avvertenze per l'installazione KNX/EIB**

- 1. La lunghezza della linea bus tra il Gateway KNX/DMX e l'alimentatore non deve superare i 350 metri.
- 2. La lunghezza della linea bus tra il Gateway KNX/DMX e il più lontano dispositivo KNX/EIB da comandare non deve superare i 700 metri.
- 3. Per evitare segnali e sovratensioni non voluti, non dar vita se possibile a circuiti ad anello.
- 4. Mantenere una distanza di almeno 4 mm tra i cavi singolarmente isolati della linea bus e quelli della linea elettrica.

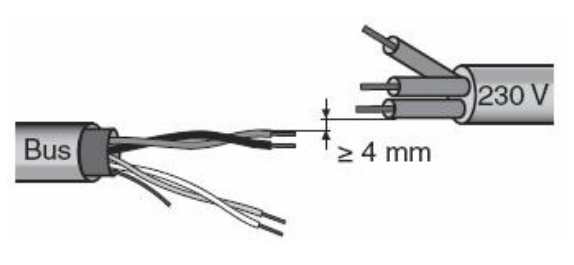

5. Non danneggiare il conduttore di continuità elettrica della schermatura.

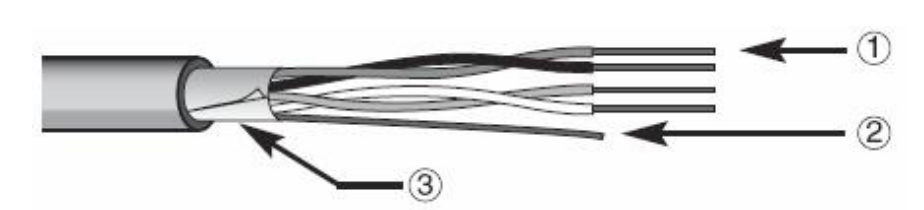

1.Cavo bus

2.Conduttore di continuità elettrica

3.Schermatura

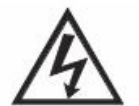

**ATTENZIONE: i cavi di segnale del bus non utilizzati e il conduttore di continuità elettrica non devono mai toccare elementi sotto tensione o il conduttore di terra!**

### **Avvertenze per l'installazione**

Inserire l'alimentazione.

Gli indirizzi di gruppo sono codificati da S1 quando la tensione DC nel gateway KNX-DMX è inserita.

L'avvio morbido (start-up lento per protezione luci) può essere regolato utilizzando S2 e S3 per impostare la funzione di dimming.

Se ruotando l'interruttore rotativo successivamente non si riscontra alcun effetto, è possibile eseguire un reset con T1.

Il pulsante Prg sul dispositivo inserisce gli indirizzi fisici nell'ETS per mezzo di un'applicazione dummy. Il jumper J1 (120R TERM) temporizza il bus RS485 con una resistenza di carico di 120 Ohm nel suo stato iniziale.

Il bus KNX è separato galvanicamente dal bus DMX 512!

L'alimentazione è separata galvanicamente dal bus DMX 512 e dal bus KNX!

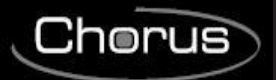

# **CONNESSIONI ELETTRICHE**

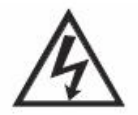

**ATTENZIONE: disinserire la tensione di rete prima di connettere il dispositivo alla rete elettrica!**

Per gli schemi di connessione elettriche si vedano gli esempi che seguono.

1. Connettere il filo rosso del cavo bus al morsetto rosso (+) del terminale e il filo nero al morsetto nero (-). Al terminale bus si possono collegare fino a 4 linee bus (fili dello stesso colore nello stesso morsetto).

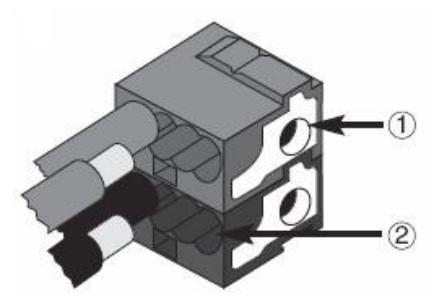

1.Connessione dispositivo bus

2.Connessione cavo bus

2. Isolare lo schermo, il conduttore di continuità elettrica e i rimanenti fili bianco e giallo del cavo bus (nel caso in cui si utilizzi un cavo bus a 4 conduttori), che non sono necessari.

# **5 PROGRAMMAZIONE**

### **5.1 Programmazione indirizzo fisico**

#### **Programmazione indirizzo fisico**

- 1. Alimentare il dispositivo attraverso il bus.
- 2. Premere il pulsante di programmazione per predisporre il Gateway KNX/DMX al caricamento da ETS dell'indirizzo fisico.

Per poter configurare il dispositivo via ETS sono necessarie sia l'alimentazione principale che quella bus KNX.

# **5.2 Funzioni**

Il gateway KNX-DMX ha 1556 oggetti con tre tipi di telegrammi a disposizione:

DPT 1.001 (1bit; commutazione) canale singolo

DPT 1.001(1bit; commutazione) salvataggio sequenza e richiamo

DPT 3.007 (4bit; dimming relativo) canale singolo

DPT 5.001 (1byte; mostra valore) canale singolo

L'interruttore rotativo S2 regola il periodo di transizione da una luminosità programmata alla successiva, impostato a 15 (ovvero F) per l'immediato, 0 per un periodo di tempo di 1 secondo da 0% a 100%.

L'interruttore rotativo S3 imposta automaticamente i parametri della funzione, 0 equivale a dimming automatico disattivato, altrimenti tempo di dimming = 1.5 sec \* valore commutatore (S3 = posizioni da 1 a 15 (F) ) con incrementi dell'1% (valore di dimming 0111b oppure 1111b).

Le impostazioni dell'interruttore rotativo verranno caricate al momento dell'avvio e possono essere ritoccate durante il funzionamento mediante il pulsante T1.

I requisiti necessari sono un bus KNX, un bus DMX 512 ed un'alimentazione di rete.

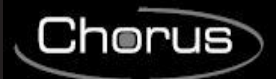

Il gateway KNX-DMX nell'alloggiamento REG IP20 è disponibile in dimensioni di 6 unità DIN. Gli upgrade del firmware possono essere eseguiti con via porta USB.

#### **Funzione di dimming automatico:**

La funzione di dimming automatico può essere attivata/disattivata per tutti i canali utilizzando un oggetto, oppure può essere parametrizzata da S3 in fase di boot.

Pertanto le proprietà vengono controllate nel momento in cui compare un telegramma di dimming (DPT 3.007).

- Funzione automatica Off  $(S3 = 0)$ 

Un oggetto di dimming (4 bit) range valore +7 .. -7 riduce o incrementa singolarmente il valore DMX in percentuale.

- Funzione automatica On ( S3 <> 0 )

Un'impostazione di dimming trasmessa come valore unico viene ripetuta durante un periodo di tempo (ripetizione dimmer) finché non raggiunge un valore di 0 oppure 100% o finché non subentra un arresto manuale.

Quando la trasmissione raggiunge il 100%, viene utilizzato il valore impostato nella "curva di dimming" (impostazione base 1%).

Questa funzione consente l'integrazione del gateway KNX per un'installazione con pulsanti standard.

Quando viene azionato e trattenuto, un pulsante standard trasmette alla funzione di dimming un comando 100% ascendente o discendente e quando viene rilasciato trasmette un comando di arresto.

È pertanto possibile stabilire un'impostazione di dimming.

Il tempo di dimming può essere regolato separatamente utilizzando il parametro di ripetizione oppure la curva dimmer.

L'impostazione di base dopo il boot è dimming 1% .

La velocità di ripetizione viene controllata mediante l'interruttore rotativo S3 e fornisce come risultato un tempo di dimming di circa 1.5 sec \* valore commutatore (S3 = 1 .. 15 (F)).

#### **Impostazione degli indirizzi di gruppo**

Il gateway KNX-DMX è un dispositivo master nel bus DMX.

Possiede una memoria dati interna e trasmette costantemente i dati ad una velocità DMX di 250k baud a tutti i 512 canali DMX.

Quando vengono ricevuti telegrammi DMX validi, i valori nella memoria vengono modificati.

Il trasferimento del telegramma KNX è preconfigurato in modo che non sia necessaria una programmazione individuale.

I dati KNX sono gestiti in 3 aree di indirizzo.

Ciò significa che è possibile accedere alle funzioni di commutazione/dimming su qualsiasi canale.

L' indirizzo di gruppo principale deve essere impostato utilizzando l'interruttore rotativo S1 prima dell'attivazione iniziale (alimentazione di tensione).

Le modifiche diventano effettive dopo il reset.

Gli indirizzi di gruppo principali da 0 – 15 sono stabiliti con l'interruttore rotativo a 16 stadi.

Gli indirizzi di gruppo medi ed inferiori sono impostati per mezzo delle aree di indirizzo predeterminate (vedere tabella 1).

Il DPT 5.001 alloca i primi 512 indirizzi sul bus KNX, dopodiché il DPT 1.001 ed il DPT 3.007.

Infine vengono codificati i comandi di sequenza, un test funzionale ed i parametri di dimming.

### **Allocazione indirizzo di gruppo inferiore (area di indirizzo KNX bi-livello):**

#### **Impostazione valore canale: con DPT 5.001 valore 1 byte ( 0 .. 100% )**

Indirizzi 0 - 511

Per impostare un valore di 1 byte, usare gli indirizzi di gruppo inferiori 0-511, che corrispondono ai canali 1-512 sul bus DMX.

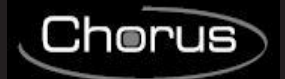

Indirizzi 512 - 1023

#### **Commutazione valore canale: con DPT 1.001 valore 1 bit (switch)**

Per mezzo di uno switch, questa funzione può essere utilizzata per commutare ogni canale separatamente. Quando il valore è 0, il canale risulta spento (0), quando è 1 si accede al valore salvato nella sequenza 8 e viene trasmesso al bus DMX512.

Ogni canale DMX può essere commutato in modo indipendente.

#### **Allocazione indirizzo di gruppo inferiore (area di indirizzo KNX bi-livello):**

Prima che i valori vengano trasmessi, dei valori definiti devono essere salvati nella Sequenza 8. Questo è il caso delle impostazioni di default al momento della consegna (255 per tutti i canali). Per ripristinare le impostazioni di default utilizzare il valore predefinito con DPT 5.001 (indirizzo di gruppo x/0- 511) oppure la funzione "Central On" (indirizzo di gruppo x/1552) con tutti i valori a 255. Quindi salvare queste impostazioni nella Sequenza 8 (indirizzo di gruppo x/1551). Ciò stabilirà un valore massimo per ciascun canale.

**Canale di dimming: con DPT 3.007: valore 4 bit (dimming)**

Indirizzi 1024 - 1535

### **Tabella 1:**

**Possibile valore di dimming come oggetto a 4 bit**

- $0 =$  Stop
- $1 = 100\%$  giù
- 
- $2 = 50\%$  giù<br> $3 = 25\%$  giù 25% giù
- $4 = 12%$  giù
- $5 = 6\%$  giù
- $6 = 3%$  giù
- $7 = 1\%$  giù
- 
- $8 =$  Stop<br> $9 =$  100% 100% su
- $10 = 50\%$  su
- $11 = 25\%$  su
- $12 = 12\%$  su
- $13 = 6\%$  su
- $14 = 3\%$  su
- $15 = 1\%$  su

L'utilizzo della funzione di dimming automatico incide sulla performance quando viene ricevuto un telegramma di dimming.

#### **Selezionare sequenza: con DPT 1.001 valore 1 bit (switch)**

Indirizzi 1536 - 1543 Una sequenza completa con 512 canali può essere emessa via bus DMX. Tutti i valori precedentemente salvati sono visualizzati sui canali 1-512. Esiste una scelta di 8 sequenze agli indirizzi 1536-1543. Il valore di default al momento della consegna è 255 per la sequenza 8 e 0 per le sequenze 1-7.

#### **Salvataggio sequenza: con DPT 1.001 valore 1 bit (switch)**

Indirizzi 1544-1551

Qui i valori DMX attuali possono essere salvati in una delle 8 sequenze. La luminosità attuale verrà salvata. Esiste una scelta di 8 sequenze agli indirizzi 1544-1551.

#### **Centrale On: con DPT 1.001 valore 1 bit (switch)**

Indirizzo: 1552 Tutti i 512 canali visualizzano 100% quando viene trasmesso 1 e 0% quando viene trasmesso 0.

Indirizzo: 1553 Impostazione parametri velocità di ripetizione. La velocità di ripetizione influenza il tempo di dimming. A incrementi dell'1%, si raggiunge un tempo di dimming di 1.5 sec \*. È possibile definire impostazioni standard mediante S3 (1 .. 15 (F) ). I valori suggeriti sono 2-40.

# **Curva di dimming discendente: con DPT 3.007 4 valore 1 bit (dimming)**

Indirizzo: 1554 Imposta dimming fino a 100% (down).

Quando la funzione di dimming automatico viene selezionata, il comando "0001b" (100% diminuzione intensità) viene ricevuto e l'impostazione di dimming programmata sarà ripetuta (vedere Velocità ripetizione oggetto 1553) finché non viene raggiunto il valore di 0 oppure finché non subentra un arresto manuale. Impostazione standard "0111b" =-1%

Possibili valori di dimming come oggetto a 4 bit, vedere tabella 1

### **Curva di dimming ascendente: con DPT 3.007 4 valore 1 bit (dimming) Indirizzo: 1555**

Imposta dimming fino a 100% (up).

Quando viene selezionata la funzione di dimming automatico, il comando "1001h" (100% aumento intensità) viene ricevuto e l'impostazione di dimming programmata sarà ripetuta (vedere velocità ripetizione oggetto 1553) finché non viene raggiunto il valore di 255 oppure finché non subentra un arresto manuale. Impostazione standard "1111b" =+1%

Possibili valori di dimming come oggetto a 4 bit, vedere tabella 1

# **Attivazione di dimming automatico: con DPT 1.001 valore 1 bit (switch)**

Indirizzo: 1556

Dimming automatico

Impostazione standard 0 se S3=0, altrimenti 1

0 = dimming automatico disinserito, nessuna ripetizione del dimming.

1 = dimming automatico inserito, ripetizione del dimming.

# **Velocità di ripetizione dimmer: con DPT 5.001 valore 1 byte (0..250)**

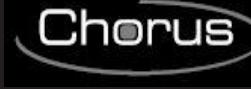

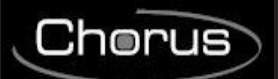

### **Tabella Indirizzi di Gruppo a TRE livelli:**

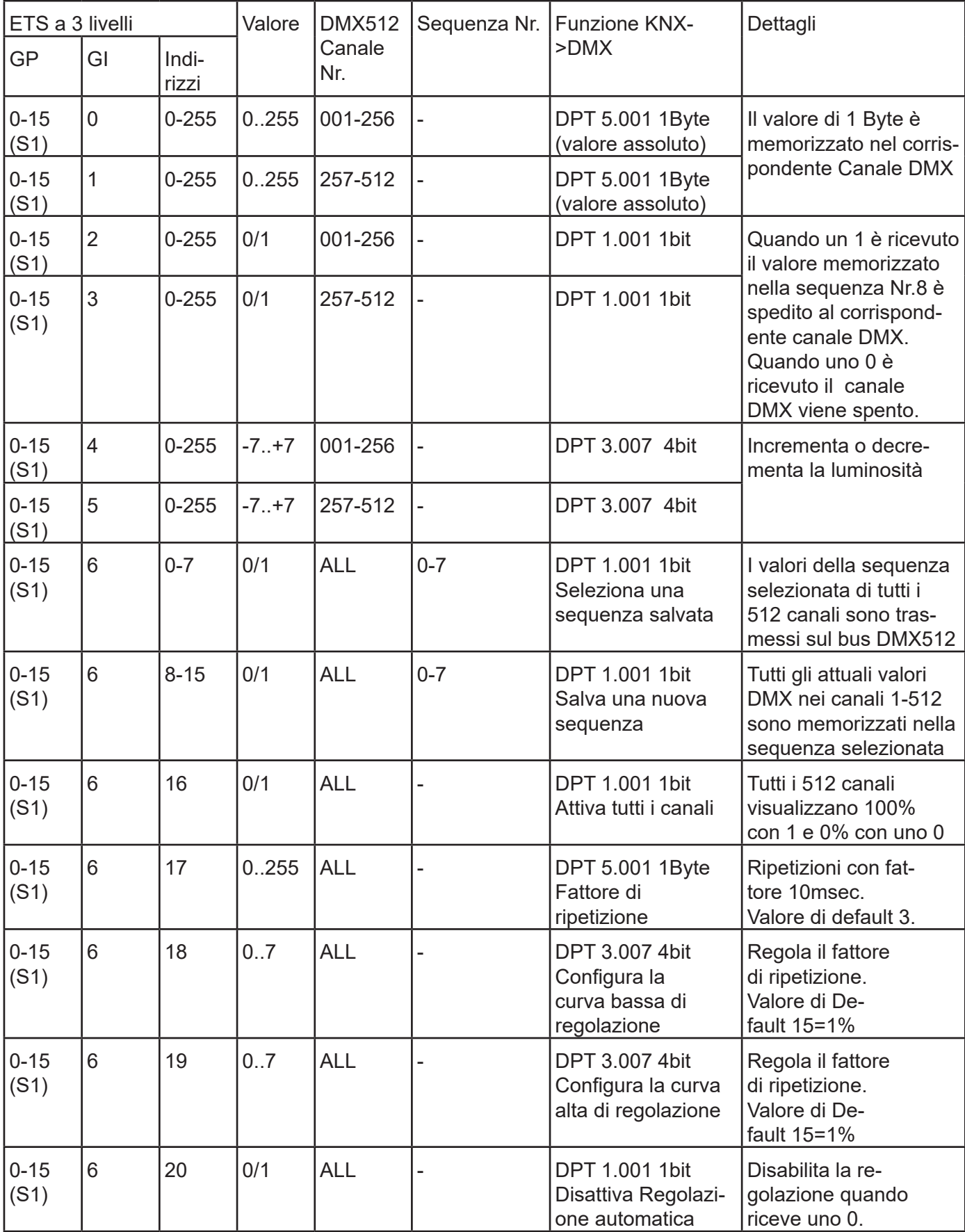

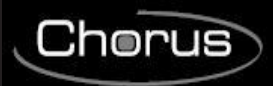

### **Tabella Indirizzi di Gruppo a DUE livelli:**

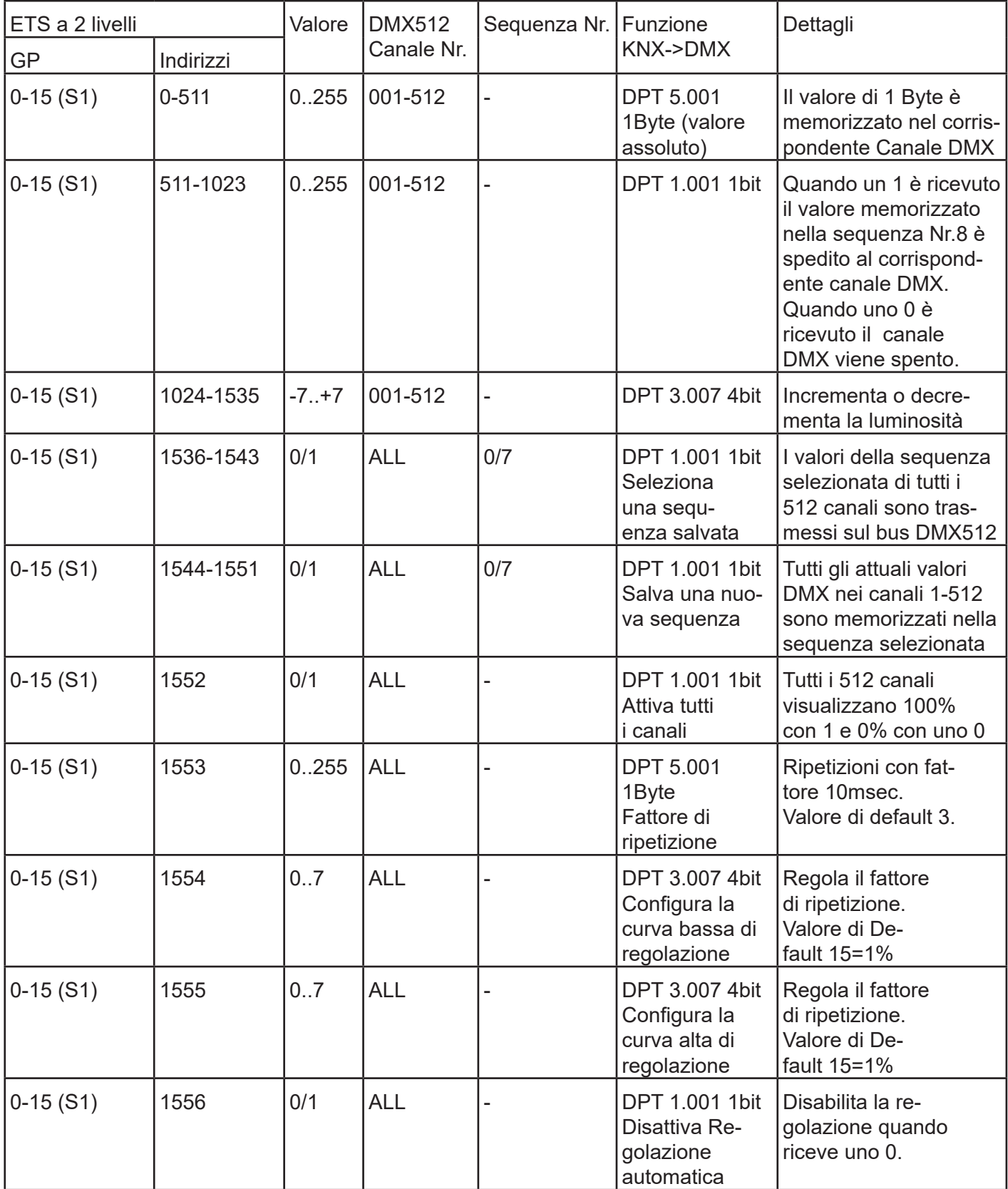

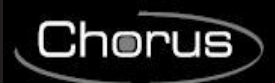

# **6 DATI TECNICI**

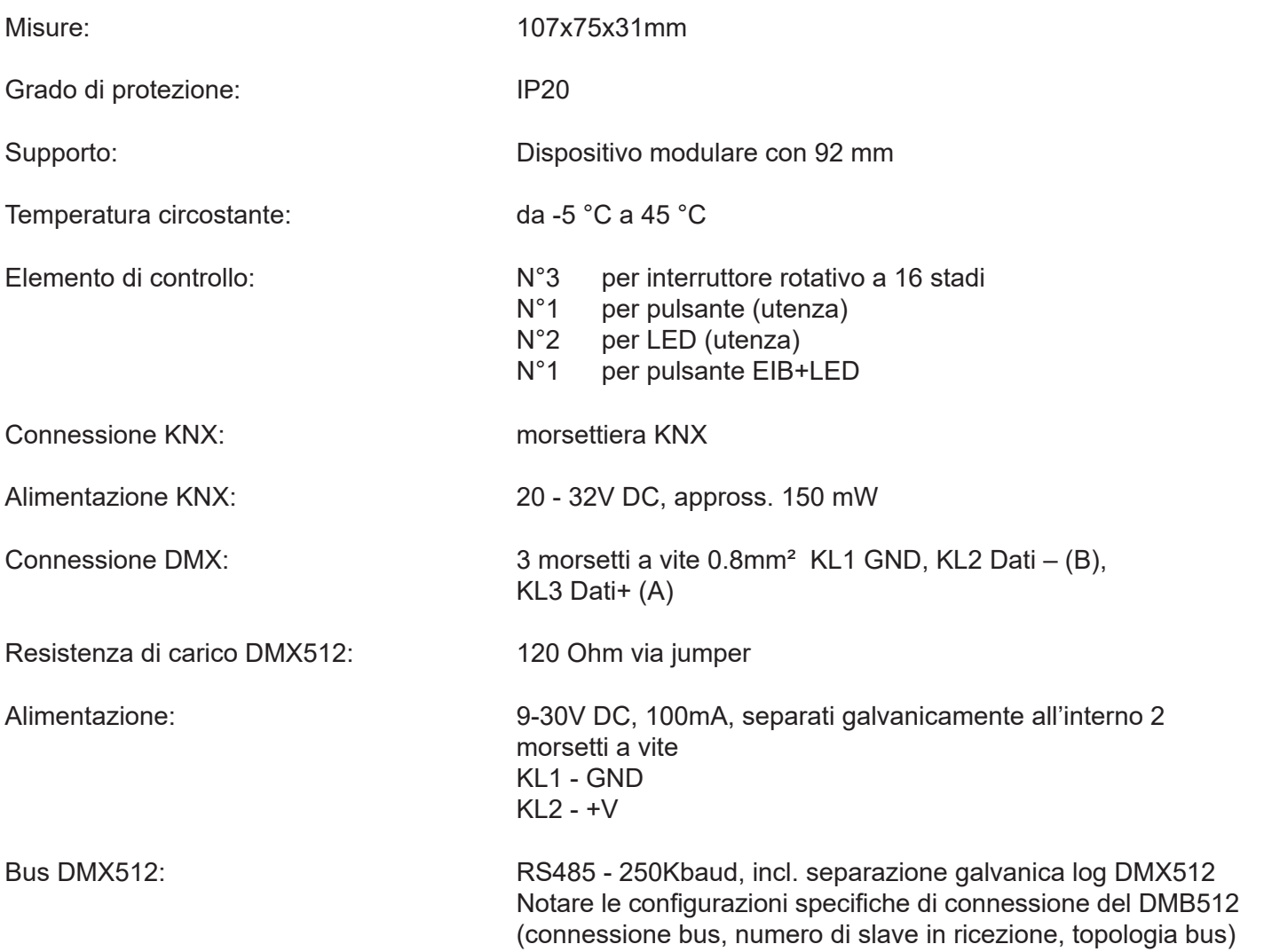

# **English**

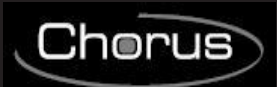

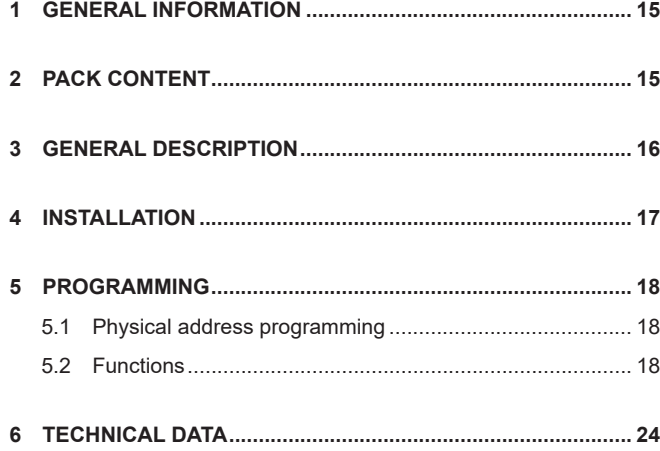

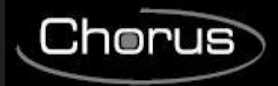

# **1 GENERAL INFORMATION**

#### **Warning!**

The safety of this appliance is only guaranteed if all the instructions given here are followed scrupulously. These should be read thoroughly and kept in a safe place.

Chorus products can be installed in environments which are dust-free and where no special protection against the penetration of water is required.

They shall be installed in compliance with the requirements for household devices set out by the national standards and rules applicable to low-voltage electrical installations which are in force in the country where the products are installed, or, when there are none, following the international standard for low-voltage electrical installations IEC 60364, or the European harmonization document HD 60364.

Gewiss sales organization is ready to provide full explanations and technical data on request.

Gewiss SpA reserves the right to make changes to the product described in this manual at any time and without giving any notice.

# **2 PACK CONTENT**

The delivery package of the Gateway KNX/DMX contains the following components:

- N.1 Device Gateway KNX/DMX
- N.1 Installation instructions

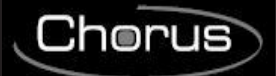

# **3 GENERAL DESCRIPTION**

The KNX-DMX Gateway is an Interface between the KNX bus and the DMX512 bus.

It combines elements of building automation with a multitude of lighting and special effects devices for every need.

The KNX-DMX Gateway is unidirectional, receives data telegrams on the KNX bus and transmits the data onto the DMX512 bus.

The interface allows the DMX512 actuators to communicate via the KNX bus using the full range of the channel.

The KNX-DMX Gateway contains 8 adjustable sequence positions within the whole channel range.

Individual scenes with all 512 channels can be saved and retrieved using KNX group addresses.

This function allows all channels to be connected simultaneously to one single object without causing any undo load on the KNX bus.

The sequences are saved internally and can be retrieved even after a power outage.

(A sequence can only be saved 10000 times during the lifetime of the device.

The automatic save function should not be set for short intervals.)

The set value in sequence  $8$  is also "on" for all channels when using 1bit objects.

The KNX-DMX Gateway is ready to use and can be positioned to the main group addresses with an S1rotary switch.

It is not necessary to project via the ETS.

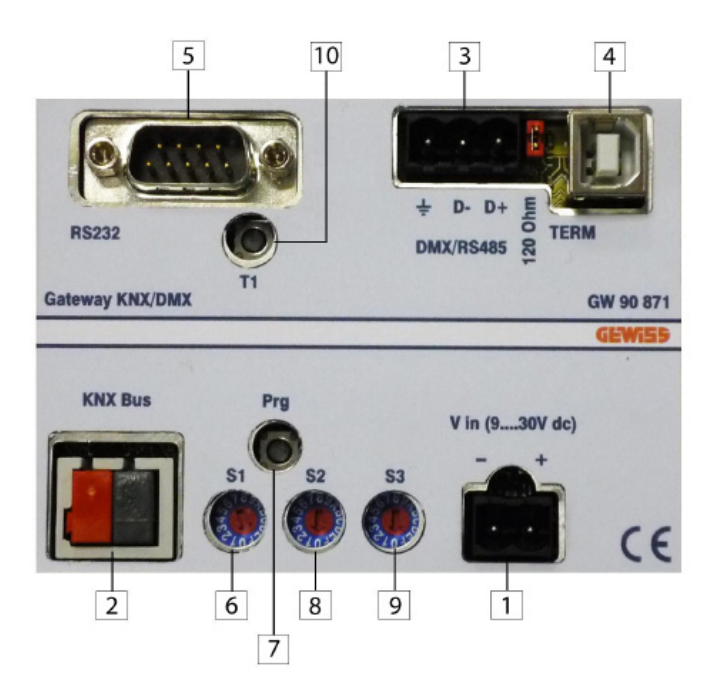

1. Clamp DC IN (9...30V)

- 2. Clamp KNX BUS
- 3. Clamp DMX/RS485
- 4. USB Connector
- 5. RS-232 Connector
- 6. Rotary switch Main Group ETS
- 7. Push button programming KNX Physical address
- 8. Rotary switch for Function Soft Start
- 9. Rotary switch for Function Dimming
- 10. Reset

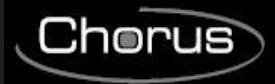

# **4 INSTALLATION**

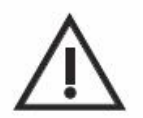

**WARNING: the installation of the device must be exclusively done by qualified personnel, following the regulations in force and the guidelines for KNX/EIB installations.**

### **Warnings for KNX/EIB installations**

- 1. The length of the bus line between the KNX/DMX Gateway and the power supply unit must not exceed 350 metres.
- 2. The length of the bus line between the KNX/DMX Gateway and the most distant KNX/EIB device must not exceed 700 metres.
- 3. If possible do not create ring circuits so as to prevent undesirable signals and overloads.
- 4. Keep a distance of at least 4 mm between the individually insulated cables of the bus line and those of the electric line.

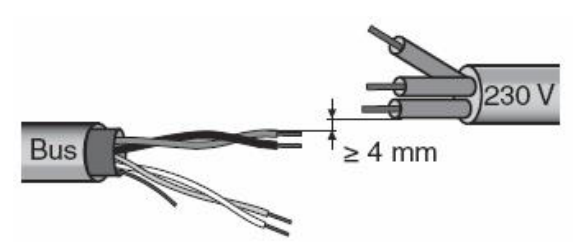

5. Do not damage the electrical continuity conductor of the shielding.

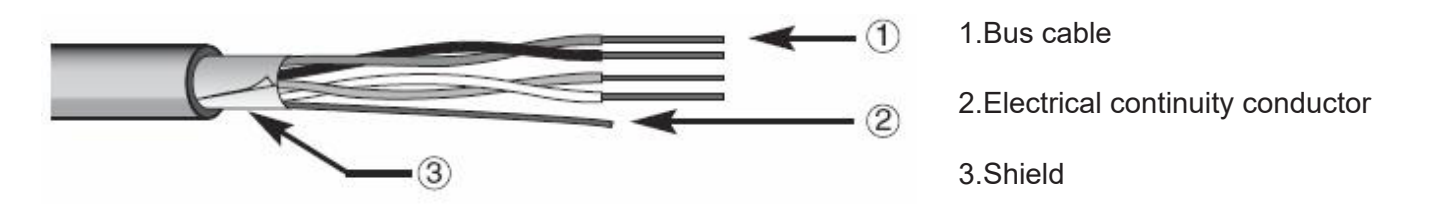

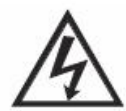

**WARNING: the unused bus signal cables and the electric continuity cable must never touch powered elements or the grounding cable!**

### **Warnings for installation phase**

Switch on the voltage supply.

The group addresses are coded by S1 when the DC voltage in KNX-DMX Gateway is switched on. Soft-start (slow start-up to protect lights) can be adjusted using S2 and S3 sets the dimming function. If turning the rotary switch afterwards has no effect, it can be reset using T1.

The Prg button on device inputs the physical addresses via a dummy application into the ETS.

The Jumper J1 (120R TERM) times the RS485 Bus with 120 Ohm load resistance in its initial state. The KNX bus is galvanically separated from the DMX 512 bus!

The power supply is galvanically separated from the DMX 512 bus and the KNX bus!

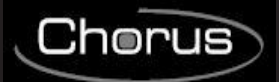

# **ELECTRICAL CONNECTIONS**

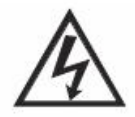

### **WARNING: disconnect the network voltage before connecting the device to the power network!**

For electrical connection diagrams, see the following examples.

1. Connect the bus cable's red wire to the terminal's red connector (+) and the black wire to the black connector (-).

Up to 4 bus lines (wires of the same colour in the same connector) can be connected to the bus terminal.

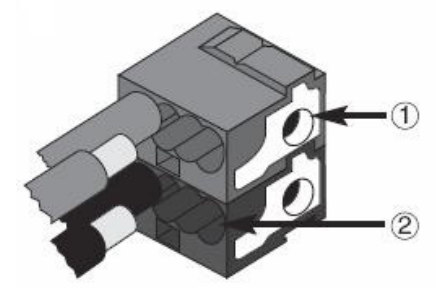

1.Bus device connection

2.Bus cable connection

2. Insulate the screen, the electrical continuity conductor and the remaining white and yellow wires of the bus cable (should a bus

cable with 4 conductors be used), which are not needed.

# **5 PROGRAMMING**

# **5.1 Physical address programming**

#### **Physical address programming**

1. Power up the device using the bus.

2. Press the programming button to set the Gateway KNX/DMX to load the physical address from ETS. Both Main Supply and bus power are requie to set the device via ETS.

# **5.2 Functions**

The KNX-DMX Gateway has 1556 objects with three types of telegrams available:

DPT 1.001 (1bit; switch) single channel

DPT 1.001 (1bit; switch) save sequence and retrieve

DPT 3.007 (4bit; relative dimming) single channel

DPT 5.001 (1byte; show value) single channel

The S2 rotary switch adjusts the transition period from one preset brightness to the next, 15 (F) being immediate, 0 a time period of 1 second from 0% to 100%.

The S3 rotary switch automatically sets the dimming function parameters, 0 is no automatic dimming, otherwise dimming time = 1.5 sec  $*$  switch value (S3 = 1, 15 (F)) in increments of 1% (dimming value 0111b or 1111b).

The rotary switch settings will be prompted when starting and can be readjusted during operation by using the T1 button.

Necessary requirements are a KNX bus, DMX 512 bus and a power supply.

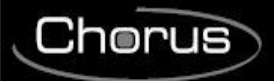

The KNX-DMX Gateway in REG casing IP20 is available in sizes of 6 DIN units. Firmware upgrades can be done via USB port.

### **Automatic Dimming Function:**

Automatic dimming function can be switched on or off for all channels using an object, or can be parameterized by S3 when booting up.

Thereby the properties are controlled when a dimming telegram (DPT 3.007) appears.

- Automatic function Off  $(S3 = 0)$ 

A dimming object (4 bit) value range +7 .. -7 singularly reduces or increases the DMX value percentagewise. - Automatic function On (S3 <> 0)

A uniquely transmitted dimming setting is repeated during a time period (dimmer repetition) until it reaches a value of 0 or 100% or until it is manually stopped.

When 100% is transmitted, the preset value in "dimming curve" is used (basic setting 1%).

This function allows the integration of the KNX-Gateway for an installation with standard key buttons.

A standard key button transmits a 100% upward or downward command in dimming function when pushed and held and a stop command when let go.

A dimming setting can thus be set.

The dimming time period can be adjusted separately using either the parameter repetition or the dimmer curve.

The basic setting after booting up is 1% dimming.

The repetition rate is controlled by the rotary switch S3 and gives a dimming time result of circa 1.5 sec \* switching value  $(S3 = 1 \dots 15$  (F).

### **Address Diagram**

The KNX-DMX Gateway is a master device in the DMX bus.

It possesses an internal data memory and constantly transmits the data at a DMX rate of 250k baud to all 512 DMX channels.

When receiving valid DMX telegrams the values in the memory are changed.

The transfer of the KNX telegram is preconfigured so that individual programming is not necessary.

The KNX data points are managed in 3 address rooms.

That means that switching or dimming can be accessed on every channel.

The group addresses diagram must be set up using the S1 rotary switch before initial operation (voltage supply).

Changes become effective after a reset.

The main group addresses from  $0 - 15$  are set up with the 16 stage rotary switch.

The middle and lower group addresses are set by the predetermined address rooms (see table 1).

The DPT 5.001 allocates the first 512 address on the KNX bus. After that the DPT 1.001 and DPT 3.007.

Finally, the sequence commands, a test function and dimming parameters are coded.

### **Group Address Allocation Lower Group (bi-level KNX Address Room):**

### **Set Channel Value: with DPT 5.001 1 byte value ( 0 .. 100% )**

Addresses 0 - 511

To set a 1 byte value, use the lower group addresses 0-511 which correspond to the channels 1-512 on the DMX bus.

### **Switch Channel Value: with DPT 1.001 1 bit Value (Switching)**

Addresses 512 - 1023

Using a switch, this function can be used to switch every channel separately.

When the value is 0 the channel is switched off (0), when it is 1 the saved value in sequence 8 is accessed and transmitted to the DMX512 bus.

Every DMX channel can be independently switched.

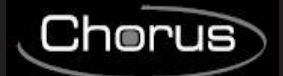

#### **Group Address Allocation Lower Group (bi-level KNX Address Room):**

Before the values are transmitted, there must be defined values saved in Sequence 8.

This is the case for default settings at the time of delivery (255 for all channels).

To reset the default settings use either the defined value with DPT 5.001 (group address x/0-511) or the function "Central On" (group address  $x/1552$ ) all values to 255.

Then save this to Sequence 8 (group address x/1551).

This establishes a maximum value for every channel.

**Dimming Channel: with DPT 3.007: 4 bit Value (Dimming)**

Addresses 1024 - 1535

#### **Table 1:**

#### **Possible Dimming Value as 4 bit Object:**

- $0 =$  Stop
- $1 = 100\%$  down<br> $2 = 50\%$  down
- 50% down
- $3 = 25%$  down
- $4 = 12\%$  down
- $5 = 6\%$  down
- $6 = 3\%$  down
- $7 = 1\%$  down
- $8 =$ Stop
- $9 = 100\%$  up
- $10 = 50\%$  up
- $11 = 25\%$  up
- $12 = 12\%$  up
- $13 = 6\%$  up  $14 = 3\%$  su
- $15 = 1\%$  up

Using the automatic dimming function affects the performance when a dimming telgram is received.

#### **Choose Sequence: with DPT 1.001 1 bit Value (Switching)**

Addresses 1536 - 1543

A complete sequence with 512 channels can be output via the DMX bus.

All previously saved values are displayed on channels 1-512.

There is a choice of 8 sequences at the addresses 1536-1543.

The default value at the time of delivery is 255 for sequence 8 and 0 for sequences 1-7.

#### **Save Sequence: with DPT 1.001 1 bit Value (Switching)**

Addresses 1544-1551 Here the current DMX values can be saved in one of the 8 sequences. The current brightness will be saved. There is a choice of 8 sequences at the addresses 1544-1551.

### **Central On: with DPT 1.001 1 bit Value (Switching)**

Address: 1552 All 512 channels display 100% when a 1 is transmitted and 0% when a 0 is transmitted.

**Dimmer Repetition Rate: with DPT 5.001 1 byte Value ( 0 .. 250 )**

Address: 1553 Set repetition rate parameters The repetition rate affects the dimming time. At increments of 1%, a dimming time of 1.5 sec \* is achieved. Standard settings can be set using S3 (1 .. 15 (F) ).

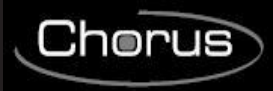

Suggested values are 2-40.

# **Downwards Dimming Curve: with DPT 3.007 4 bit Value (Dimming)**

Address: 1554 Set dimming down to 100%.

When the automatic dimming function is chosen, the command "0001b" (100% dim down) is received and the programmed dimming setting will be repeated (see Repetition Rate Object 1553) until 0 has been reached or until it is manually stopped.

Standard setting  $.0111b'' = -1\%$ 

Possible dimming values as 4 bit object, see table 1

# **Address: 1555**

### **Upwards Dimming Curve: with DPT 3.007 4 bit Value (Dimming)**

Set dimming up to 100%.

When the automatic dimming function is chosen, the command "1001h" (100% dim up)is received and the programmed dimming setting will be repeated (see Repetition Rate Object 1553) until 255 has been reached, or until it is manually stopped.

Standard setting  $,1111b^{\circ}$  =+1%

Possible dimming values as 4 bit object, see table 1

**Activate Automatic Dimming: with DPT 1.001 1 bit Value (Switching)**

Address: 1556

Automatic Dimming

Standard setting 0 if S3=0, otherwise 1

0 = automatic dimming switches off, no repetition of dimming.

1= automatic dimming switches on, repetition of dimming.

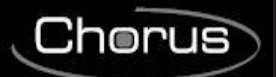

### **Group address Table on three levels:**

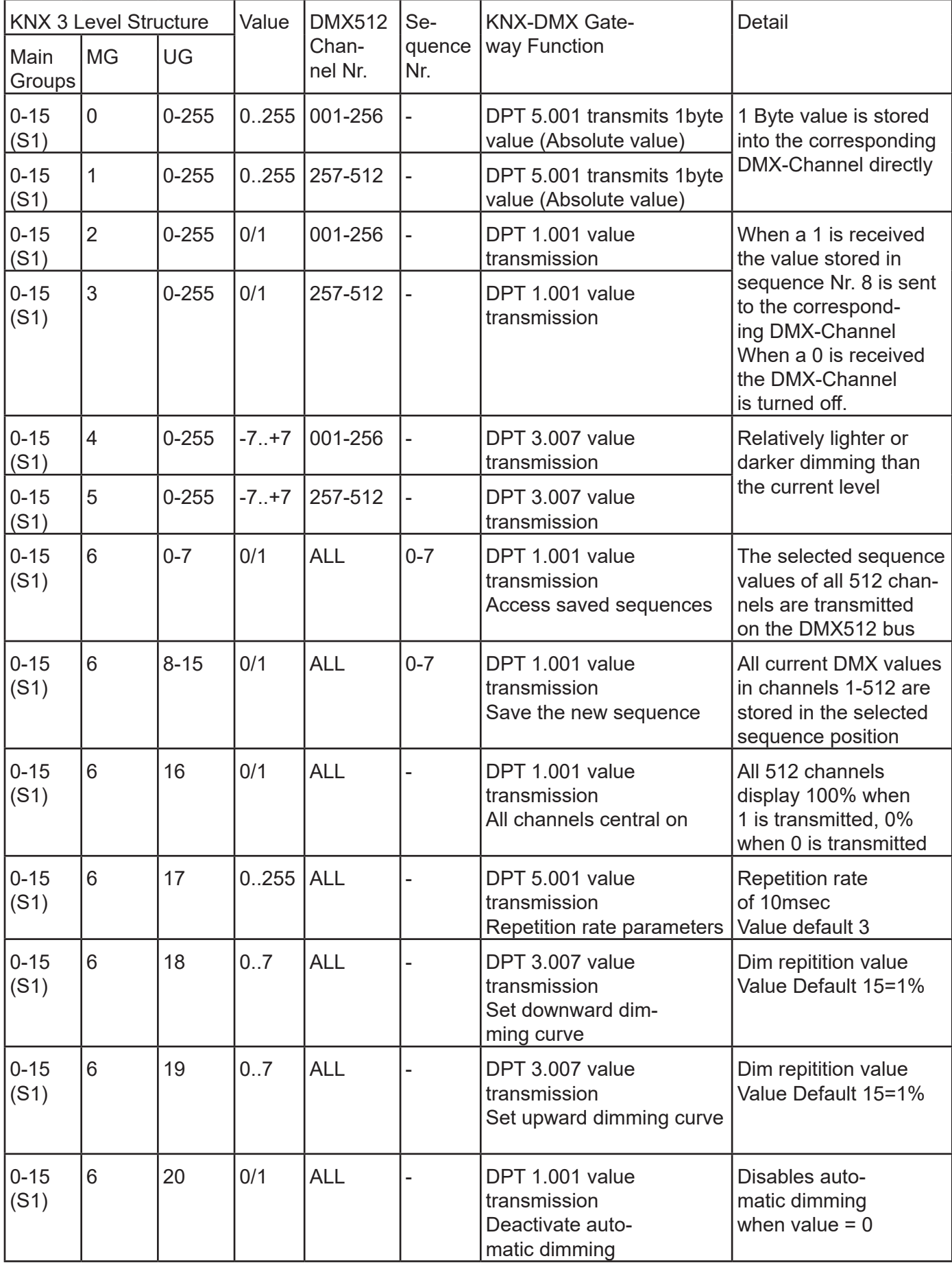

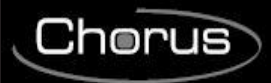

### **Group address Table on two levels:**

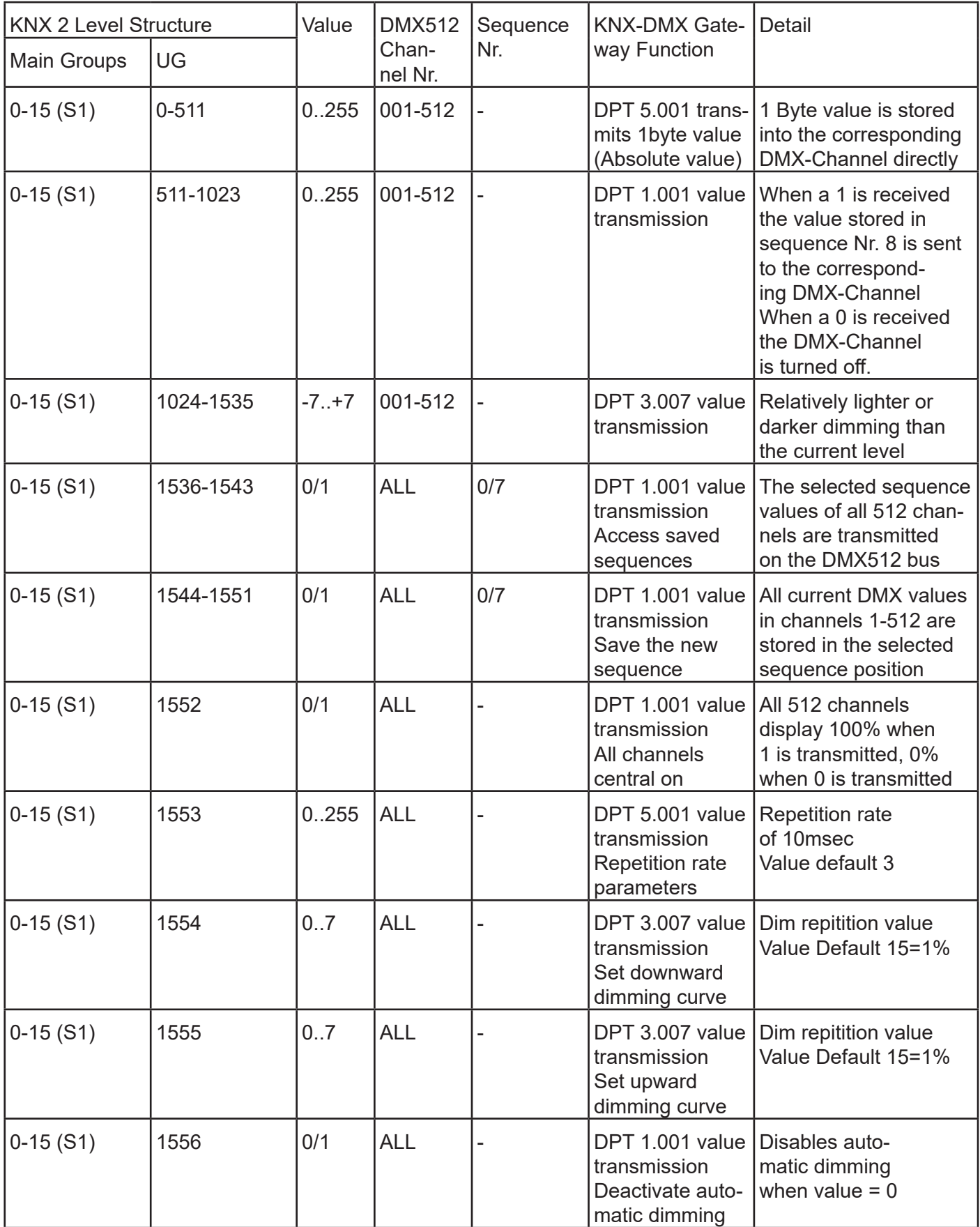

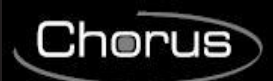

# **6 TECHNICAL DATA**

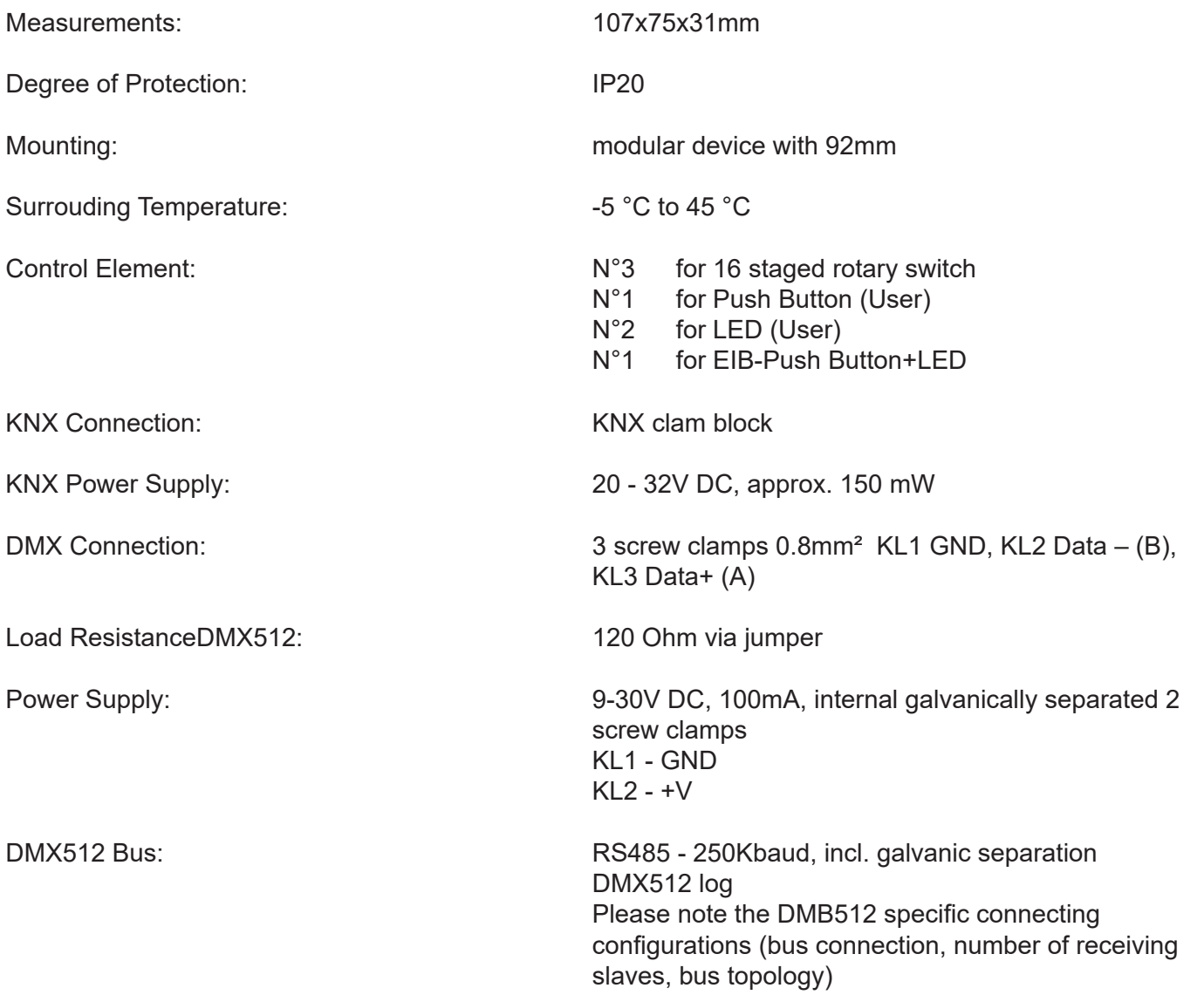

# **Francais**

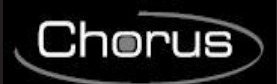

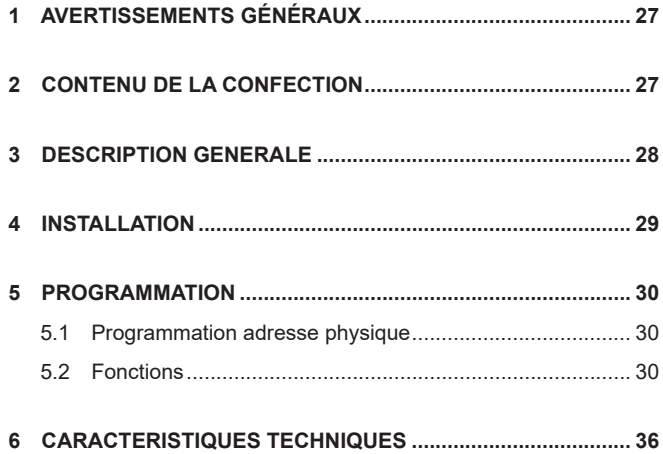

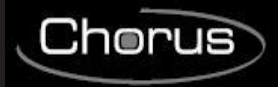

# **1 AVERTISSEMENTS GÉNÉRAUX**

#### **Attention!**

La sécurité de cet appareil n'est garantie que si toutes les instructions données ici sont suivies scrupuleusement.

Il convient de les lire attentivement et de les conserver en lieu sûr.

Les produits de la série Chorus peuvent être installés dans un environnement exempt de poussière et où aucune protection spéciale contre la pénétration d'eau n'est nécessaire.

Ils doivent etre installés en conformité avec les exigences relatives aux appareils à usages domestiques et analogues prévues par les normes et règles nationales applicables aux installations électriques à basse tension en vigueur dans le pays où les produits sont installés, ou, en leur absence, en respectant la norme internationale relative aux installations électriques à basse tension CEI 60364, ou le document d'harmonisation européen HD 60364.

Le réseau de vente de Gewiss est prêt à fournir des explications complètes et des données techniques sur demande.

Gewiss SpA se réserve le droit de faire des modifications sur le produit décrit dans ce manuel à n'importe quel moment et sans aucun préavis.

# **2 CONTENU DE LA CONFECTION**

L'emballage livré de la passerelle Gateway KNX/DMX contient les composants suivants:

- N.1 Dispositif Passerelle KNX/DMX
- N.1 Instructions relatives à l'installation et au fonctionnement

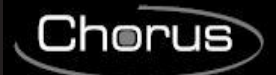

# **3 DESCRIPTION GENERALE**

La passerelle KNX-DMX est une interface entre le bus KNX et le bus DMX512.

Elle combine des éléments de building automation avec une multitude de dispositifs d'éclairage et d'effets spéciaux pour tous les besoins.

La passerelle KNX-DMX est unidirectionnelle, reçoit des télégrammes de données sur le bus KNX et transmet les données sur le bus DMX 512.

L'interface permet aux actionneurs DMX512 de communiquer par l'intermédiaire du bus KNX en utilisant la gamme entière du canal.

La passerelle KNX-DMX contient 8 positions de séquence réglables à l'intérieur de l'intégralité de la gamme du canal.

Des scénarios individuels avec 512 canaux peuvent être sauvegardés et récupérés en utilisant les adresses de groupe KNX.

Cette fonction permet de connecter simultanément tous les canaux à un seul objet sans provoquer de charge d'annulation sur le bus KNX.

Les séquences sont sauvegardées en interne et peuvent être récupérées même après une coupure de courant. (Une séquence ne peut être sauvegardée que 10000 fois pendant la durée de vie du dispositif. La fonction de sauvegarde automatique ne doit pas être réglée pour de courts intervalles).

La valeur réglée dans la séquence 8 est également « on » pour tous les canaux lors de l'utilisation d'objets à 1 bit.

La passerelle KNX-DMX est prête à l'utilisation et peut être positionnée vers les adresses de groupe principales avec un commutateur rotatif S1.

La projection par l'intermédiaire de l'ETS n'est pas nécessaire.

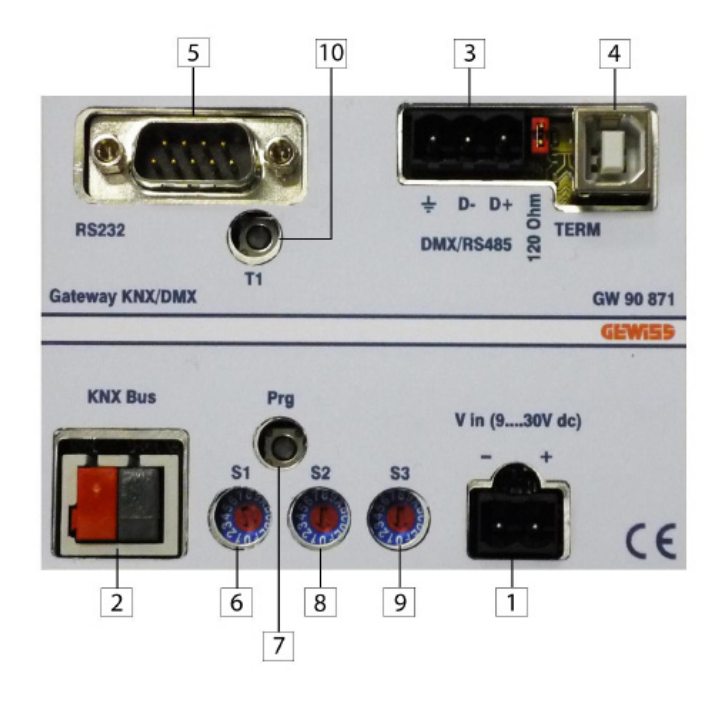

- 1. Pince DC IN (9...30V)
- 2. Pince KNX BUS
- 3. Pince DMX/RS485
- 4. Port USB
- 5. Port RS-232
- 6. Sélecteur d'imposition du groupe principal ETS
- 7. Bouton-poussoir de programmation de l'adresse physique KNX
- 8. Sélecteur de la fonction Start-up lent pour la protection des lumières
- 9. Sélecteur de la fonction Dimming
- 10. Reset

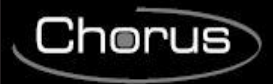

# **4 INSTALLATION**

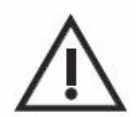

**ATTENTION: l'installation du dispositif ne doit être effectuée que par du personnel qualifié, conformément à la réglementation en vigueur et aux lignes directrices pour les installations KNX/EIB.**

### **Avertissements pour l'installation du KNX/EIB**

- 1. La longueur de la ligne bus entre le dispositif de Passerelle KNX/DMX et l'alimentateur ne doit pas dépasser 350 mètres.
- 2. La longueur de la ligne bus entre le dispositif de Passerelle KNX/DMX et le dispositif KNX/EIB à commander le plus éloigné ne doit pas dépasser 700 mètres.
- 3. Pour éviter tous signaux et surtensions non désirés, ne pas créer, si possible, de circuits en boucle.
- 4. Maintenir une distance d'au moins 4 mm entre les câbles isolés un par un de la ligne bus, et les câbles de la ligne électrique.

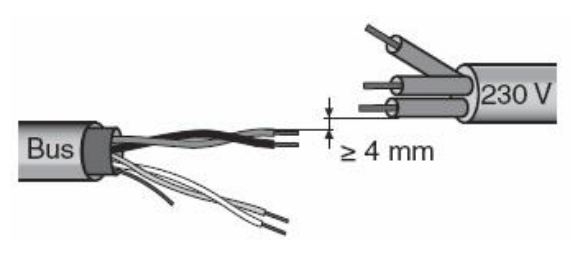

5. Ne pas endommager le conducteur de continuité électrique du blindage.

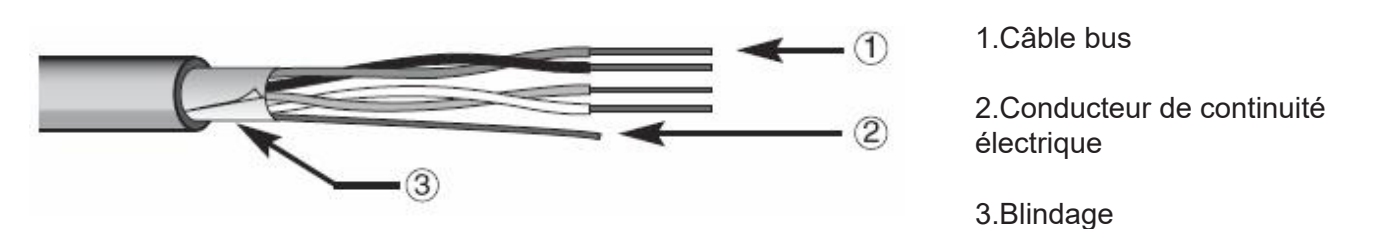

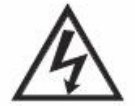

**ATTENTION: les câbles de signal du bus non utilisés et le conducteur de continuité électrique ne doivent jamais toucher des éléments sous tension ni le conducteur de terre!**

### **Avertissements pour l'installation**

Allumez l'alimentation.

Les adresses de groupe sont codées par S1 lorsque la tension CC dans la passerelle KNX-DMX est allumée. Le démarrage en douceur (démarrage en douceur pour protéger les lumières) peut être réglé en utilisant S2, tandis que S3 règle la fonction de gradation de l'intensité lumineuse.

Si le pivotement du commutateur rotatif n'a aucun effet à la suite de cela, il est possible de le réinitialiser en utilisant T1.

Le bouton Prg sur l'unité entre les adresses physiques dans l'ETS par l'intermédiaire d'une application factice.

Le cavalier J1 (120R TERM) synchronise le bus RS485 avec une résistance de charge de 120 Ohm dans son état initial.

Le bus KNX est séparé de manière galvanique du bus DMX 512!

L'alimentation est séparée de manière galvanique du bus DMX 512 et du bus KNX!

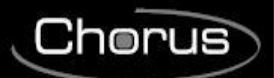

# **CONNEXIONS ÉLECTRIQUES**

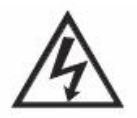

### **ATTENTION: débrancher la tension de secteur avant de connecter le dispositif au secteur!**

Pour les schémas des connexions électriques voir les exemples qui suivent.

1. Connecter le fil rouge du câble bus à la borne rouge (+) du terminal, et le fil noir à la borne noire (-). On peut relier au terminal bus

jusqu'à 4 lignes bus (fils de la même couleur dans la même borne)

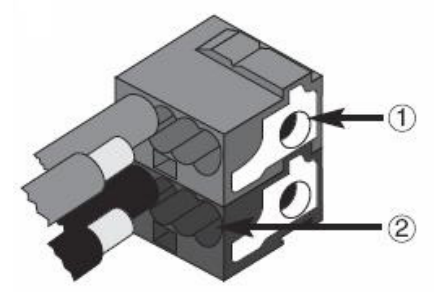

1.Connexion dispositif bus

2.Connexion câble bus

2. Isoler l'écran, le conducteur de continuité électrique et les fils restants blanc et jaune du câble bus (au cas où l'on utilise un câble

bus à 4 conducteurs), qui ne sont pas nécessaires.

# **5 PROGRAMMATION**

# **5.1 Programmation adresse physique**

### **Programmation adresse physique**

- 1. Alimenter le dispositif avec le bus.
- 2. Appuyer sur le bouton de programmation pour préparer le dispositif Gateway KNX/DMX au chargement par ETS de l'adresse physique.

Pour pouvoir configurer le dispositif via ETS il faut avoir aussi bien l'alimentation 230V que l'alimentation bus.

# **5.2 Fonctions**

La passerelle KNX-DMX possède 1556 objets avec trois types de télégrammes disponibles :

DPT 1.001 (1bit ; commutateur) canal unique

DPT 1.001 (1bit ; commutateur) sauvegarder séquence et récupérer

DPT 3.007 (4bits ; gradation relative de l'intensité lumineuse) canal unique

DPT 5.001 (1byte ; montrer valeur) canal unique

Le commutateur rotatif S2 règle la période de transition d'une luminosité préréglée à la suivante, 15 (F) étant la luminosité intermédiaire, 0 une période de 1 seconde de 0 % à 100 %.

Le commutateur rotatif S3 règle automatiquement les paramètres de la fonction de gradation de l'intensité lumineuse, 0 étant équivalent à aucune gradation de l'intensité lumineuse, autrement le temps de gradation de l'intensité lumineuse = 1,5 sec \* valeur de commutateur (S3 = 1 .. 15 (F) ) en incréments de 1 % (valeur de gradation de l'intensité lumineuse 0111b ou 1111b).

Les réglages du commutateur rotatif apparaîtront lors du démarrage et peuvent être réajustés en cours de fonctionnement en utilisant le bouton T1.

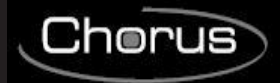

Les équipements requis consistent en un bus KNX, un bus DMX 512 et une alimentation. La passerelle KNX-DMX dans le boîtier REG IP20 est disponible en valeurs de 6 unités DIN. Les mises à jour du micrologiciel peuvent être effectuées par l'intermédiaire d'une porte USB.

#### **Fonction automatique de gradation de l'intensité lumineuse :**

La fonction automatique de gradation de l'intensité lumineuse peut être activée ou désactivée pour tous les canaux en utilisant un objet ou peut être paramétrée par S3 lors du démarrage.

Les propriétés sont donc contrôlées lorsqu'un télégramme de gradation de l'intensité lumineuse apparaît (DPT 3.007).

- Fonction automatique à l'arrêt ( S3 = 0 )

Une gamme de valeurs (4 bits) d'un objet à gradation de l'intensité lumineuse de +7 .. -7 réduit ou augmente de manière singulière la valeur DMX en termes de pourcentage.

- Fonction automatique en marche  $(S3 = 0)$ 

Un réglage de gradation de l'intensité lumineuse transmis de manière unique est répété pendant une période (répétition de gradation de l'intensité lumineuse) jusqu'à ce qu'il atteigne une valeur de 0 ou 100 % ou jusqu'à ce qu'il soit arrêté manuellement.

Lorsque la transmission atteint 100 %, la valeur préréglée dans la « courbe de gradation de l'intensité lumineuse » est utilisée (réglage de base 1 %).

Cette fonction permet l'intégration de la passerelle KNX pour une installation avec des touches standard.

Une touche standard transmet une commande 100 % vers le haut ou vers le bas dans la fonction de gradation de l'intensité lumineuse lorsqu'elle est pressée et maintenue et une commande d'arrêt lorsqu'elle est relâchée.

Il est ainsi possible d'effectuer un réglage de la gradation de l'intensité lumineuse.

La période de gradation de l'intensité lumineuse peut être réglée séparément en utilisant soit la répétition du paramètre, soit la courbe du variateur intensité lumineuse.

Le réglage de base après le démarrage correspond à 1 % de gradation de l'intensité lumineuse.

Le taux de répétition est contrôlé par le commutateur rotatif S3 et donne un résultat relatif à la période de gradation de l'intensité lumineuse d'environ 1,5 sec \* valeur de commutation (S3 = 1.. 15 (F).

### **Diagramme d'adresse**

La passerelle KNX-DMX est un dispositif maître dans le bus DMX.

Elle possède une mémoire de données interne et transmet constamment les données à un taux DMX de 250k bauds jusqu'à 512 canaux DMX.

Lors de la réception de télégrammes DMX valides, les valeurs dans la mémoire sont modifiées.

Le transfert du télégramme KNX est préconfiguré de manière à ce qu'une programmation individuelle ne soit pas nécessaire.

Les points de données KNX sont gérés dans 3 chambres d'adresses.

Cela signifie qu'il est possible d'accéder à la commutation ou à la gradation de l'intensité lumineuse sur chaque canal.

Le diagramme des adresses de groupe doit être établi en utilisant le commutateur rotatif S1 avant le premier fonctionnement (alimentation de tension).

Les modifications deviennent effectives après un reset.

Les principales adresses de groupe de 0 à 15 sont établies avec le commutateur rotatif à 16 étages.

Les adresses des groupes centraux et inférieurs sont réglées par les chambres d'adresses prédéterminées (voir tableau 1).

Le DPT 5.001 attribue les 512 premières adresses sur le bus KNX. Après cela, c'est au tour du DPT 1.001 et DPT 3.007.

Finalement, les commandes de séquence, une fonction d'essai et des paramètres de gradation de l'intensité lumineuse sont codés.

#### **Groupe inférieur d'attribution des adresses de groupe (chambre d'adresses KNX à deux niveaux)**

### **Valeur de canal réglée: avec DPT 5.001 valeur de 1 byte ( 0 .. 100 % )**

Addresses 0 - 511 Pour régler une valeur de 1 byte, utilisez les adresses du groupe inférieur de 0 à 511, qui correspondent aux

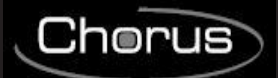

#### canaux de 1 à 512 sur le bus DMX.

#### **Valeur de canal de commutateur: avec DPT 1.001 Valeur de 1 bit (Commutation)**

Addresses 512 - 1023

En utilisant le commutateur, il est possible d'utiliser cette fonction pour commuter chaque canal séparément. Lorsque la valeur est de 0, le canal est désactivé (0). Lorsqu'elle est de 1, on accède à la valeur sauvegardée dans la séquence 8 et celle-ci est transmise au bus DMX512.

Chaque canal DMX peut être commuté de manière autonome.

#### **Groupe inférieur d'attribution des adresses de groupe (chambre d'adresses KNX à deux niveaux)**

Avant de transmettre les valeurs, il doit y avoir des valeurs définies sauvegardées dans la Séquence 8. C'est le cas pour les réglages par défaut au moment de la livraison (255 pour tous les canaux). Afin de réinitialiser les réglages par défaut, utilisez soit la valeur définie avec DPT 5.001 (adresse de groupe x/0-511), soit la fonction « Centrale en marche » (adresse de groupe x/1552) avec toutes les valeurs sur 255. Puis sauvegardez cela dans la Séquence 8 (adresse de groupe x/1551). Cela établit la valeur maximum pour chaque canal.

**Canal de gradation de l'intensité lumineuse:**

**avec DPT 3.007 : Valeur de 4 bits (Gradation de l'intensité lumineuse)** Addresses 1024 - 1535

#### **Tableau 1 :**

#### **Valor de regulación de luminosidad posible como objeto de 4 bits**

- $0 =$ Arrêt
- $1 = 100 \%$  vers le bas
- $2 = 50\%$  vers le bas
- $3 = 25\%$  vers le bas
- $4 = 12\%$  vers le bas
- $5 = 6\%$  vers le bas
- $6 = 3 %$  vers le bas
- $7 = 1\%$  vers le bas
- $8 =$ Arrêt
- $9 = 100 %$  vers le haut
- $10 = 50\%$  vers le haut
- $11 = 25\%$  vers le haut
- $12 = 12%$  vers le haut<br> $13 = 6%$  vers le haut
- 6 % vers le haut
- $14 = 3\%$  vers le haut
- $15 = 1\%$  vers le haut

L'utilisation de la fonction automatique de gradation de l'intensité lumineuse affecte les prestations lorsqu'un télégramme de gradation de l'intensité lumineuse est reçu.

#### **Choisissez la séquence: avec DPT 1.001 Valeur de 1 bit (Commutation)**

Addresses 1536 - 1543

Une séquence complète avec 512 canaux peut être transmise par l'intermédiaire du bus DMX. Toutes les valeurs précédemment sauvegardées sont affichées sur les canaux 1-512. existe un choix de 8 séquences aux adresses 1536-1543.

La valeur par défaut au moment de la livraison est de 255 pour la séquence 8 et de 0 pour les séquences 1-7.

#### **Sauvegardez la séquence: avec DPT 1.001 Valeur de 1 bit (Commutation)**

Addresses 1544 - 1551

Ici, les valeurs DMX actuelles peuvent être sauvegardées dans l'une des 8 séquences. La luminosité actuelle sera sauvegardée.

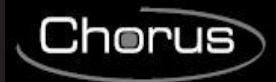

#### **Centrale en marche: avec DPT 1.001 Valeur de 1 bit (Commutation)**

Adresse : 1552 Tous les 512 canaux affichent 100 % lorsqu'un 1 est transmis et 0 % lorsqu'un 0 est transmis.

#### **Taux de répétition du variateur d'intensité lumineuse:**

#### **avec DPT 5.001 Valeur de 1 byte ( 0..250)**

Adresse : 1553

Réglez les paramètres du taux de répétition

Le taux de répétition influence le temps de gradation de l'intensité lumineuse.

Avec des incréments de 1 %, on obtient un temps de gradation de l'intensité lumineuse de 1,5 sec \*.

Il est possible d'effectuer des réglages standard en utilisant S3 (1 .. 15 (F) ).

Les valeurs suggérées sont comprises entre 2 et 40.

# **Courbe de gradation de l'intensité lumineuse vers le bas: avec DPT 3.007 Valeur de 4 bits (Gradation de l'intensité lumineuse)**

Adresse : 1554

Réglez la gradation de l'intensité lumineuse vers le bas jusqu'à 100 %.

Lorsque l'on choisit la fonction automatique de gradation de l'intensité lumineuse, la commande « 0001b » (100 % de gradation de l'intensité lumineuse vers le haut) est reçue et le réglage programmé de gradation de l'intensité lumineuse sera répété (Voir Taux de répétition objet 1553) jusqu'à atteindre une valeur de 0, ou jusqu'à ce qu'il soit arrêté manuellement.

Réglage standard "0111b" = -1 %

Valeurs possibles de gradation de l'intensité lumineuse en tant qu'objet à 4 bits, voir le tableau 1

#### **Courbe de gradation de l'intensité lumineuse vers le haut :**

### **avec DPT 3.007 Valeur de 4 bits (Gradation de l'intensité lumineuse)**

#### **Adresse : 1555**

Réglez la gradation de l'intensité lumineuse vers le haut jusqu'à 100 %.

Lorsque l'on choisit la fonction automatique de gradation de l'intensité lumineuse, la commande « 1001h » (100 % de gradation de l'intensité lumineuse vers le haut) est reçue et le réglage programmé de gradation de l'intensité lumineuse sera répété (Voir Taux de répétition objet 1553) jusqu'à atteindre une valeur de 255, ou jusqu'à ce qu'il soit arrêté manuellement.

Réglage standard "1111b" =+1 %

Valeurs possibles de gradation de l'intensité lumineuse en tant qu'objet à 4 bits, voir le tableau 1

### **Activez la gradation de l'intensité lumineuse:**

### **avec DPT 1.001 Valeur de 1 bit (Commutation)**

Adresse : 1556

Gradation automatique de l'intensité lumineuse

Réglage standard 0 si S3=0, autrement 1

0 = la gradation automatique de l'intensité lumineuse s'éteint, aucune répétition de la gradation de l'intensité lumineuse.

1 = la gradation automatique de l'intensité lumineuse s'allume, répétition de la gradation de l'intensité lumineuse.

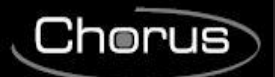

### **Tableau des adresses de groupe à TROIS niveaux :**

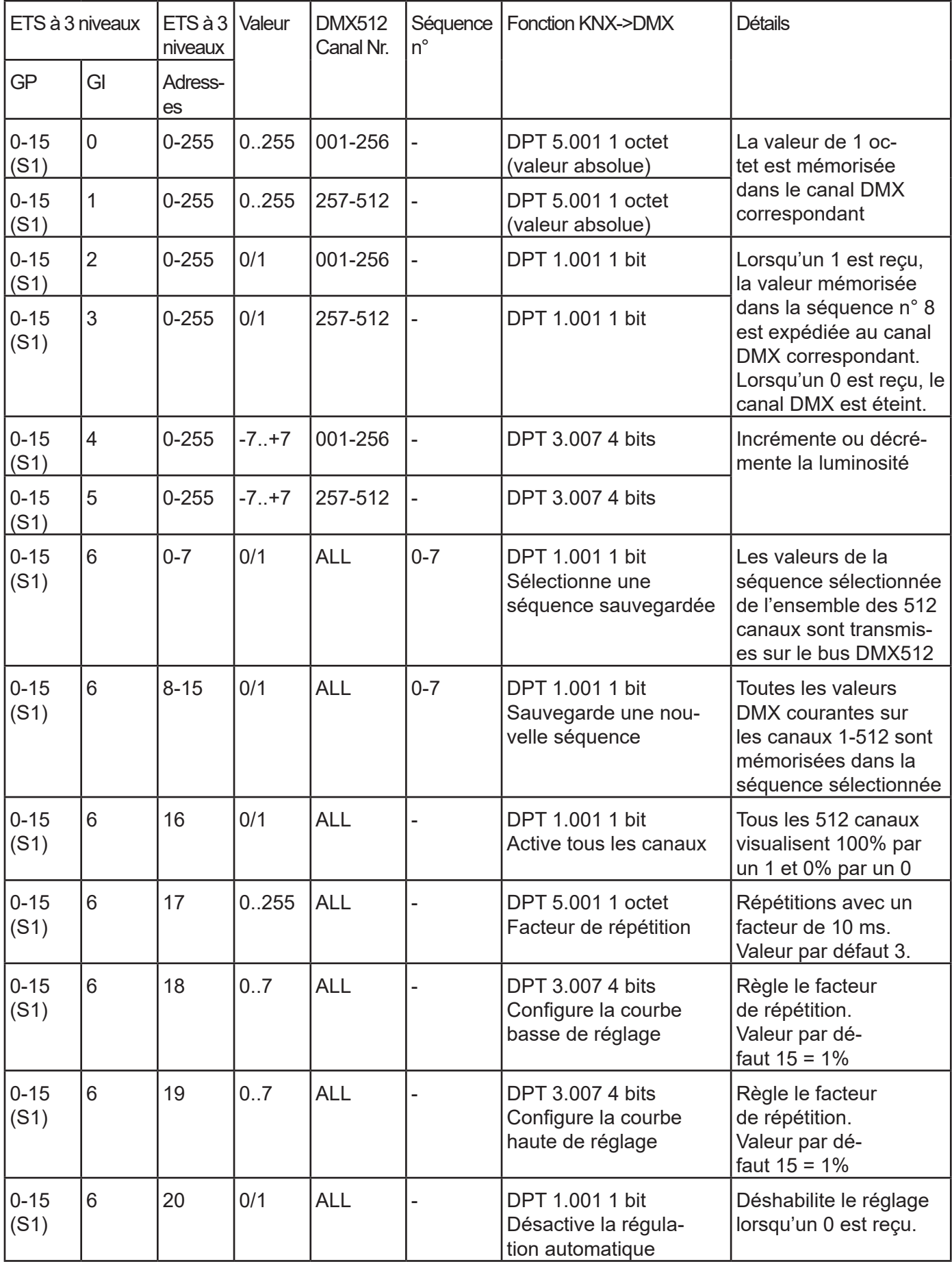

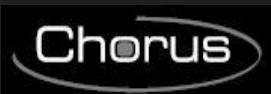

### **Tableau des adresses de groupe à DEUX niveaux :**

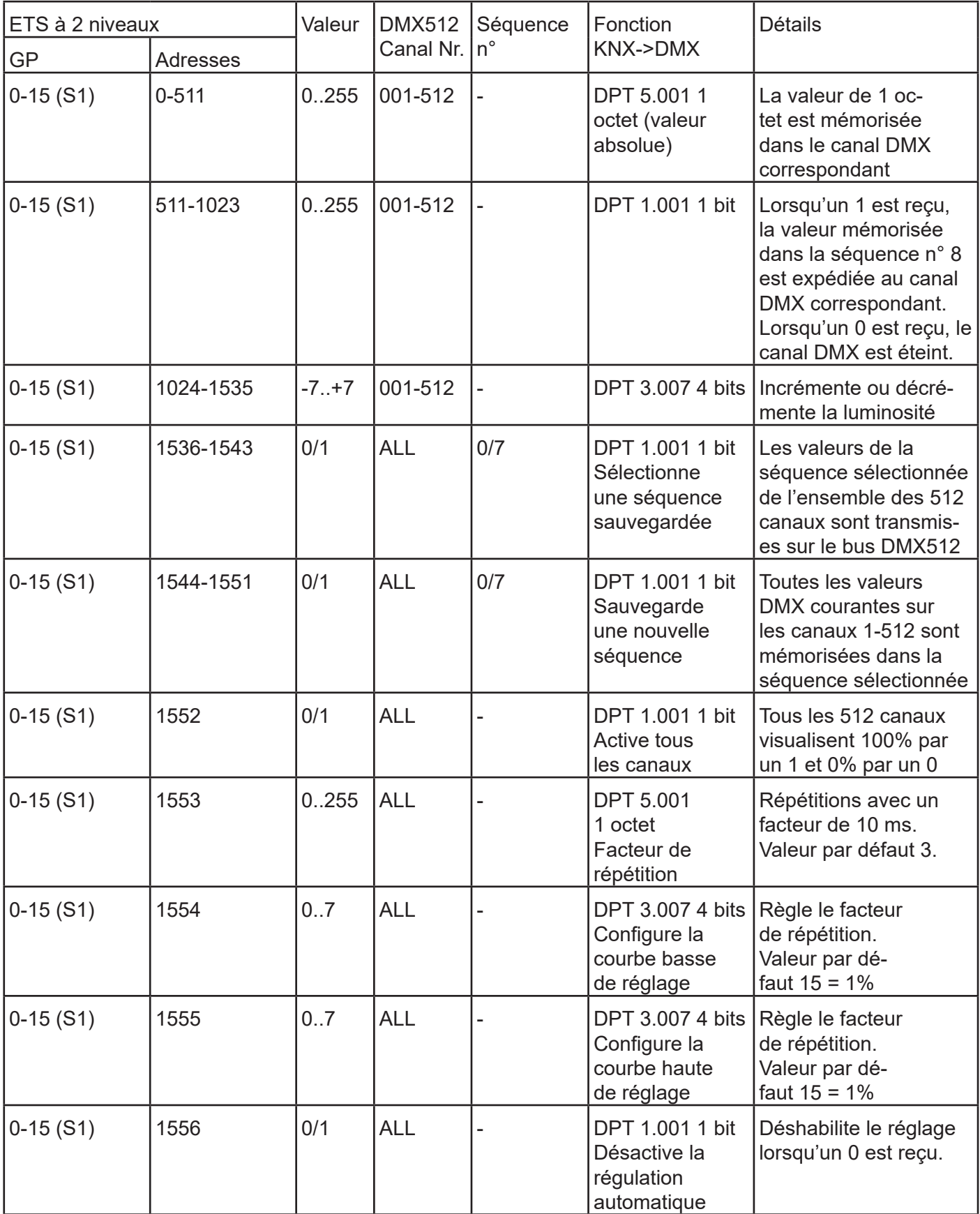

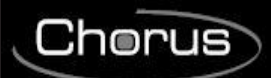

# **6 CARACTERISTIQUES TECHNIQUES**

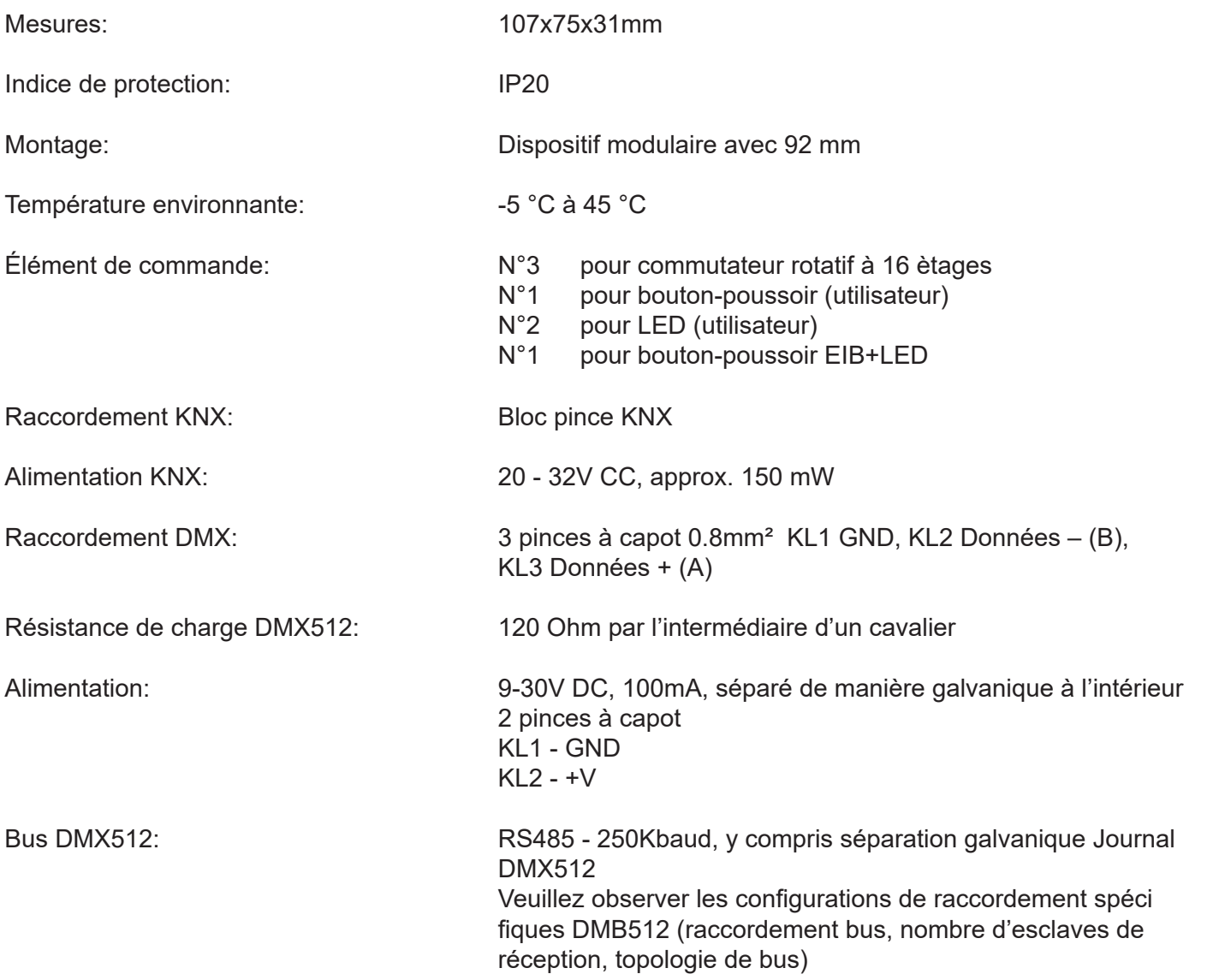
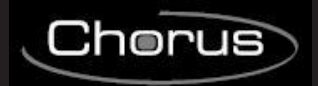

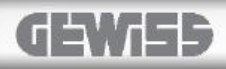

# **Español**

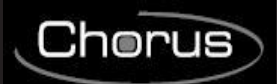

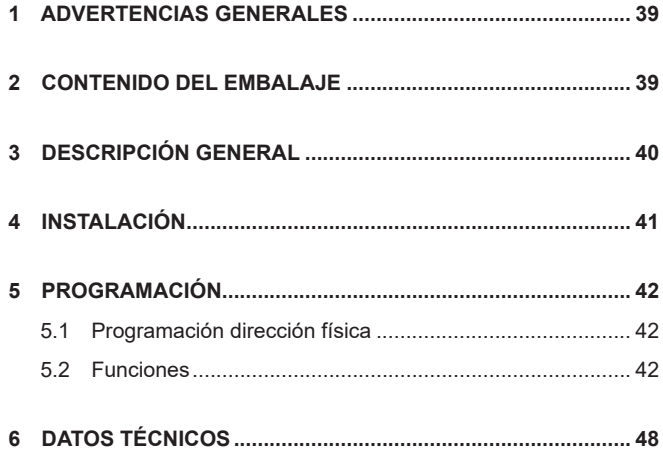

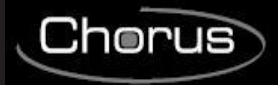

# **1 ADVERTENCIAS GENERALES**

#### **¡Atención!**

La seguridad de este aparato está garantizada solamente si se respetan meticulosamente todas las instrucciones aquí presentadas.

Cabe leer detenidamente estas instrucciones y guardarlas en un sitio seguro.

Los productos de la serie Chorus se pueden instalar en emplazamientos libres de polvo y donde no se exija una protección especial contra la penetración de agua.

Ellos tienen que ser instalados en conformidad con los requisitos para los aparatos para uso doméstico dictados por las normas y los reglamentos nacionales aplicables a las instalaciones eléctricas de baja tensión vigentes en el país donde se instalan los productos, o, si en dicho país no existen normas, en conformidad con la norma internacional para instalaciones eléctricas de baja tensión CEI 60364 o a la norma europea armonizada HD 60364.

La organización de ventas de Gewiss está a disposición para proporcionar aclaraciones y datos técnicos si se solicitan.

Gewiss SpA se reserva el derecho de aportar cambios al producto descrito en este manual en cualquier momento y sin preaviso.

# **2 CONTENIDO DEL EMBALAJE**

El paquete suministrado del Gateway KNX/DMX contiene los siguientes componentes:

- N.1 Dispositivo Gateway KNX/DMX
- N.1 Instrucciones de instalación y funcionamiento

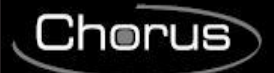

# **3 DESCRIPCIÓN GENERAL**

El Gateway KNX-DMX es una Interfaz entre el bus KNX y el bus DMX512.

Combina elementos de automatización de edificios con multitud de dispositivos de efectos especiales y de iluminación para todas las necesidades.

El Gateway KNX-DMX es unidireccional, recibe telegramas de datos en el bus KNX y transmite los datos al bus DMX512.

La interfaz permite a los accionadores DMX512 comunicarse mediante el bus KNX usando el rango completo del canal.

El Gateway KNX-DMX contiene 8 posiciones de secuencias ajustables dentro de todo el rango del canal. Las escenas con todos los 512 canales se pueden guardar y recuperar usando las direcciones de grupo KNX.

Esta función permite conectar todos los canales simultáneamente a un único objeto sin provocar ninguna carga de anulación en el bus KNX.

Las secuencias se guardan internamente y se pueden recuperar incluso después de un apagón eléctrico.

(Una secuencia sólo se puede guardar 10000 veces durante la vida del dispositivo.

La función de grabación automática no se debería configurar para intervalos cortos).

El valor de ajuste en la secuencia 8 está también en "on" (activado) para todos los canales cuando se usan objetos de 1 bit.

El Gateway KNX-DMX está listo para usarse y se puede colocar en las direcciones de grupo principales con un conmutador rotativo S1.

No es necesario proyectar mediante el ETS.

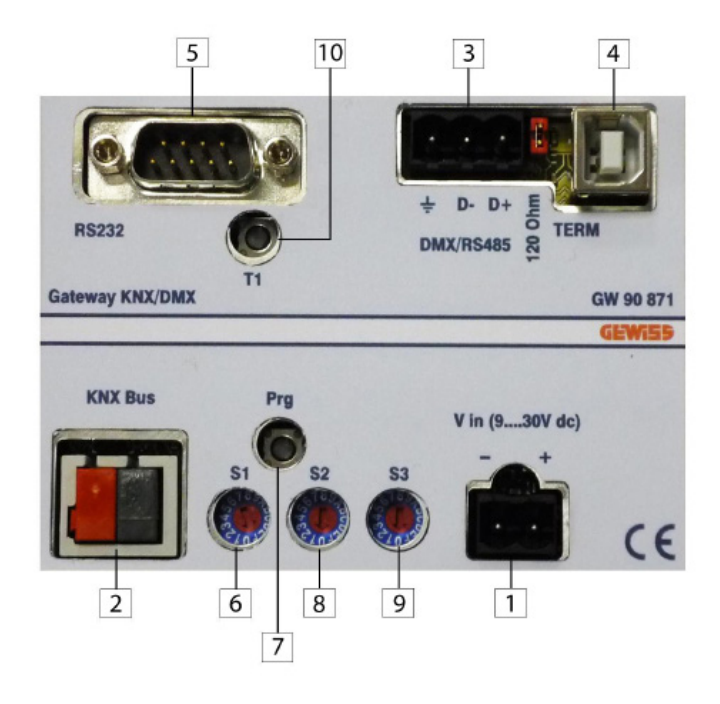

- 1. Conector DC IN (9...30V)
- 2. Conector KNX BUS
- 3. Conector DMX/RS485
- 4. Puerto USB
- 5. Puerto RS-232
- 6. Selector Configuración Grupo Principal ETS
- 7. Pulsador programación dirección física KNX
- 8. Selector Función Arranque lento para protección de alumbrado
- 9. Selector Función Dimming
- 10. Reset

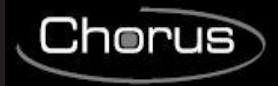

# **4 INSTALACIÓN**

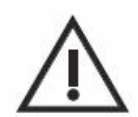

**ATENCIÓN: la instalación del dispositivo debe efectuarse exclusivamente por personal cualificado, siguiendo la normativa vigente y las líneas guía para las instalaciones KNX/EIB.**

#### **Advertencias para la instalación KNX/EIB**

- 1. La longitud de la línea bus entre el Gateway KNX/DMX y el alimentador no debe superar los 350 metros.
- 2. La longitud de la línea bus entre el Gateway KNX/DMX y el más lejano dispositivo KNX/EIB a dirigir no debe superar los 700 metros.
- 3. Para evitar señales y sobretensiones no deseadas, evite realizar circuitos en anillo.
- 4. Mantener una distancia de al menos 4 mm entre los cables individualmente aislados de la línea bus y los de la línea eléctrica.

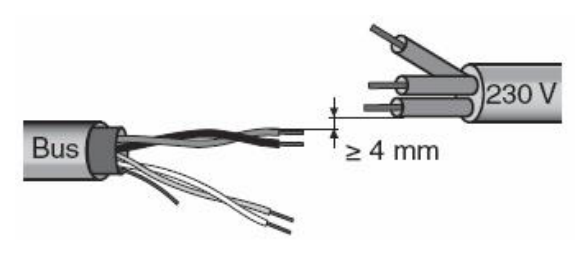

5. No dañe el conductor de continuidad eléctrica del blindaje.

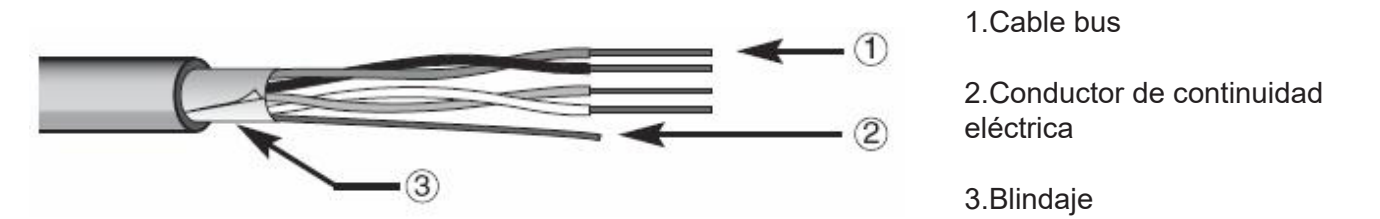

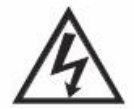

**ATENCIÓN: ¡los cables de señal del bus no utilizados y el conductor de continuidad eléctrica no deben nunca tocar elementos con tensión o el conductor de tierra!**

#### **Advertencias para la instalación**

Conecte el suministro de tensión.

Las direcciones de grupo se codifican mediante S1 cuando la tensión CC en el Gateway KNX-DMX se conecta.

El encendido suave (encendido lento para proteger las luces) se puede ajustar usando S2 y S3 ajusta la función de regulación de luminosidad.

Si, tras accionar el conmutador rotativo, no se obtiene ningún efecto, se puede reiniciar usando T1.

El botón Prg situado en el dispositivo introduce las direcciones físicas mediante una aplicación ficticia en el ETS.

El puente J1 (120R TERM) sincroniza el bus RS485 con la resistencia de carga de 120 ohmios en su estado inicial.

El bus KNX está aislado galvánicamente del bus DMX 512.

La alimentación está aislada galvánicamente del bus DMX 512 y del bus KNX.

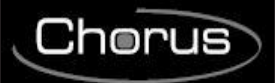

# **CONEXIONES ELÉCTRICAS**

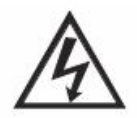

#### **ATENCIÓN: ¡desconectar la tensión de red antes de conectar el dispositivo a la red eléctrica!**

Para los esquemas de conexiones eléctricas ver los ejemplos siguientes.

1. Conectar el cable rojo del cable bus a la borna roja (+) del terminal y el cable negro a la borna negra (-). Al terminal bus se pueden conectar hasta 4 líneas bus (cables del mismo color en la misma borna).

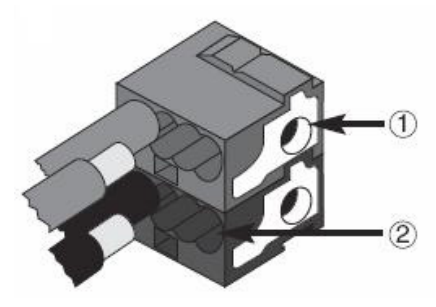

1.Conexión dispositivo bus

2.Conexión cable bus

2. Aislar la pantalla, el conductor de continuidad eléctrica y los cables blanco y amarillo del cable bus (en el caso de que se utilice un cable bus de 4 conductores), que no son necesarios.

# **5 PROGRAMACIÓN**

### **5.1 Programación dirección física**

#### **Programación dirección física**

- 1. Alimentar el dispositivo mediante el bus.
- 2. Presionar el pulsador de programación para preparar el Gateway KNX/DMX a la carga de ETS de la dirección fisica.

Para configurar el dispositivo mediante ETS se requiere tanto alimentación como bus KNX.

# **5.2 Funciones**

El Gateway KNX-DMX tiene 1556 objetos con tres tipos de telegramas disponibles:

DPT 1.001 (1 bit; conmutador) canal único

DPT 1.001 (1 bit; conmutador) guardar secuencia y recuperar

DPT 3.007 (4 bit; regulación de luminosidad relativa) canal único

DPT 5.001 (1 byte; mostrar valor) canal único

El conmutador rotativo S2 ajusta el periodo de transición desde un brillo preconfigurado al siguiente, siendo 15 (F) inmediato, y 0 un periodo de tiempo de 1 segundo de 0% a 100%.

El conmutador rotativo S3 ajusta automáticamente los parámetros de la función de regulación de luminosidad, 0 indica que no se aplica regulación de luminosidad automática; en caso contrario, el tiempo de regulación de luminosidad = 1,5 seg \* valor del conmutador (S3 = 1 .. 15 (F) ) en incrementos de 1% (valor de regulación de luminosidad 0111b o 1111b).

La configuración del conmutador rotativo aparecerá al inicio y se puede reajustar durante el funcionamiento usando el botón T1.

Los requisitos necesarios son un bus KNX, un bus DMX 512 y una fuente de alimentación.

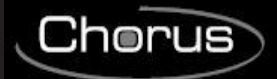

El Gateway KNX-DMX en la carcasa REG IP20 está disponible en dimensiones de 6 unidades DIN. Las actualizaciones de firmware se pueden realizar con el puerto USB.

#### **Función de regulación de luminosidad automática:**

La función de regulación de luminosidad automática se puede activar o desactivar para todos los canales usando un objeto, o se pueden configurar sus parámetros mediante S3 al iniciarse.

De este modo, las propiedades son controladas cuando aparece un telegrama de regulación de luminosidad (DPT 3.007).

- Función automática desactivada (S3 = 0)

Un rango de valor del objeto de regulación de luminosidad (4 bit) +7 .. -7 reduce o aumenta singularmente el valor DMX de manera porcentual.

- Función automática activada (S3 <> 0)

Una configuración de regulación de luminosidad transmitida excepcionalmente se repite durante un periodo de tiempo (repetición del regulador de luz) hasta que alcanza un valor de 0 o 100% o hasta que se detiene manualmente.

Cuando se transmite 100%, se utiliza el valor preconfigurado en la "curva de regulación de luminosidad" (configuración básica de 1%).

Esta función permite la integración del Gateway KNX para una instalación con los botones estándar.

Un botón estándar transmite un comando 100% ascendente o descendente en la función de regulación de luminosidad cuando se pulsa y se mantiene pulsado y un comando de parada cuando se suelta.

De este modo se puede ajustar una configuración de regulación de luminosidad.

El periodo de tiempo de regulación de luminosidad se puede ajustar por separado usando la repetición del parámetro o la curva del regulador de luz (dimmer).

La configuración básica después del inicio es 1% de regulación de luminosidad.

La frecuencia de repetición es controlada por el conmutador rotativo S3 y ofrece un tiempo de regulación de luminosidad de aproximadamente 1,5 seg \* valor de conmutación (S3 = 1 .. 15 (F).

#### **Diagrama de direcciones**

El Gateway KNX-DMX es un dispositivo maestro en el bus DMX.

Posee una memoria de datos interna y transmite constantemente los datos a la frecuencia del DMX de 250k baudios a todos los 512 canales DMX.

Al recibir telegramas del DMX válidos, se cambian los valores de la memoria.

La transferencia del telegrama del KNX está preconfigurada de modo que no sea necesaria una programación individual.

Los puntos de datos del KNX se gestionan en 3 espacios de direcciones.

Esto significa que la conmutación o la regulación de luminosidad es accesible en cada uno de los canales. El diagrama de direcciones de grupo se debe ajustar usando el conmutador rotativo S1 antes del funcionamiento inicial (suministro de tensión).

Los cambios son efectivos después de reset.

Las direcciones de grupo principales de 0 – 15 están ajustadas con el conmutador rotativo de 16 fases. Las direcciones de grupo medias e inferiores se ajustan por los espacios de direcciones predeterminados (véase la tabla 1).

El DPT 5.001 asigna las primeras 512 direcciones en el bus KNX. Después, el DPT 1.001 y el DPT 3.007. Finalmente, se codifican los comandos de secuencias, una función de prueba y los parámetros de regulación de luminosidad.

#### **Grupo inferior de asignación de dirección de grupo (espacio de dirección KNX de dos niveles)**

**Valor del canal de ajuste: valor de 1 byte de DPT 5.001 (0 .. 100%)**

Direcciones 0 - 511

Para ajustar un valor de 1 byte, use las direcciones de grupo inferiores 0-511 que corresponden a los canales 1-512 en el bus DMX.

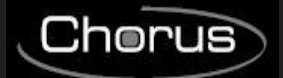

#### **Valor del canal del conmutador: con valor de 1 bit de DPT 1.001 (conmutación)**

Direcciones 512 - 1023

Usando un conmutador, se puede usar esta función para conmutar cada uno de los canales por separado. Cuando el valor es 0, el canal está desconectado (0); cuando es 1, se accede al valor guardado en la secuencia 8 y es transmitido al bus DMX512.

Cada uno de los canales DMX se puede conmutar de manera independiente.

#### **Grupo inferior de asignación de dirección de grupo (espacio de dirección KNX de dos niveles)**

Antes de que se transmitan los valores, debe haber valores definidos guardados en la Secuencia 8. Este es el caso de la configuración predeterminada en el momento de la entrega (255 para todos los canales).

Para restablecer la configuración predeterminada, use el valor definido con DPT 5.001 (dirección de grupo x/0-511) o bien la función "Central On" (dirección de grupo x/1552) con todos los valores en 255.

A continuación, guarde esta configuración en la Secuencia 8 (dirección de grupo x/1551).

De este modo se establece un valor máximo para cada canal.

#### **Canal de regulación de luminosidad:**

**con DPT 3.007: Valor de 4 bits (Regulación de luminosidad)** Direcciones 1024 - 1535

**Tabla 1:**

#### **Valor de regulación de luminosidad posible como objeto de 4 bits**

- $0 =$ Parada
- $1 = 100\%$  de reducción
- 2 = 50% de reducción
- 3 = 25% de reducción
- $4 = 12\%$  de reducción
- 5 = 6% de reducción
- 6 = 3% de reducción)
- 7 = 1% de reducción
- $8 =$  Parada
- $9 = 100\%$  de incremento
- 10 = 50% de incremento
- 11 = 25% de incremento
- $12 = 12\%$  de incremento<br> $13 = 6\%$  de incremento
- 6% de incremento
- 14 = 3% de incremento
- 15 = 1% de incremento

El uso de la función de regulación de luminosidad automática afecta al rendimiento cuando se recibe un telegrama de regulación de luminosidad.

#### **Seleccionar la secuencia: con valor de 1 bit de DPT 1.001 (conmutación)**

Direcciones 1536 - 1543

Se puede sacar una secuencia completa con 512 canales mediante el bus DMX.

Todos los valores guardados previamente se muestran en los canales 1-512.

Se puede elegir entre 8 secuencias en las direcciones 1536-1543.

El valor predeterminado en el momento de la entrega es 255 para la secuencia 8 y 0 para las secuencias 1-7.

#### **Guardar secuencia: con valor de 1 bit de DPT 1.001 (conmutación)**

Direcciones 1544-1551

Aquí se pueden guardar los valores de DMX en una de las 8 secuencias. Se guardará el brillo actual. Se puede elegir entre 8 secuencias en las direcciones 1544-1551.

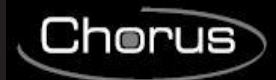

# Dirección: 1552

#### **Central On: con valor de 1 bit de DPT 1.001 (conmutación)**

Todos los 512 canales muestran 100% cuando se transmite 1 y 0% cuando se transmite 0.

#### **Frecuencia de repetición del regulador de luz: con valor de 1 byte de DPT 5.001 (0..250)**

Dirección: 1553

Parámetros de ajuste de la frecuencia de repetición

La frecuencia de repetición afecta al tiempo de regulación de luminosidad.

Con incrementos de 1%, se consigue un tiempo de regulación de luminosidad de 1,5 seg \*.

La configuración estándar se puede ajustar usando S3 (1 .. 15 (F)).

Los valores recomendados son 2-40.

#### **Curva de regulación de luminosidad descendente: con valor de 4 bits de DPT 3.007 (Regulación de luminosidad)**

Dirección: 1554

Ajuste de la reducción de regulación de luminosidad hasta el 100%.

Cuando se selecciona la función de regulación de luminosidad automática, es recibido el comando "0001b" (100% de reducción del regulador) y la configuración de regulación de luminosidad programada se repite (véase Objeto de frecuencia de repetición 1553) hasta que se alcance el valor 0, o hasta que se detenga manualmente.

Configuración estándar "0111b" = -1%

Valores de regulación de luminosidad posibles como objeto de 4 bits, véase la tabla 1

#### **Curva de regulación de luminosidad ascendente: con valor de 4 bits de DPT 3.007 (Regulación de luminosidad) Dirección: 1555**

Ajuste del incremento de regulación de luminosidad hasta el 100%.

Cuando se selecciona la función de regulación de luminosidad automática, es recibido el comando "1001h" (100% de incremento del regulador) y la configuración de regulación de luminosidad programada se repite (véase Objeto de frecuencia de repetición 1553) hasta que se alcance el valor 255, o hasta que se detenga manualmente.

Configuración estándar "1111b" = +1%

Valores de regulación de luminosidad posibles como objeto de 4 bits, véase la tabla 1

#### **Activar la regulación automática de luminosidad:**

#### **con valor de 1 bit de DPT 1.001 (conmutación)**

Dirección: 1556

Regulación de luminosidad automática

Configuración estándar 0 si S3=0; en caso contrario, 1

0 = la regulación de luminosidad automática se desactiva, no se repite la regulación de luminosidad.

1 = la regulación de luminosidad automática se activa, se repite la regulación de luminosidad.

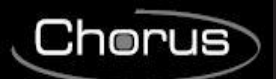

### **Tabla Direcciones de Grupo con TRES niveles:**

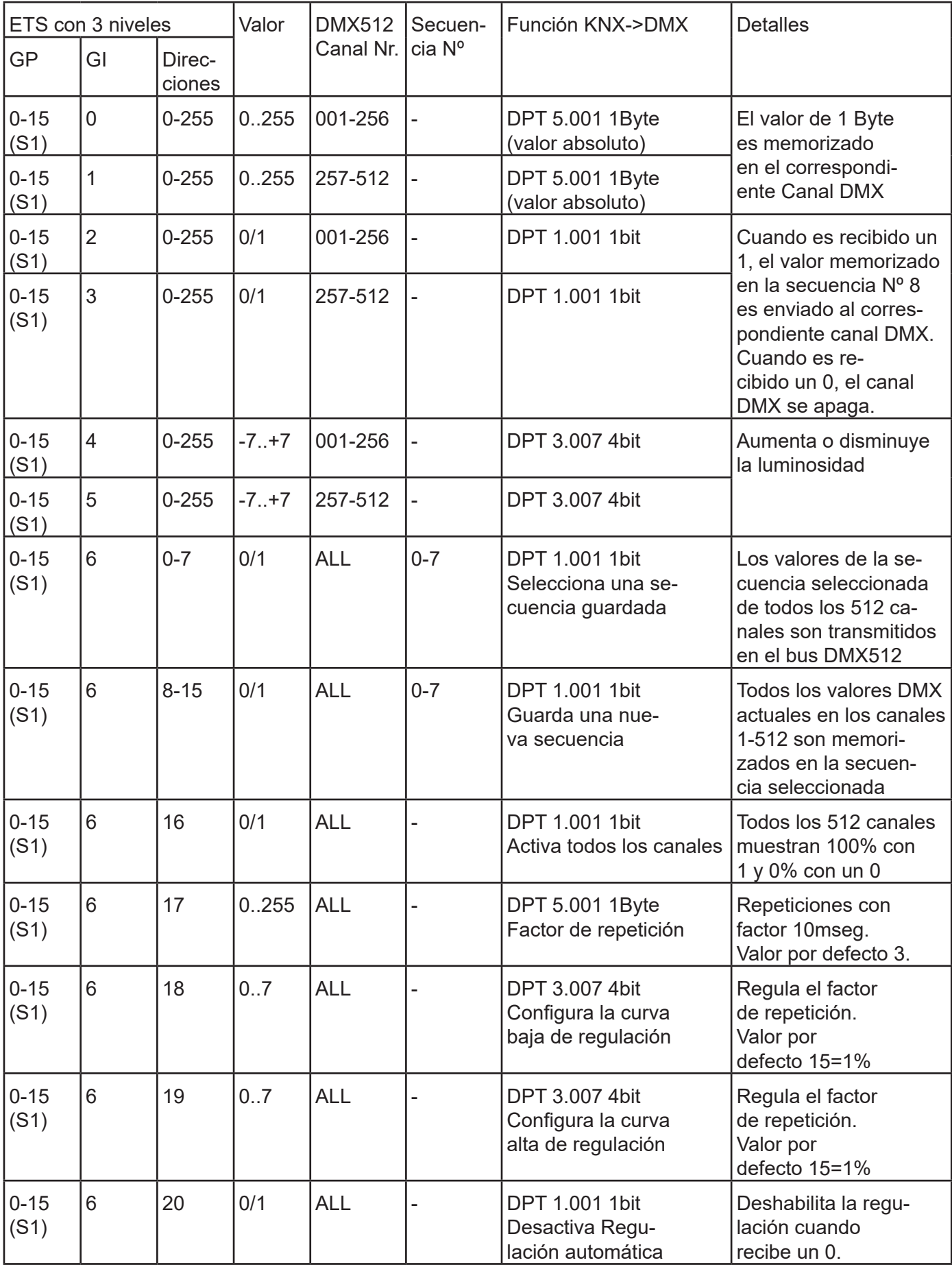

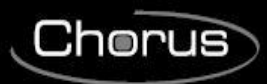

### **Tabla Direcciones de Grupo con DOS niveles:**

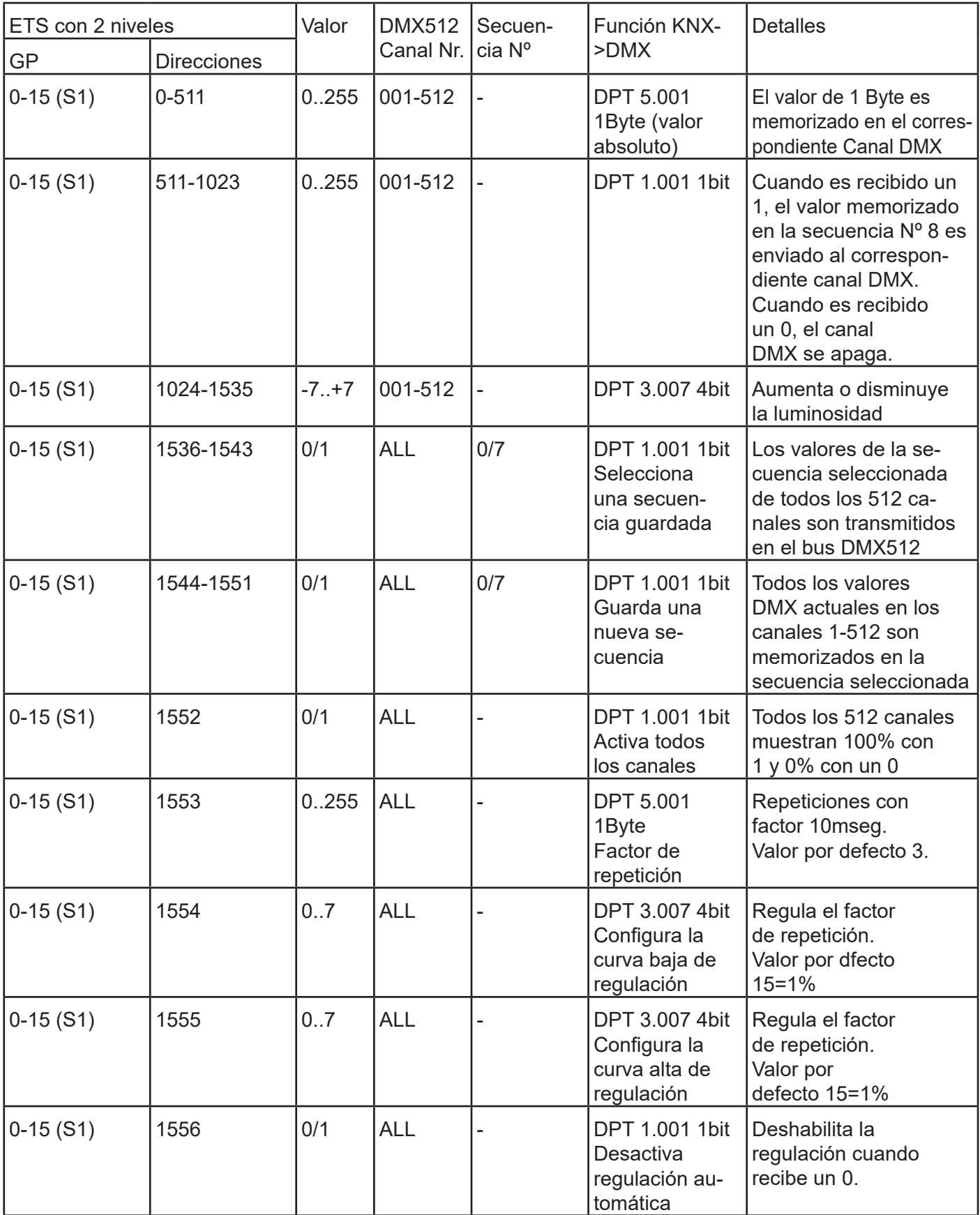

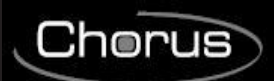

# **6 DATOS TECNICOS**

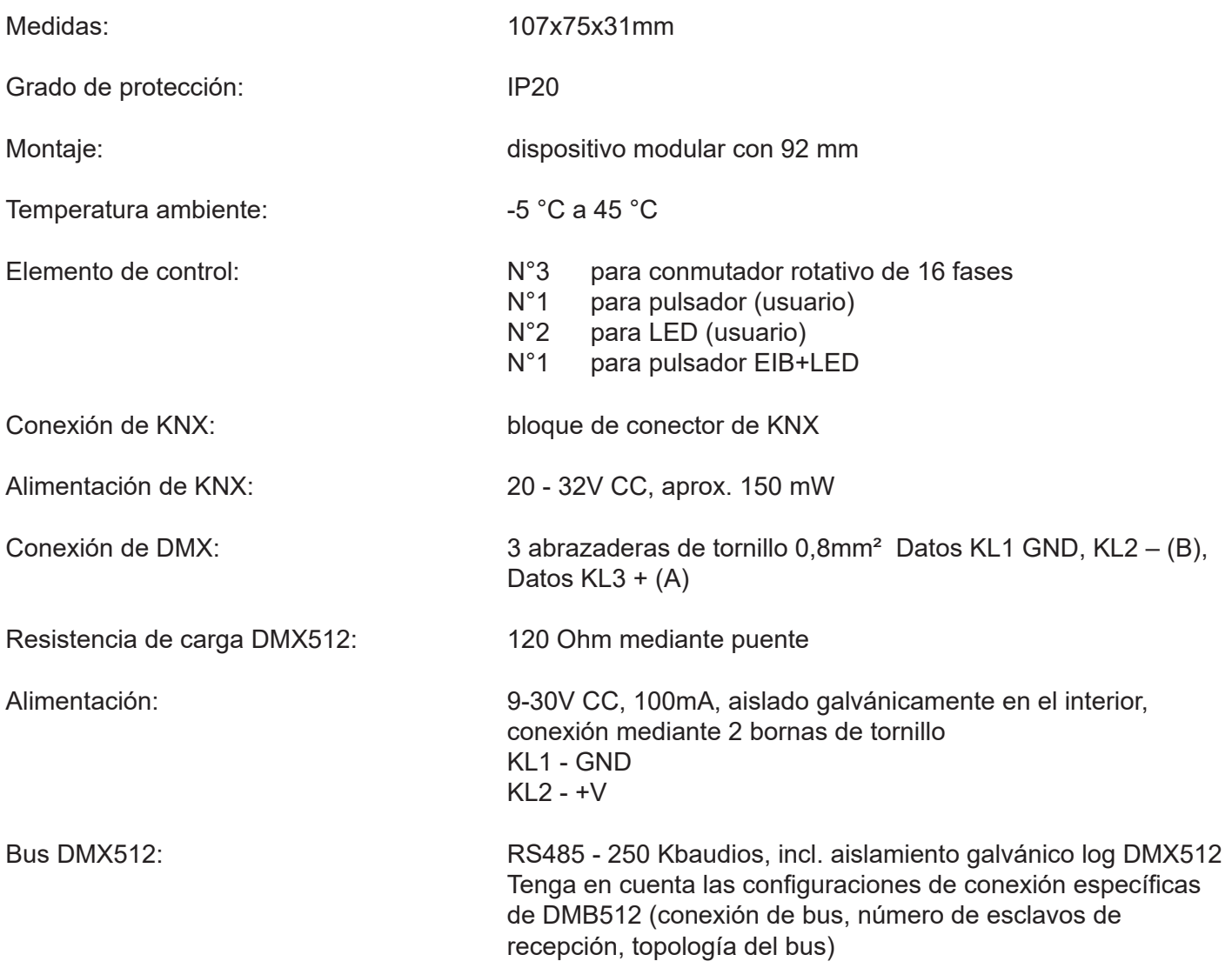

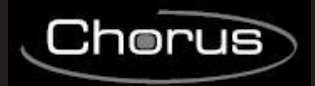

# **Deutsch**

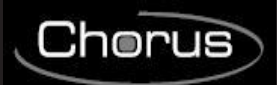

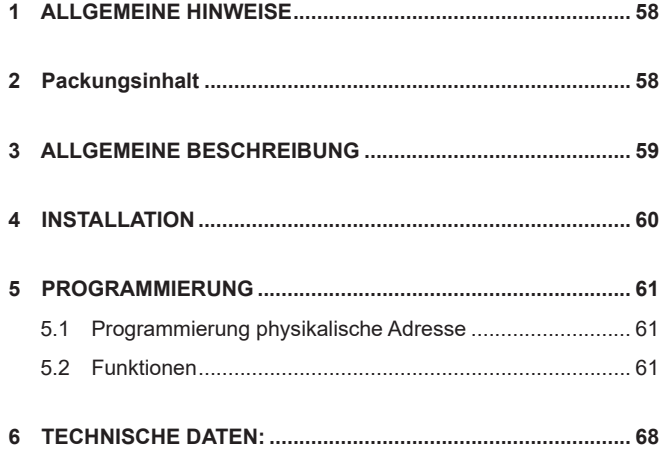

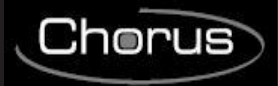

# **1 ALLGEMEINE HINWEISE**

#### **Achtung!**

Die Gerätesicherheit wird nur gewährleistet, wenn diese Anweisungen strikt eingehalten werden.

Diese Unterlagen sorgfältig durchlesen und sicher aufbewahren.

Die Produkte der Baureihe Chorus können in staubfreier Umgebung installiert werden, in der kein spezieller Schutz gegen das Eindringen von Wasser notwendig ist.

Sie müssen in Übereinstimmung mit den Vorschriften für Haushaltsgeräte installiert werden, die durch im Installationsland geltenden Normen und Bestimmungen für Niederspannungsanlagen geregelt werden. Falls solche nicht vorgesehen sind, muss man die internationale Norm für Niederspannungsanlagen, IEC 60364, oder den Europäischen Harmonisierungsdokument HD 60364 beachten.

Für genauere Informationen und technische Daten wenden Sie sich bitte an den Vertrieb von Gewiss. Gewiss S.p.A. behält sich das Recht vor, das in diesem Handbuch beschriebene Produkt jederzeit und ohne Vorankündigung zu ändern.

# **2 Packungsinhalt**

Zum Lieferumfang des Gateway KNX/DMX Gerätes gehören folgende Einzelkomponenten:

- N.1 Gateway KNX/DMX
- N.1 Bedien- und Montageanweisung

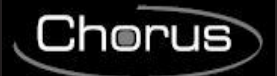

# **3 ALLGEMEINE BESCHREIBUNG**

Das KNX-DMX Gateway ist ein Interface zwischen dem KNX-Bus und dem DMX512-Bus.

Es verbindet Elemente aus dem Bereich der Gebäudeautomatisierung mit einer Vielzahl

von Geräten aus der Lichttechnik und Spezialtechnik im Veranstaltungsbereich.

Das KNX-DMX Gateway ist unidirektional, empfängt Daten-Telegramme auf dem KNX-Bus und gibt die Daten auf dem DMX512-Bus aus.

Das Interface ermöglicht, DMX512-Aktoren im vollen Kanalumfang vom KNX-Bus aus anzusprechen.

Das KNX-DMX Gateway enthält 8 Szenenspeicher über den gesamten Kanalumfang.

Über KNXGruppenadressen können einzelne Szenen mit allen 512 Kanälen abgespeichert und wieder aufgerufen werden.

Mit dieser Funktion können sämtliche Kanäle simultan mit einem einzigem Objekt geschaltet werden, ohne auf dem KNX-Bus eine hohe Buslast zu erzeugen.

Die abgespeicherten Szenen werden intern gesichert und sind auch nach Spannungsausfall wieder abrufbar. (Die Speicherung einer Szene kann maximal 10000 mal auf die Lebensdauer des Gerätes erfolgen.

Achten Sie darauf die Speicherfunktion nicht automatisch in kurzen Abständen aufzurufen).

Die in Szene 8 gespeicherten Werte dienen zusätzlich speziell als Wert "AN" der Kanäle bei Schalten über 1-Bit Objekte.

Das KNX-DMX Gateway ist sofort betriebsbereit und kann über den Drehschalter S1 direkt auf die verwendete Hauptgruppenadresse eingestellt werden.

Es muss nicht über die ETS projektiert werden.

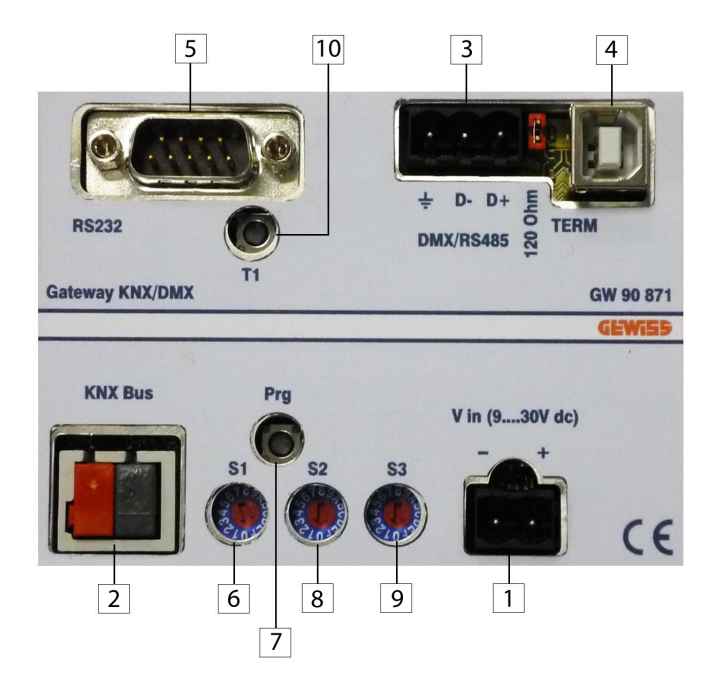

- 1. Klemme DC IN (9...30V)
- 2. Klemme KNX BUS
- 3. Klemme DMX/RS485
- 4. Anschluss USB
- 5. Anschluss RS-232
- 6. Drehschalter Hauptgruppen ETS
- 7. Tater physikalische Adresse KNX
- 8. Drehschalter Softstartzeit Langsamanlauf zur Schonung von Leuchtmitteln
- 9. Drehschalter Automatische Dimmfunktion
- 10. Reset

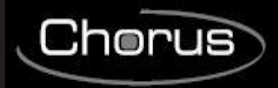

# **4 INSTALLATION**

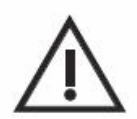

**ACHTUNG: Die Installation des Geräts darf ausschließlich von qualifiziertem Personal gemäß der gültigen Richtlinie und den Installationsrichtlinien für KNX/EIB Installationen erfolgen.**

### **Hinweise zur Installation KNX/EIB**

- 1. Die Länge der Busleitung zwischen der KNX/DMX Gateway und dem Netzteil darf 350 Meter nicht überschreiten.
- 2. Die Länge der Busleitung zwischen der KNX/DMX Gateway und dem am weitesten entfernt liegenden, zu steuernden KNX/EIB-Gerät darf 700 Meter nicht überschreiten.

3. Um unerwünschte Signale und Überspannungen zu vermeiden, sind Ringkreise so weit wie möglich zu vermeiden.

4. Es muss ein Mindestabstand von 4 mm zwischen den einzeln isolierten Kabeln der

Buslinie und den Kabeln der Stromleitung

eingehalten werden.

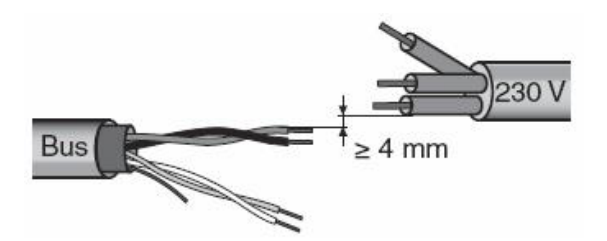

5. Der elektrische Durchgangsleiter der Abschirmung darf nicht beschädigt werden.

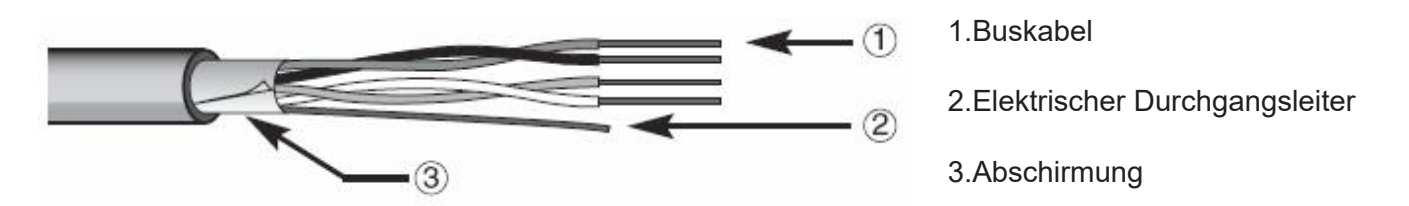

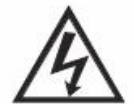

**ACHTUNG: Die nicht verwendeten Bussignalkabel und der elektrische Durchgangsleiter dürfen nie spannungsführende Elemente oder den Erdungsleiter berühren.**

#### **Hinweise zur Installation**

Schalten Sie die Spannungsversorgung ein.

Die Gruppenadresse wird beim Einschalten der DC-Spannung im KNX-DMX Gateway mit Schalter S1 kodiert,Softstartzeit ( Langsamanlauf zur Schonung von Leuchtmitteln ) kann mit S2 sowie die Automatische Dimmfunktion mit S3 eingestellt werden. Ein nachträgliches Drehen der Drehschalter hat keine Auswirkung, eine Neueinstellung kann jedoch mittels T1 aktualisiert werden.

Über den kleinen Taster Prg auf der Gerät kann die physikalische Adresse mittels einer Dummy-Applikation in der ETS eingeben werden.

Über den Jumper J1 (120R TERM) ist der RS485 Bus mit einem 120 Ohm Abschlusswiderstand im Auslieferungszustand terminiert.

Der KNX-Bus ist galvanisch vom DMX512 -Bus getrennt!

Die Stromversorgung ist galvanisch vom DMX512-Bus und vom KNX-Bus getrennt!

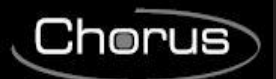

# **ELEKTRISCHE ANSCHLÜSSE**

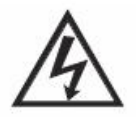

#### **ACHTUNG: Vor dem Anschluss des Geräts an das Stromnetz muss die Spannungsversorgung unterbrochen werden!**

Für die Anschlussschemata wird auf die folgenden Beispiele verwiesen

1. Die rote Ader des Buskabels an die rote Klemme (+) des Terminals und die schwarze Ader an die schwarze Klemme (-) anschließen.

Es können bis zu 4 Buslinien an den Busterminal angeschlossen werden (Adern der gleichen Farbe in die gleiche Klemme).

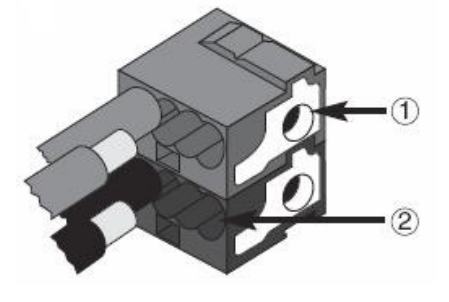

1.Verbindung Busgerät

2.Verbindung Buskabel

2. Die Abschirmung, den elektrische Durchgangsleiter und die verbleibenden weißen und gelben Adern des Buskabels (falls ein Buskabel mit 4 Leitern verwendet wird), die nicht benötigt werden, isolieren.

# **5 PROGRAMMIERUNG**

### **5.1 Programmierung physikalische Adresse**

#### **Programmierung physikalische Adresse**

- 1. Das Gerät über den Bus mit Strom versorgen.
- 2. Die Programmiertaste drücken, um die Gateway KNX/DMX der physikalischen Adresse über das ETS vorbereiten.

Für die Konfiguration des Geräts über ETS ist die 230 V Stromversorgung und die Bus-Stromversorgung erforderlich.

# **5.2 Funktionen**

Dem KNX-DMX Gateway stehen 1556 Objekte mit drei Telegrammtypen zur Verfügung:

DPT 1.001 (1bit; Schalten) Einzelkanal

DPT 1.001(1bit; Schalten) Szene speichern und abrufen

DPT 3.007 (4bit; relatives Dimmen) Einzelkanal

DPT 5.001 (1byte; Wertübergabe) Einzelkanal

Mit dem Drehschalter S2 wird die Übergangszeit von einem Helligkeitswert zum nächsten eingestellt, 15 (F) bedeutet sofortigen Übergang, 0 entspricht 1 Sekunde für einen Übergang von 0% bis 100%.

Mit dem Drehschalter S3 wird die Automatische Dimmfunktion parametriert, 0 bedeutet ohne Automatisches Dimmen, ansonsten gilt Dimmzeit = 1,5 sec \* Schalterwert ( S3 = 1 .. 15 (F) ) bei einer eingestellten Einzelschrittweite von 1% ( Dimmwert 0111b oder 1111b ).

Die Werte der Drehschalter werden bei Systemstart abgefragt, können bei laufendem Gerät aber nach Neueinstellung durch Betätigen der Taste T1 neu übernommen werden.

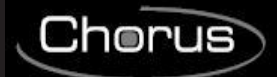

Zum Aufbau eines Systems müssen KNX-Bus, DMX512-Bus und eine Spannungsversorgung angeschlossen werden.

Das KNX-DMX Gateway ist als REG-Gehäuse IP20 in der Größe von sechs Einheiten verfügbar. Über den USB- Port kann ein Firmware Upgrade.

#### **Automatische Dimmfunktion:**

Eine Automatische Dimmfunktion kann für alle Kanäle über ein Objekt an- bzw. abgeschaltet, oder wahlweise beim Systemstart über S3 parametriert werden.

Dadurch wird das Verhalten bei Eintreffen eines Dimm-Telegramms ( DPT 3.007 ) beeinflusst.

- Autofunktion Aus  $(S3 = 0)$ 

Ein Dimmobjekt (4bit) Wertebereich +7 .. -7 verringert oder vergrößert den DMX Wert prozentual einmalig. - Autofunktion Ein ( S3 <> 0 )

Ein einmalig gesendeter Dimmwert wird so lange im Zeitraster (Dimmer Wiederholzeit) wiederholt, bis er auf den Wert 0 oder 100% gelangt, oder mit einem Stoppbefehl angehalten wird.

Beim Senden eines 100% Wertes wird der unter dem Objekt "Dimmkurve" eingestellte Wert verwendet (Grundeinstellung 1% ).

Diese Funktion ermöglicht die Einbindung des KNX-Gateways in eine Installation mit Standard-Tastern.

Ein Standardtaster sendet einmalig in der Dimmfunktion einen 100% Aufwärts-, oder Abwärts- Befehl beim Antasten und gedrückt halten, und sendet beim Loslassen des Tasters einen Stoppbefehl.

So kann eine Tastdimmung erreicht werden.

Die Zeit des Auf- oder Abdimmens kann getrennt über die Parameter Wiederholzeit und Dimmerkurve eingestellt werden.

Grundeinstellung nach Systemstart ist 1% Dimmen.

Die Wiederholrate wird mit Drehschalter S3 vorgegeben und ergibt für die Dimmzeit einen Wert von ca. 1,5 sec  $*$  Schalterwert (S3 = 1 .. 15 (F)).

#### **Adressschema**

Das KNX-DMX Gateway ist ein Mastergerät im DMX-Bus.

Es besitzt einen internen Datenspeicher und sendet die Daten permanent mit der DMX-Rate von 250kBaud auf alle 512 DMX- Kanäle.

Mit dem Empfang gültiger DMX Telegramme werden die Werte im Datenspeicher geändert.

Die Übergabe der KNX-Telegramme erfolgt nach einem festgelegten Schema, so dass eine Programmierung nicht erforderlich ist.

Die KNX Datenpunkte werden in drei Adressräumen verwaltet.

D.h. auf jeden Kanal kann schaltend oder dimmend zugegriffen werden.

Das Gruppenadressschema muss über den Drehschalter S1 vor Inbetriebnahme (Spannungsversorgung) eingestellt werden

Änderungen am Schalter werden erst nach Neustart wirksam.

Mit dem 16-stufigen Drehschalter werden die Hauptgruppenadressen von 0-15 eingestellt.

Die Mittel- und Untergruppenadressen ergeben sich aus den festgelegten Adressräumen (siehe Tabelle 1). Der DPT 5.001-Typ belegt die ersten 512 Adressen auf dem KNX-Bus. Darauf folgen direkt der DPT 1.001 und DPT 3.007-Typ.

Anschließend sind die Szenenbefehle, eine Testfunktion und die Dimmparameter kodiert.

#### **Gruppenadressenzuordnung Untergruppe (zweistufiger KNX-Adressraum):**

#### **Kanalwert setzen: mit DPT 5.001 1byte Wert ( 0 .. 100% )**

Adressen 0 - 511

Um einen 1 Byte Wert direkt zu setzen, nutzen Sie die Untergruppen Adressen 0-511, die auf dem DMX-Bus den Kanälen 1-512 entsprechen.

# Adressen 512 - 1023

#### **Kanalwert schalten: mit DPT 1.001 1bit Wert (Schalten)**

Sie können mit dieser Funktion mittels eines Schaltobjektes jeden Kanal separat schalten. Bei 0 wird der Kanal ausgeschaltet ( Wert 0 ) , bei 1 der in Szene 8 abgespeicherte Wert abgerufen und auf

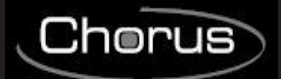

dem DMX512 –Bus gesendet.

Jeder DMX-Kanal ist unabhängig schaltbar.

#### **Gruppenadressenzuordnung Untergruppe (zweistufiger KNX-Adressraum):**

Bevor Sie die Werte abrufen, müssen definierte Werte in der Szene 8 gespeichert sein.

Im Auslieferungszustand ist dies der Fall ( 255 auf allen Kanälen) .

Sollten Sie den Auslieferungszustand wieder herstellen wollen, so setzen Sie entweder definierte Werte mit DPT 5.001 (Gruppenadresse x/0-511) oder einmal mit der Funktion "Zentral an" (Gruppenadresse x/1552) alle Werte auf 255.

Anschließend speichern Sie dies auf Szene 8 ab (Gruppenadresse x/1551).

Sie haben dadurch einen Maximalwert für jeden Kanal festgelegt.

**Kanal Dimmen: mit DPT 3.007: 4bit Wert (Dimmen)**

Adressen 1024 - 1535

#### **Tabelle 1:**

#### **Mögliche Dimmwerte als 4bit Objekt:**

- $0 =$  Stopp<br> $1 = 100\%$
- $100\%$  abwärts
- $2 = 50\%$  abwärts
- $3 = 25\%$  abwärts
- $4 = 12\%$  abwärts
- $5 = 6\%$  abwärts
- $6 = 3\%$  abwärts
- $7 = 1\%$  abwärts
- $8 =$ Stopp
- $9 = 100\%$  aufwärts
- $10 = 50\%$  aufwärts
- $11 = 25\%$  aufwärts
- $12 = 12\%$  aufwärts
- $13 = 6\%$  aufwärts
- $14 = 3\%$  aufwärts
- $15 = 1\%$  aufwärts

Die Verwendung der Automatischen Dimmfunktion beeinflusst das Verhalten bei Empfang eines Dimmen-Telegramms.

#### **Szene auswählen: mit DPT 1.001 1bit Wert (Schalten)**

Adressen 1536 - 1543 Hiermit können sie eine komplette Szene mit 512 Kanälen auf dem DMX- Bus ausgeben. Alle zuletzt gespeicherten Werte werden über die Kanäle 1-512 ausgegeben. Sie haben die Auswahl zwischen 8 Szenen über die Adressen 1536 - 1543. Defaultwert bei Auslieferung ist 255 für die Szene 8, und 0 für die Szenen 1 - 7.

#### **Szene abspeichern: mit DPT 1.001 1bit Wert (Schalten)**

Adressen 1544 - 1551

Hiermit können Sie die aktuellen DMX-Werte in einer der 8 Szenen abspeichern. Es werden die aktuellen Helligkeitswerte abgespeichert. Sie haben die Auswahl zwischen 8 Szenen über die Adressen 1544 - 1551.

#### **Zentral an: mit DPT 1.001 1bit Wert (Schalten)**

Adresse :1552 Alle 512 Kanäle geben bei Senden einer 1 100% bzw. bei Senden einer 0 den Wert 0% aus.

# **Dimmer Wiederholrate: mit DPT 5.001 1byte Wert ( 0 .. 250 )**

Adresse :1553 Wiederholrate parametrieren Die Wiederholrate beeinflusst die Dimmzeit. Bei Schrittweiten von 1% ergibt sich eine Dimmzeit von 1,5 sec \* Wiederholrate. Grundeinstellung erfolgt mittels S3 ( 1 .. 15 (F) ). Sinnvolle Werte sind 2-40.

#### **Dimmerkurve abwärts: mit DPT 3.007 4bit Wert (Dimmen)**

Adresse :1554

Dimmwert für 100% abwärts einstellen.

Wenn die Automatische Dimmfunktion gewählt ist, wird bei Empfang des Befehls "0001b" (100% abdimmen) stattdessen um den hier eingestellten Wert wiederholt abgedimmt ( siehe Widerholrate Objekt 1553 ), bis der Wert 0 erreicht ist, oder ein Stoppbefehl empfangen wird. Grundeinstellung "0111 $b'' = -1\%$ 

Mögliche Dimmwerte als 4bit Objekt, siehe Tabelle 1

#### **Dimmerkurve aufwärts: mit DPT 3.007 4bit Wert (Dimmen)**

### **Adresse :1555**

Dimmwert für 100% aufwärts einstellen.

Wenn die Automatische Dimmfunktion gewählt ist, wird bei Empfang des Befehls "1001h" (100% aufdimmen) stattdessen um den hier eingestellten Wert wiederholt aufgedimmt ( siehe Widerholrate Objekt 1553 ), bis der Wert 255 erreicht ist, oder ein Stoppbefehl empfangen wird.

Grundeinstellung "1111 $b'' = +1\%$ 

Mögliche Dimmwerte als 4bit Objekt, siehe Tabelle 1

#### **Dimmautomatik aktivieren: mit DPT 1.001 1bit Wert (Schalten)**

Adresse :1556 Dimmautomatik Grundeinstellung 0 wenn S3=0 , sonst 1 Schaltet bei Wert=0 die Dimmautomatik aus, keine Wiederholung der Dimmobjekte. Schaltet bei Wert=1 die Dimmautomatik ein, Wiederholung der Dimmobjekte

#### **Tabelle Gruppenadressenschema (dreistufig):**

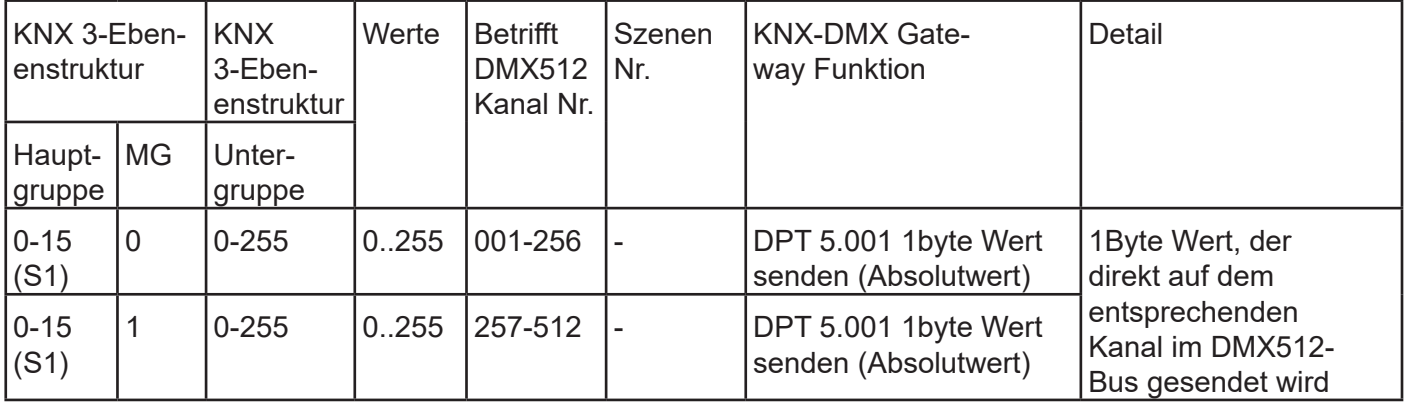

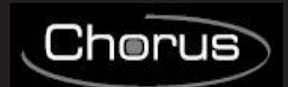

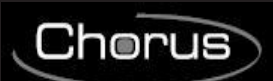

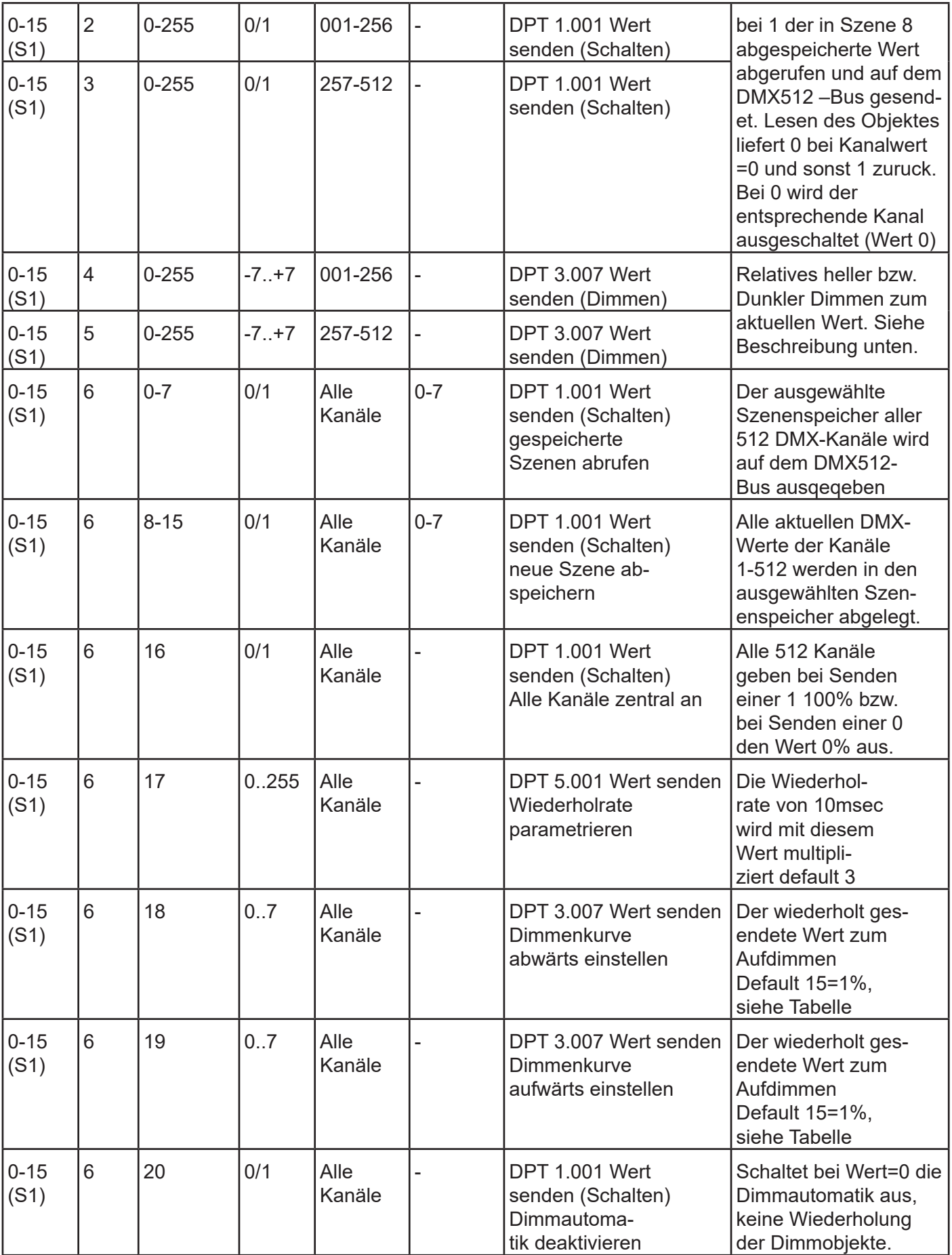

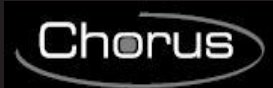

### **Tabelle Gruppenadressenschema (zweistufig):**

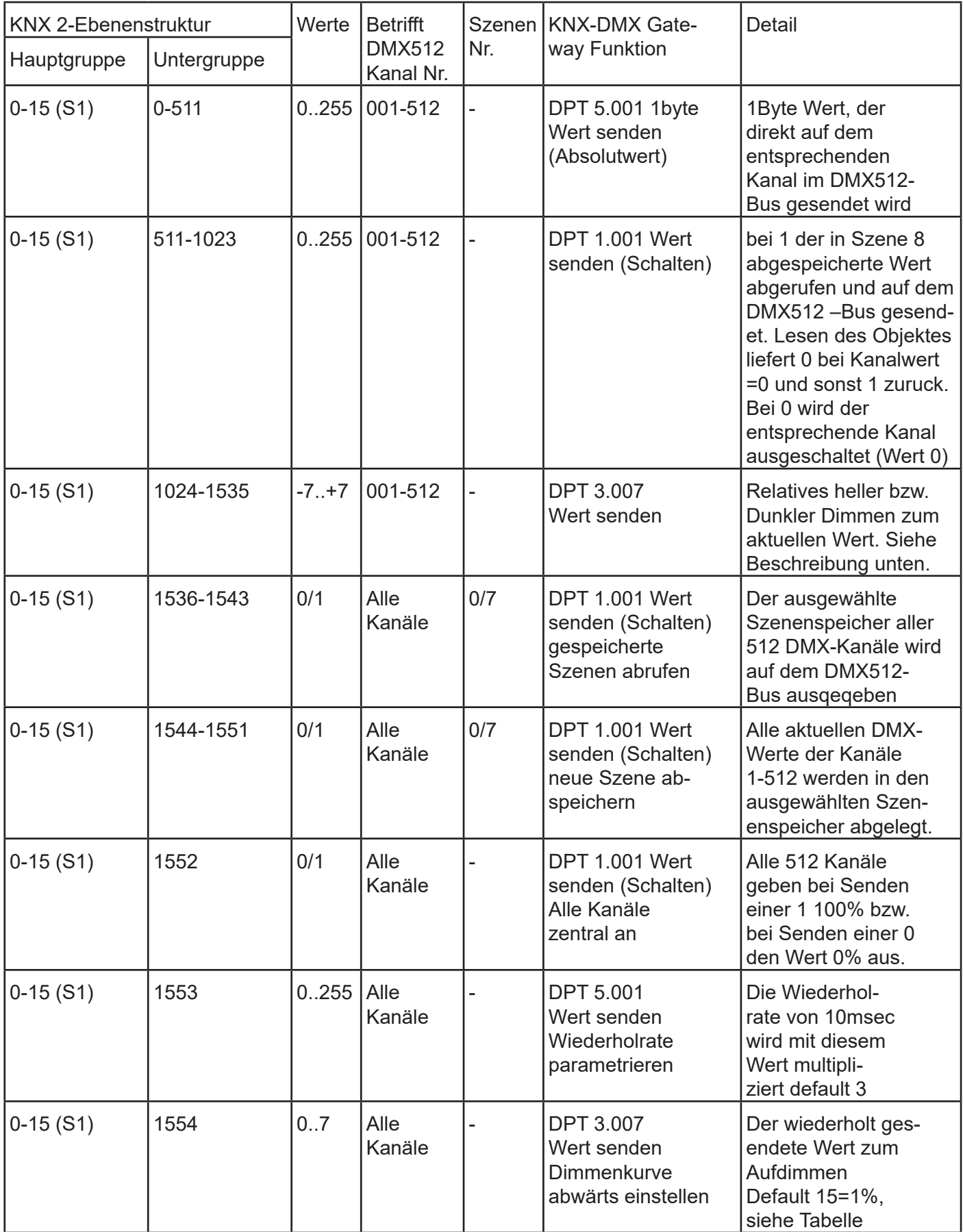

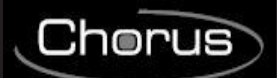

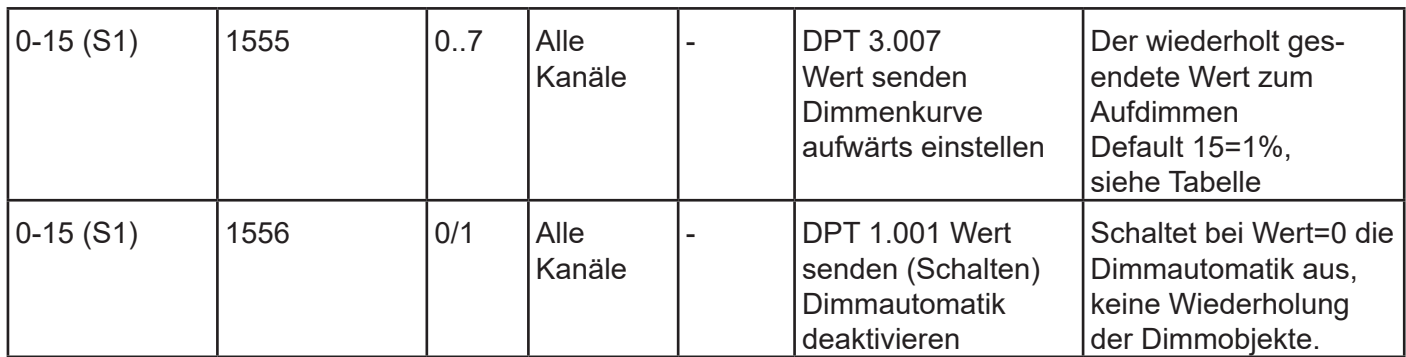

# **6 TECHNISCHE DATEN:**

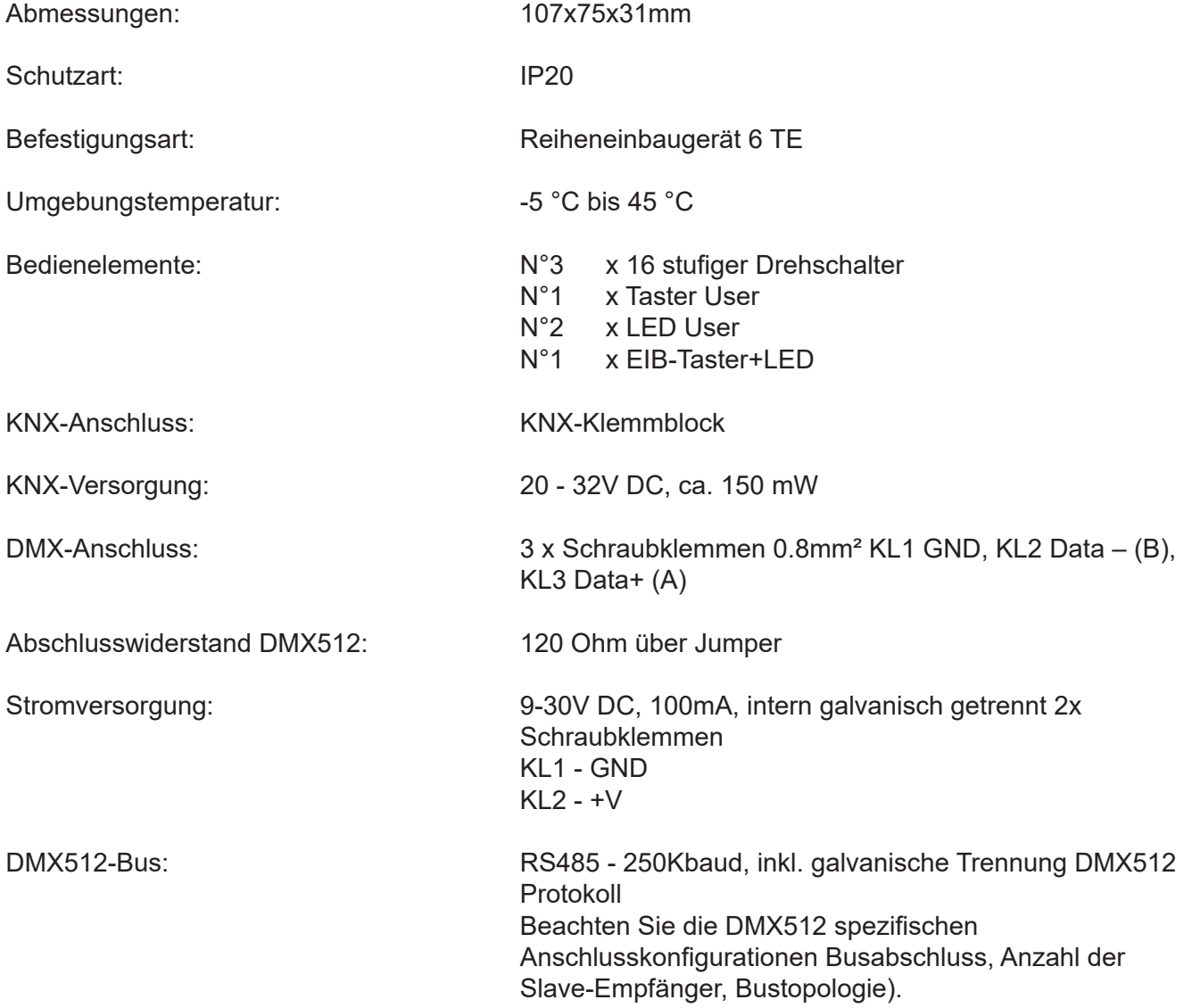

**العربية**

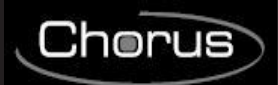

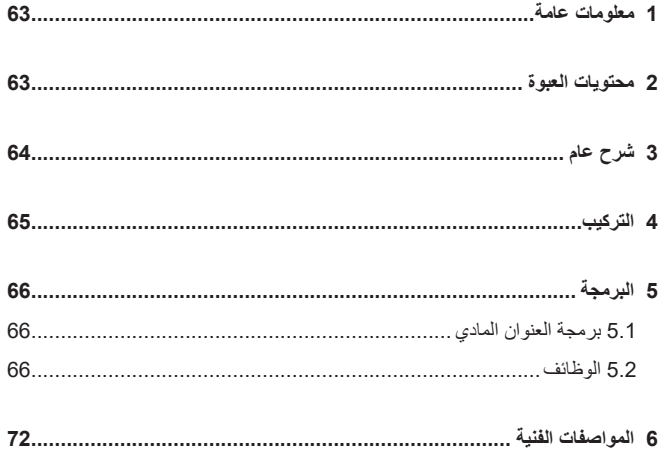

### **1 معلومات عامة**

#### **تحذير!**

ال يمكن ضمان سالمة الجهاز إال في حالة االلتزام بجميع التعليمات الواردة هنا بدقة. يجب قراءتها بعناية واالحتفاظ بها في مكان آمن. يمكن تركيب منتجات Chorus في البيئات الخالية من الغبار والتي ال تتطلب حماية خاصة ضد تسرب الماء. يجب تركيب المنتجات وفقًا لمنطلبات الأجهزة المنزلية المنصوص عليها في المعايير والقواعد المحلية الخاصة بالتجهيزات الكهربائية ذات الجهد المنخفض المعمول بها في الدولة التي يتم فيها تركيب المنتجات، أو في حالة عدم وجودها، يلزم مراعاة المواصفة الدولية الخاصة بالتجهيزات الكهربائية ذات الجهد المنخفض 60364 IEC، أو وثيقة التنسيق األوروبية 60364 HD. منظمة مبيعات Gewiss على استعداد لتقديم توضيحات كاملة ومواصفات فنية عند الطلب. تحتفظ شركة SpA Gewiss بالحق في إجراء تغييرات على المنتج الموضح في هذا الدليل في أي وقت ودون تقديم أي إشعار.

### **2 محتويات العبوة**

تحتوي حزمة توصيل البوابة DMX / KNX على المكونات التالية: KNX/DMX البوابة جهاز N.1

.1N تعليمات التركيب

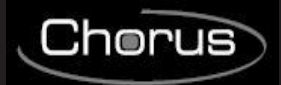

جهاز بوابة DMX-KNX هو واجهة بين ناقل البيانات KNX وناقل البيانات 512DMX. **3 شرح عام** فهو يجمع بين عناصر أتمتة المباني مع العديد من أجهزة اإلضاءة والمؤثرات الخاصة لتلبية جميع االحتياجات. بوابة DMX-KNX أحادية االتجاه، وتستقبل رسائل البيانات على ناقل البيانات KNX وترسل البيانات إلى ناقل البيانات 512DMX. تسمح الواجهة لمشغالت 512DMX باالتصال عبر ناقل البيانات KNX من خالل استخدام النطاق الكامل للقناة. تحتوي بوابة DMX-KNX على 8 أوضاع تسلسل قابلة للضبط ضمن نطاق القناة بالكامل. يمكن حفظ واسترجاع المناظر الفردية بجميع القنوات البالغ عددها 512 قناة باستخدام عناوين مجموعة KNX. تتيح هذه الوظيفة توصيل جميع القنوات في وقت واحد بكائن واحد دون التسبب في أي حمل للتراجع على ناقل البيانات KNX. يتم حفظ التسلسلات داخليًا ويمكن استرجاعها حتى بعد انقطاع التيار الكهربائي.

)يمكن حفظ التسلسل 10000 مرة فقط خالل العمر االفتراضي للجهاز.

يجب عدم ضبط وظيفة الحفظ التلقائي على فترات زمنية قصيرة.(

القيمة المضبوطة في التسلسل 8 هي ً أيضا "تشغيل" لجميع القنوات عند استخدام كائنات 1بت. بوابة DMX-KNX جاهزة لالستخدام ويمكن ضبطها على عناوين المجموعة الرئيسية باستخدام المفتاح الدوار 1S. ال يلزم التشغيل عبر ETS.

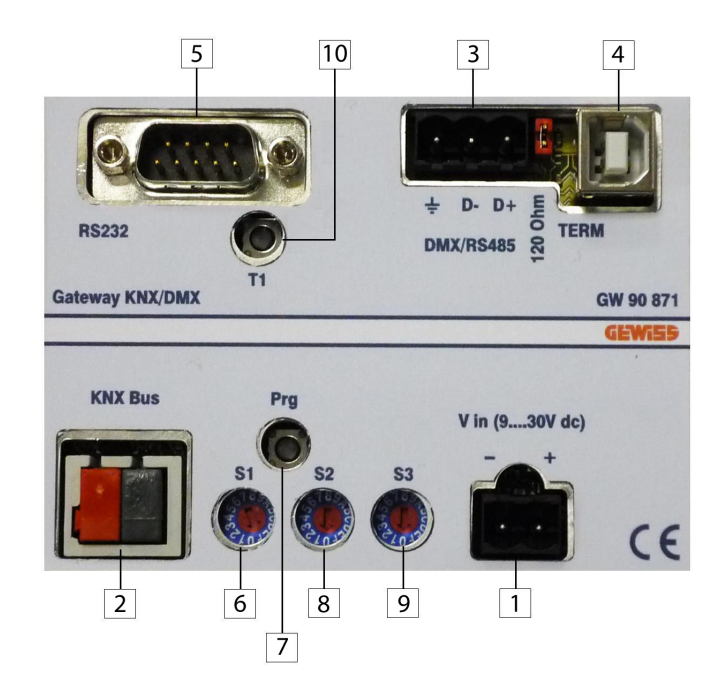

.1كّلب دخل التيار المستمر )30...9 فلط( .2كّلب ناقل البيانات KNX .3كّلب 485RS/DMX .4موصل USB 5.موصل RS-232 .6المفتاح الدوار الخاص بالمجموعة الرئيسية ETS .7زر انضغاطي لبرمجة عنوان KNX المادي .8المفتاح الدوار الخاص بوظيفة التشغيل السلس .9المفتاح الدوار الخاص بوظيفة التعتيم 10 .إعادة الضبط

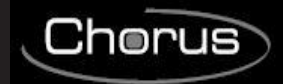

#### **4 التركيب**

**تحذير: يجب أن يتم تركيب الجهاز بمعرفة فنيين مؤهلين فقط، بحيث تتم مراعاة اللوائح المعمول بها واإلرشادات الخاصة بتجهيزات** EIB**/**KNX**.**

### **تحذيرات خاصة بتجهيزات EIB/KNX**

1.يجب ألا يتجاوز طول خط ناقل البيانات بين بوابة KNX/DMX ووحدة الإمداد بالطاقة 350 مترًا. .2يجب أال يتجاوز طول خط ناقل البيانات بين بوابة DMX/KNX وأبعد جهاز EIB/KNX 700 ًمترا. 3 إذا أمكن، لا تقم بعمل دوائر حلقية لمنع الإشارات غير المرغوبة والحمل الزائد. .4اترك مسافة ال تقل عن 4 مم بين الكابالت المعزولة بشكل فردي لخط ناقل البيانات وكابالت الخط الكهربائي.

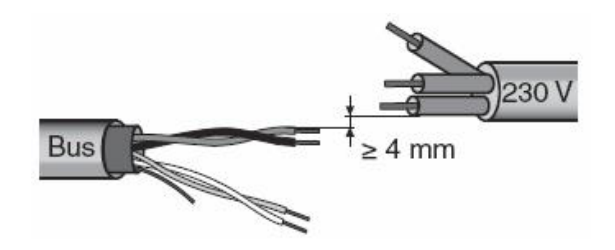

5. لا تتلف موصل الاستمر ار بـة الكهر بـائيـة للطبقة الواقية.

- .1 كابل ناقل البيانات
- .2 موصل االستمرارية الكهربائية
	- .3 الطبقة الواقية

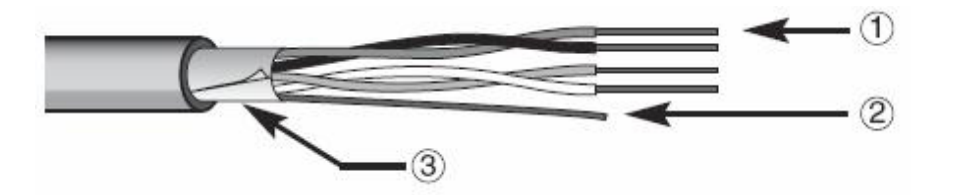

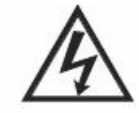

**تحذير: يجب أال يحدث تالمس بين كابالت إشارة ناقل البيانات غير المستخدمة وكابل االستمرارية الكهربائية وبين العناصر التي يسري بها تيار أو كابل التأريض!**

#### **تحذيرات لطور التركيب**

قم بتشغيل اإلمداد بالجهد الكهربائي. يتم تشفير عناوين المجموعة بواسطة 1S عند تشغيل جهد التيار المستمر في بوابة KNX-DMX. يمكن ضبط التشغيل السلس (بدء التشغيل البطيء لحماية المصابيح) باستخدام S2 و S3 لضبط وظيفة التعتيم. إذا لم يكن إلدارة المفتاح الدوار بعد ذلك أي تأثير، فيمكن إعادة ضبطه باستخدام 1T. يقوم زر Prg" البرمجة" الموجود بالجهاز بإدخال العناوين المادية عبر تطبيق وهمي في ETS. يمد الموصل 1J( TERM R120 )ناقل البيانات 485RS بمقاومة حمل تبلغ 120 أوم في حالته األولية. ناقل البيانات KNX معزول كهربائيًا عن ناقل البيانات 512 DMX! مصدر الإمداد بالطاقة معزول كهربائيًا عن ناقل البيانات DMX 512 وناقل البيانات KNX!

**التوصيالت الكهربائية**

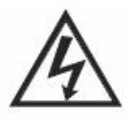

**تحذير: افصل الجهد الكهربائي للشبكة قبل توصيل الجهاز بشبكة الطاقة!**

لمخططات التوصيالت الكهربائية، راجع األمثلة التالية.

1 قم بتوصيل السلك الأحمر لكابل ناقل البيانات بالموصل الأحمر للطرف (+) والسلك الأسود بالموصل الأسود (-). يمكن توصيل ما يصل إلى 4 خطوط لناقل البيانات (الأسلاك من نفس اللون في نفس الموصل) بطرف ناقل البيانات.

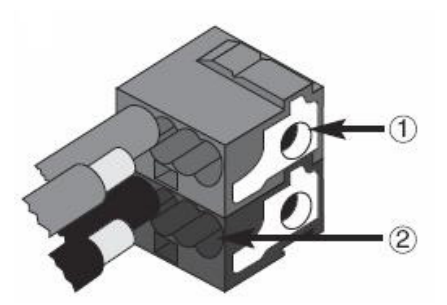

.1توصيل جهاز ناقل البيانات

.2توصيل كابل ناقل البيانات

2. اعزل الشاشة وموصل الاستمرارية الكهربائية والأسلاك البيضاء والصفراء المتبقية لكابل ناقل البيانات (في حالة استخدام كابل ناقل بيانات ذي 4 موصلات)، التي ليس هناك حاجة لها.

### **5 البرمجة**

**5.1 برمجة العنوان المادي**

**برمجة العنوان المادي**

.1قم بتشغيل الجهاز باستخدام ناقل البيانات.

.2اضغط على زر البرمجة لضبط البوابة DMX/KNX لتحميل العنوان المادي من ETS.

يلزم توفير كل من مصدر اإلمداد بالطاقة الرئيسي ومصدر اإلمداد بالطاقة لناقل البيانات لضبط الجهاز عبر ETS.

#### **5.2 الوظائف**

نحتوي بوابة KNX-DMX على 1556 كائنًا مع ثلاثة أنواع متاحة من الرسائل: قناة أحادية 1.001 DPT( 1 بت، التبديل( حفظ واسترجاع التسلسل 1.001 DPT( 1 بت، التبديل( قناة أحادية 3.007 DPT( 4 بت، التعتيم النسبي( قناة أحادية 5.001 DPT( 1 بايت، عرض القيمة(

بقوم المفتاح الدوار S2 بضبط مدة الانتقال من سطوع محدد مسبقًا إلى التالي، حيث تكون 15 (F) فوري و 0 فترة زمنية مدتها ثانية واحدة من 0% إلى .%100 بقوم المفتاح الدوار S3 تلقائيًا بضبط بارامترات وظيفة التعتيم، 0 يعني لا يوجد تعتيم تلقائي، وغير ذلك فإن مدة التعتيم = 1.5 ثانية \* قيمة التبديل )3S = 1 .. 15( F ) )بزيادات قدرها %1 )قيمة التعتيم b0111 أو b1111). ستتم المطالبة بإعدادات المفتاح الدوار عند بدء التشغيل ويمكن إعادة ضبطها أثناء التشغيل باستخدام الزر 1T. المتطلبات الضرورية هي ناقل البيانات KNX وناقل البيانات 512 DMX ومصدر اإلمداد بالطاقة.

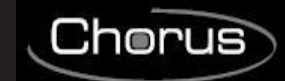

تتوفر بوابة DMX-KNX في عبوة REG 20IP بأحجام 6 وحدات DIN. يمكن إجراء تحديثات البرنامج الثابت عبر منفذ USB.

#### **وظيفة التعتيم التلقائي:**

يمكن تشغيل أو إيقاف وظيفة التعتيم التلقائي لجميع القنوات التي تستخدم كائنًا أو يمكن تحديد البار امترات الخاصـة بها بواسطة S3 عند التشغيل. وبذلك يتم التحكم في الخصائص عند ظهور رسالة التعتيم (3.007 DPT(. -إيقاف الوظيفة التلقائية ( 3S = 0)

> نطاق قيمة كائن التعتيم )4 بت( 7+ .. 7- يقلل أو يزيد من قيمة DMX بشكل منفرد. -تشغيل الوظيفة التلقائية ) 3S >< 0)

يتم تكرار إعداد التعتيم المنقول بشكل فريد خلال فترة زمنية (تكرار الخافت) حتى يصل إلى قيمة 0 أو 100% أو حتى يتم إيقافه يدويًا. عند إرسال 100%، يتم استخدام القيمة المحددة مسبقًا في "منحنى التعتيم" (الإعداد الأساسي 1%). تسمح هذه الوظيفة بدمج بوابة KNX للتركيب باستخدام األزرار الرئيسية القياسية. يقوم الزر الرئيسي القياسي بإرسال أمر بنسبة 100% لأعلى أو لأسفل في وظيفة التعتيم عند الضغط عليه مع الاستمرار وعند تركه يتوقف الأمر وبالتالي يمكن ضبط إعداد التعتيم. يمكن ضبط الفترة الزمنية للتعتيم بشكل منفصل باستخدام إما تكرار البارامترات أو منحنى الخافت. الإعداد الأساسي بعد التشغيل هو التعتيم بنسبة 1%. يتم التحكم في معدل التكرار بواسطة المفتاح الدوار 3S ويعطي نتيجة مدة التعتيم حوالي 1.5 ثانية \* قيمة التبديل )3S = 1 .. 15( F) ).

#### **مخطط العنوان**

بوابة DMX-KNX هي جهاز رئيسي في ناقل البيانات DMX. وتشتمل على ذاكرة بيانات داخلية وترسل البيانات باستمرار بمعدل DMX يبلغ 250 كيلو باود إلى جميع قنوات DMX البالغ عددها 512 قناة. عند استقبال رسائل DMX صالحة، يتم تغيير القيم الموجودة في الذاكرة. يتم تهيئة نقل رسالة KNX مسبقًا بحيث لا تلزم البرمجة الفردية. تتم إدارة نقاط بيانات KNX في 3 غرف عناوين. وهذا يعني أنه يمكن الوصول إلى التبديل أو التعتيم على كل قناة. يجب إعداد مخطط عناوين المجموعة باستخدام المفتاح الدوار 1S قبل التشغيل األولي )اإلمداد بالجهد الكهربائي(. يتم تطبيق التغييرات بعد إعادة الضبط. يتم إعداد عناوين المجموعة الرئيسية من 0 – 15 باستخدام مفتاح دوار ذي 16 مرحلة. يتم إعداد عناوين المجموعة الوسطى والسفلية بواسطة غرف العناوين المحددة مسبقًا (انظر الجدول 1). يخصص 5.001 DPT أول 512 عنوان على ناقل البيانات KNX. وبعد ذلك 1.001 DPT و 3.007 DPT. ً وأخيرا، يتم تشفير أوامر التسلسل ووظيفة الفحص وبارامترات التعتيم.

#### **المجموعة السفلية لتخصيص عنوان المجموعة )غرفة عنوان KNX ثنائية المستوى(:**

**ضبط قيمة القناة: مع قيمة 1 5.001 DPT بايت ) 0 .. %100 (** العناوين 0 511ْ- لضبط قيمة 1 بايت، استخدم عناوين المجموعة السفلية 0-511 والتي تتوافق مع القنوات 1-512 على ناقل البيانات DMX.

# **تبديل قيمة القناة: مع قيمة 1.001 DPT 1 بت )التبديل(**

العناوين 512 - 1023 باستخدام مفتاح، يمكن استخدام هذه الوظيفة لتبديل كل قناة على حدة. عندما تكون القيمة 0، يتم إيقاف القناة )0(، وعندما تكون القيمة 1، يتم الوصول إلى القيمة المحفوظة في التسلسل 8 وإرسالها إلى ناقل البيانات DMX512. يمكن تبديل كل قناة DMX بشكل مستقل. **المجموعة السفلية لتخصيص عنوان المجموعة )غرفة عنوان KNX ثنائية المستوى(:** قبل إرسال القيم، يجب حفظ قيم محددة في التسلسل .8 هذا هو الحال بالنسبة للإعدادات الافتراضية في وقت التسليم (255 لجميع القنوات). إلعادة ضبط اإلعدادات االفتراضية، استخدم إما القيمة المحددة مع 5.001 DPT( عنوان المجموعة /0-511x )أو وظيفة "التشغيل المركزي" )عنوان المجموعة x/1552) لضبط جميع القيم على 255. ثم احفظ هذا في التسلسل 8 )عنوان المجموعة /1551x). وهذا يحدد قيمة قصوى لكل قناة.

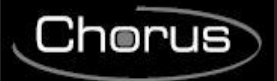

**قناة التعتيم: مع 3.007 DPT: القيمة 4 بت )التعتيم(**

العناوين -1024 1535

**الجدول :1 قيمة التعتيم المحتملة لكائن 4 بت:**  $= 0$   $= 0$  $\frac{1}{2}$  100  $\frac{1}{2}$ لأسفل = 1 2 = %50 ألسفل  $\frac{1}{2}$   $\frac{1}{2}$   $\frac{1}{2}$   $\frac{1}{2}$  = 3  $\sqrt{3}$  12  $= 4$  $\sqrt{96} = 5$  أسفل $\sqrt{96} = 5$ 6 = %3 ألسفل 7 = %1 ألسفل 8 = توقف  $\&$  9  $\&$  9  $\&$  9  $\&$  9  $\&$  9  $\frac{1}{2}$  10  $\frac{1}{2}$  10  $\frac{1}{2}$ على  $\frac{1}{2}$  $\frac{1}{2}$  11 =  $25$ % لأعلى  $11$  $\frac{1}{2}$  12  $\frac{1}{2}$  12  $\frac{1}{2}$  $\%6 = 13$ 14 =  $\frac{1}{2}$ % لأعلى  $14$  $\sqrt{2}$  15  $\sqrt[3]{4}$ على  $15$ 

يؤثر استخدام وظيفة التعتيم التلقائي على األداء عند استقبال رسالة التعتيم.

**اختيار التسلسل: مع قيمة 1.001 DPT 1 بت )التبديل(** العناوين 1536 - 1543 يمكن إخراج تسلسل كامل من 512 قناة عبر ناقل البيانات DMX. يتم عرض جميع القيم المحفوظة مسبقًا على القنوات 1-512. يمكن االختيار من بين 8 تسلسالت في العناوين .1536-1543 القيمة الافتراضية في وقت التسليم هي 255 للتسلسل 8 و 0 للتسلسلات 7-1.

**حفظ التسلسل: مع قيمة 1.001 DPT 1 بت )التبديل(** العناوين 1544-1551 يمكن هنا حفظ قيم DMX الحالية في أحد التسلسالت الثمانية. يتم حفظ السطوع الحالي. يمكن الاختيار من بين 8 تسلسلات في العناوين 1551-1544.

**التشغيل المركزي: مع قيمة 1.001 DPT 1 بت )التبديل(** العنوان: 1552 جميع القنوات البالغ عددها 512 تعرض %100 عند إرسال 1 و %0 عند إرسال .0

**معدل تكرار الخافت: مع قيمة 5.001 DPT 1 بايت ) 0 .. 250 (** العنوان: 1553 ضبط بارامترات معدل التكرار معدل التكرار يؤثر على مدة التعتيم. عند تحقيق ز يادات بنسبة 1%، يتم الوصول لمدة تعتيم تبلغ 1.5 ثانية \*. يمكن ضبط الإعدادات القياسية باستخدام S3 ( F) 15 ( F) ). القيم المقترحة هي .2-40

**منحنى التعتيم التنازلي: مع قيمة 3.007 DPT 4 بت )التعتيم(** العنوان: 1554 ضبط التعتيم التنازلي على 100%. في حالة اختيار وظيفة التعتيم التلقائي، يتم استقبال الأمر "0001b" (التعتيم التنازلي بنسبة 100%) وسيتم تكرار إعداد التعتيم المبرمج (راجع معدل تكرار الكائن 1553) حتى يتم الوصول إلى 0 أو حتى يتم إيقافه يدويًا. اإلعداد القياسي "b0111" = %1- قيم التعتيم المحتملة لكائن 4 بت، انظر الجدول 1

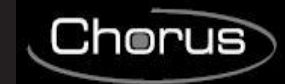

**منحنى التعتيم التصاعدي: مع قيمة 3.007 DPT 4 بت )التعتيم(** العنوان: 1555 ضبط التعتيم التصاعدي على 100%. في حالة اختيار وظيفة التعتيم التلقائي، يتم استقبال الأمر "1001h" (التعتيم التصاعدي بنسبة 100%) وسيتم تكرار إعداد التعتيم المبرمج (راجع معدل تكرار الكائن (1553 حتى يتم الوصول إلى 255 أو حتى يتم إيقافه يدويًا. اإلعداد القياسي "b1111" =%1+ قيم التعتيم المحتملة لكائن 4 بت، انظر الجدول 1

#### **تفعيل التعتيم التلقائي: مع قيمة 1.001 DPT 1 بت )التبديل(**

العنوان: 1556 التعتيم التلقائي اإلعداد القياسي 0 إذا كان 3S=،0 وغير ذلك 1 0= التعتيم التلقائي متوقف، ال يوجد تكرار للتعتيم. 1= التعتيم التلقائي مشغل، يوجد تكرار للتعتيم.

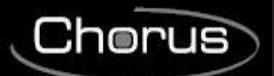

**جدول عنوان المجموعة على ثالثة مستويات:**

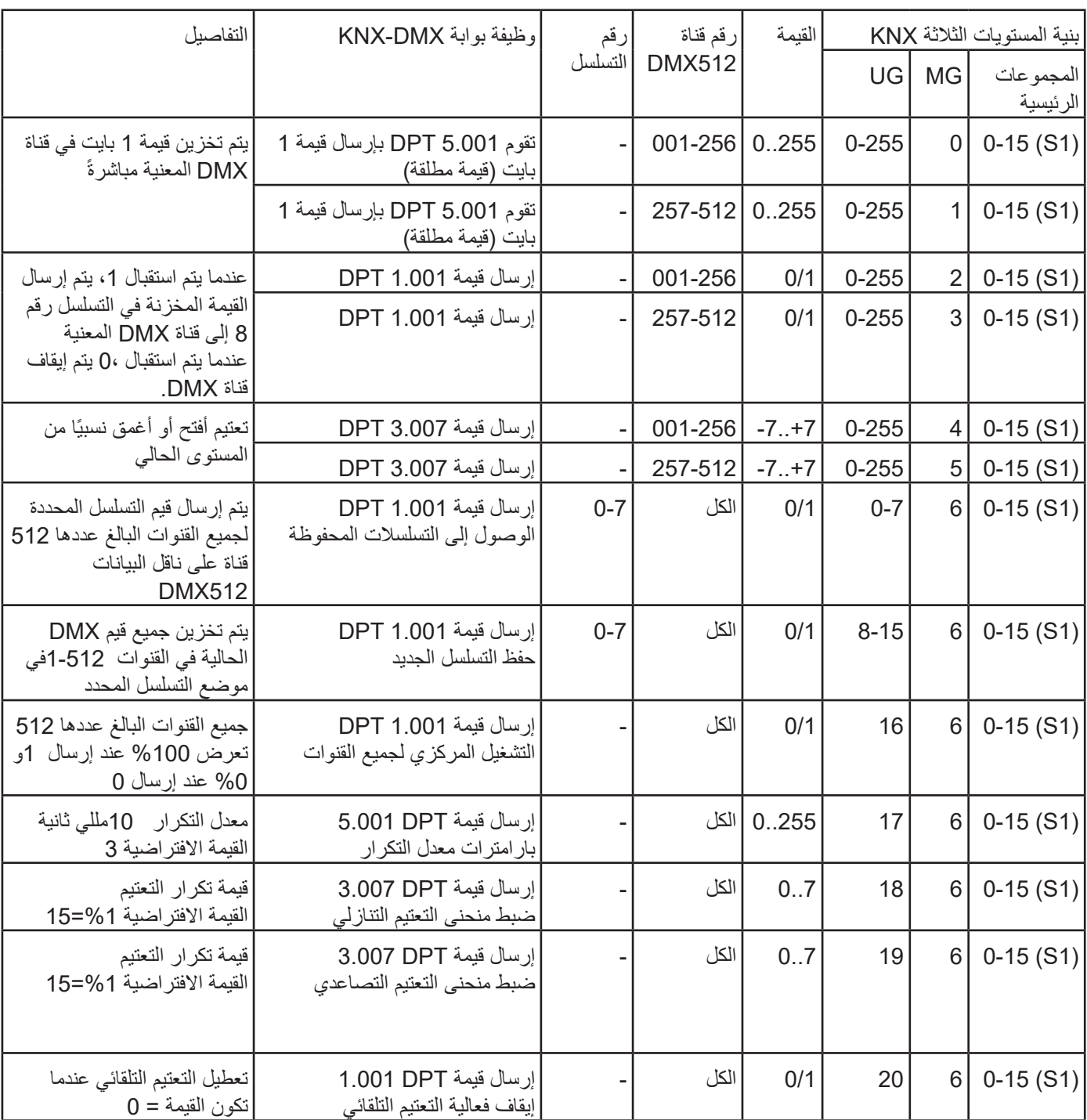

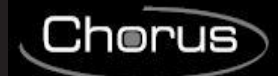

# **جدول عنوان المجموعة على مستويين:**

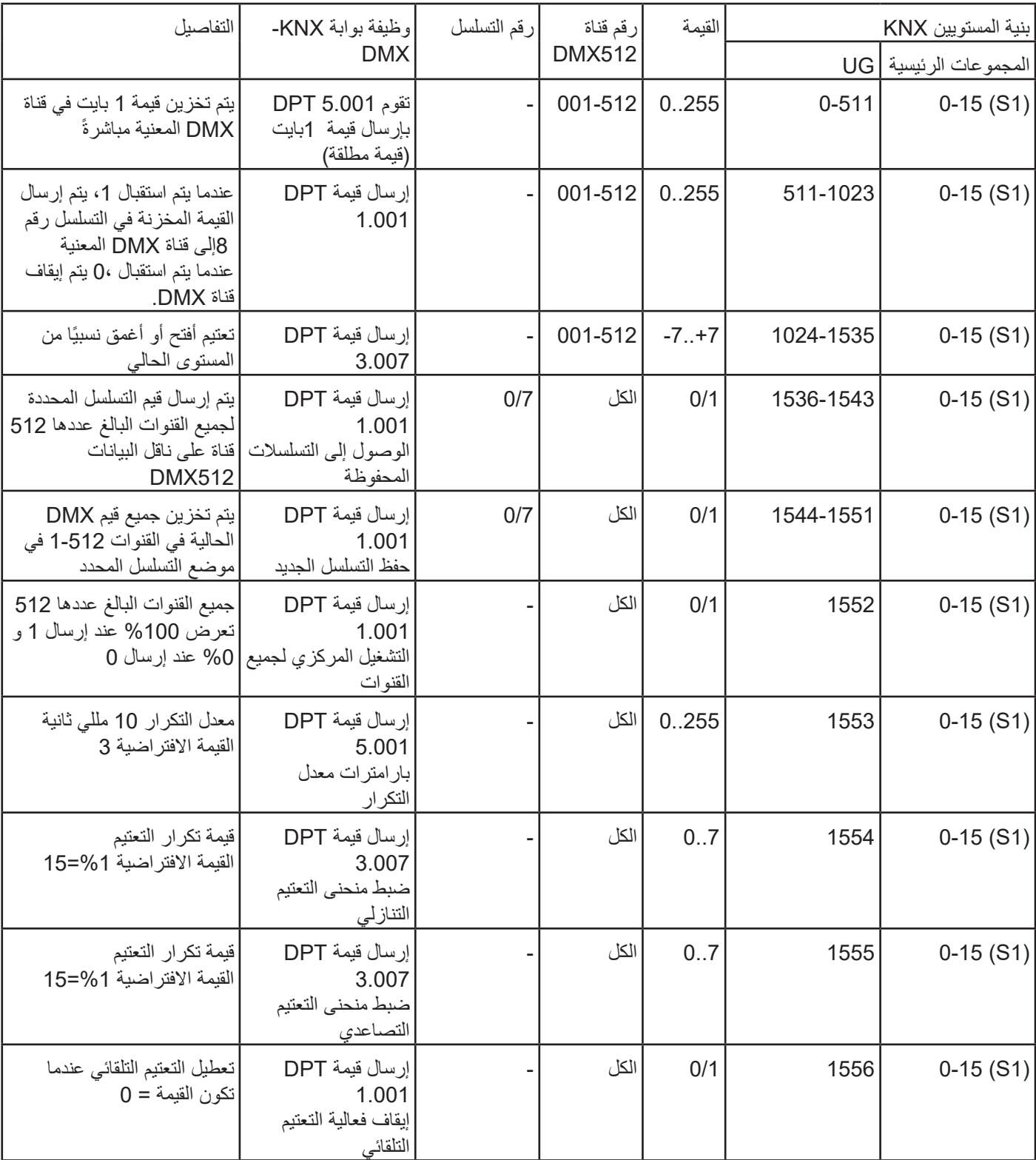

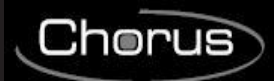

# **6 المواصفات الفنية**

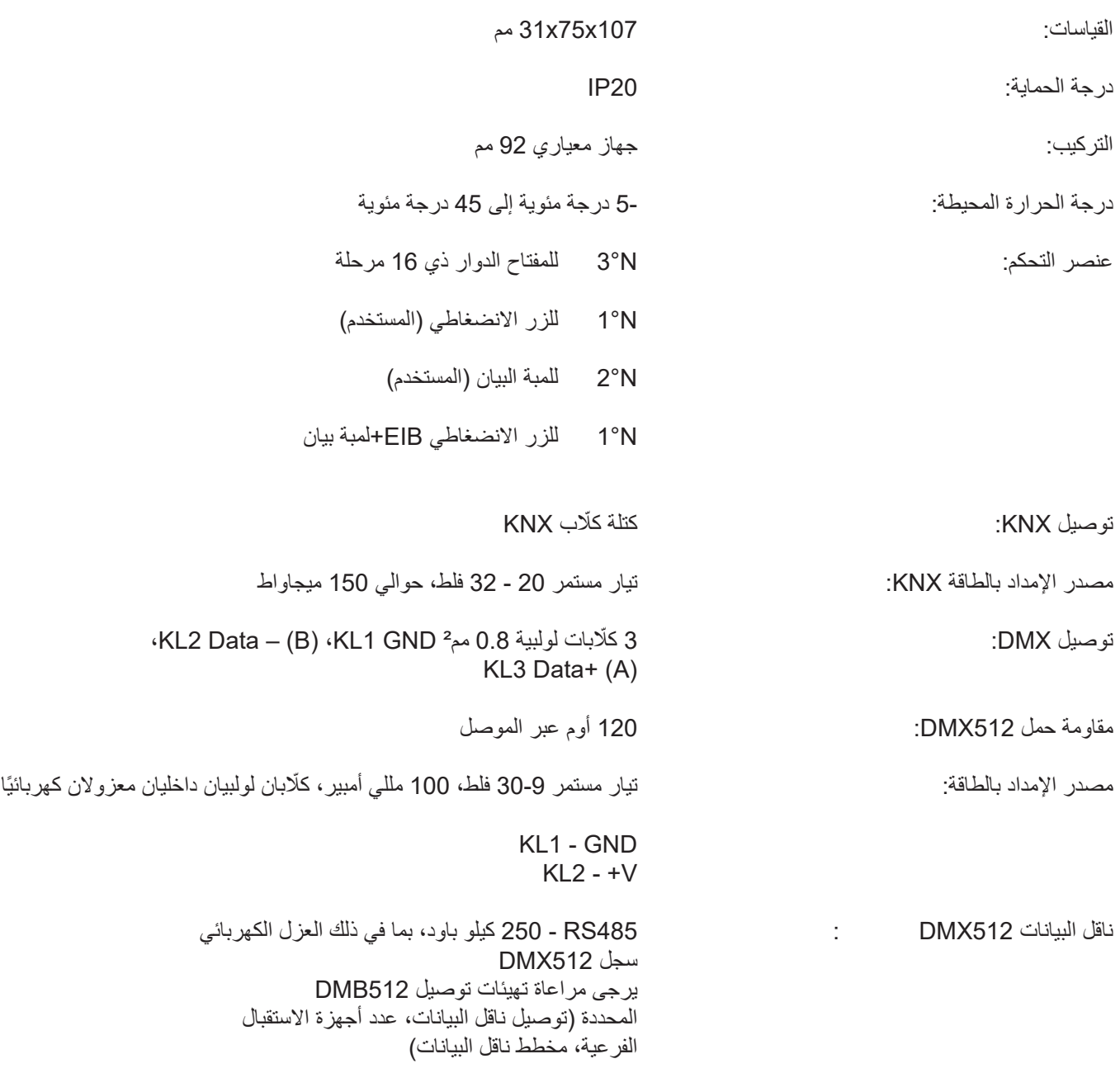
# **Türkçe**

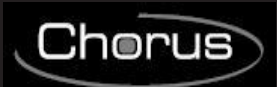

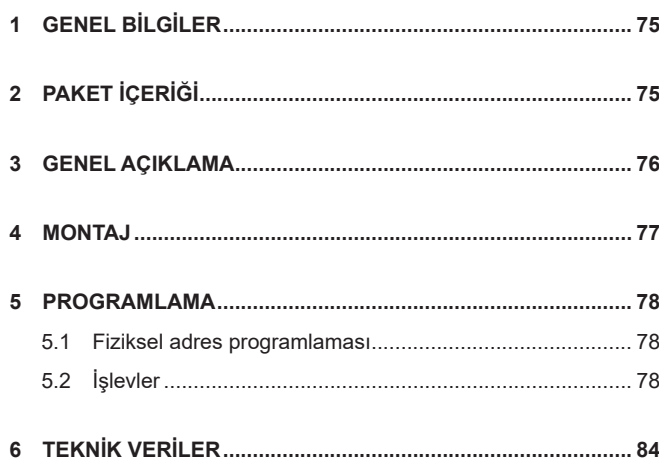

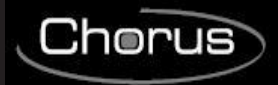

# **1 GENEL BİLGİLER**

### **Uyarı!**

Bu cihazın güvenliği ancak burada verilen tüm talimatlara titizlikle uyulması durumunda garanti edilir. Bunlar iyice okunmalı ve güvenli bir yerde saklanmalıdır.

Chorus ürünleri, tozdan arındırılmış ve su girişine karşı özel bir korumanın gerekli olmadığı ortamlara kurulabilir.

Bunlar, ürünlerin kurulduğu ülkede yürürlükte bulunan, düşük gerilimli elektrik tesisatı için geçerli olan ulusal standartlar ve kurallar tarafından belirlenen veya bu tür standartlar ve kurallar bulunmuyorsa, düşük gerilimli elektrik tesisatı için IEC 60364 uluslararası standardı veya HD 60364 Avrupa uyum belgesi uyarınca, evsel cihazlara yönelik gerekliliklere uygun olarak kurulacaktır.

Gewiss satış organizasyonu, talep üzerine tam açıklamaları ve teknik verileri sağlamaya hazırdır.

Gewiss SpA, bu kılavuzda açıklanan üründe herhangi bir zamanda ve hiçbir bir bildirimde bulunmaksızın değişiklik yapma hakkını saklı tutar.

# **2 PAKET İÇERİĞİ**

Gateway KNX/DMX teslim paketi aşağıdaki bileşenleri içerir:

- N.1 Gateway KNX/DMX cihazı
- N.1 Montaj talimatları

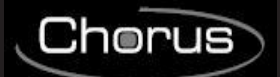

# **3 GENEL AÇIKLAMA**

KNX-DMX Gateway, KNX veriyolu ile DMX512 veriyolu arasında bir arayüzdür.

Bina otomasyonu elemanlarını her ihtiyaç için çok sayıda aydınlatma ve özel efekt cihazı ile birleştirir. KNX-DMX Gateway tek yönlüdür, KNX veriyolundaki veri telgraflarını alır ve verileri DMX512 veriyoluna iletir.

Arayüz, DMX512 aktüatörlerine KNX arayüzü üzerinden tüm kanal aralığını kullanarak iletişim kurma imkanı sağlar.

KNX-DMX Gateway, tüm kanal aralığı kapsamında 8 adet ayarlanabilir sıralama konumu içerir.

512 kanalın tümünü içeren münferit sahneler, KNX grup adresleri kullanılarak kaydedilebilir ve alınabilir.

Bu işlev, KNX veriyolu üzerinde herhangi bir geri alma yüküne neden olmadan tüm kanalların aynı anda tek bir nesneye bağlanmasını sağlar.

Sıralamalar dahili olarak kaydedilir ve bir güç kesintisinden sonra bile alınabilir.

(Bir sıra, cihazın kullanım ömrü boyunca yalnızca 10000 kere kaydedilebilir.

Otomatik kaydetme işlevi kısa aralıklar için ayarlanmamalıdır.)

Sıra 8'deki ayar değeri, 1 bitlik nesneler kullanılırken de tüm kanallar için "açık" konumdadır.

KNX-DMX Gateway kullanıma hazırdır ve bir S1 döner anahtarı ile ana grup adreslerine konumlandırılabilir. ETS aracılığıyla projelendirmeye gerek yoktur.

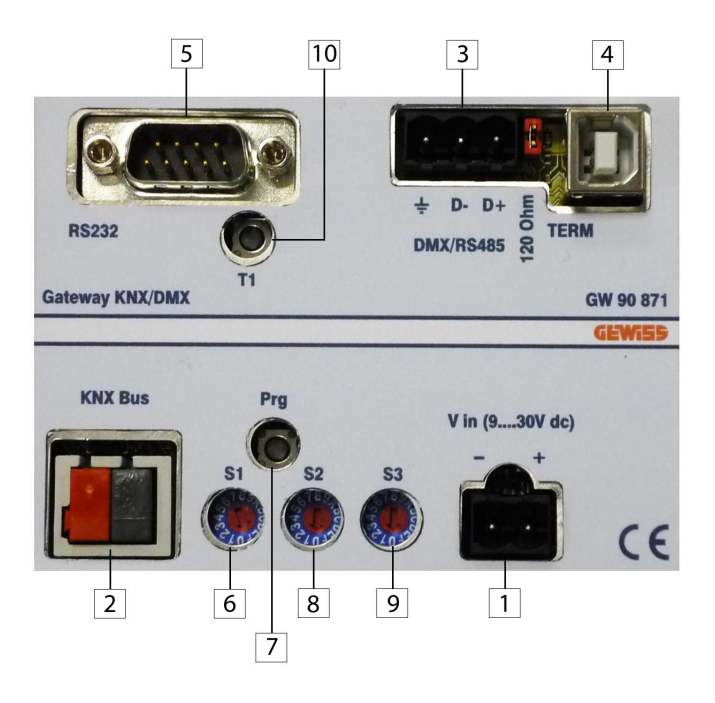

- 1. Kelepçe DC GİRİŞİ (9...30V)
- 2. Kelepçe KNX VERİYOLU
- 3. Kelepçe DMX/RS485
- 4. USB Konektörü
- 5. RS-232 Konektörü
- 6. Döner anahtar, Ana Grup ETS
- 7. KNX Fiziksel adres programlama basma düğmesi
- 8. Yumuşak Kalkış İşlevine yönelik döner anahtar
- 9. Karartma İşlevine yönelik döner anahtar
- 10. Sıfırlama

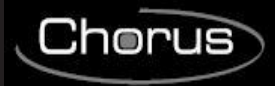

# **4 MONTAJ**

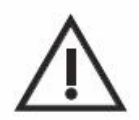

**UYARI: cihaz montajı sadece kalifiye personel tarafından KNX/EIB montajları için yürürlükteki yönetmeliklere ve yönergelere uyularak gerçekleştirilmelidir.**

# **KNX/EIB montajlarına dair uyarılar**

- 1. KNX/DMX Gateway ve güç besleme birimi arasındaki veriyolu hattının uzunluğu 350 metreyi geçmemelidir.
- 2. KNX/DMX Gateway ve en uzaktaki KNX/EIB cihazı arasındaki veriyolu hattının uzunluğu 700 metreyi geçmemelidir.
- 3. Mümkünse, istenmeyen sinyalleri ve aşırı yükleri önlemek için halka devreler oluşturmayın.
- 4. Veriyolu hattının ayrı yalıtılmış kabloları ile elektrik hattının kabloları arasında en az 4 mm mesafe bırakın.

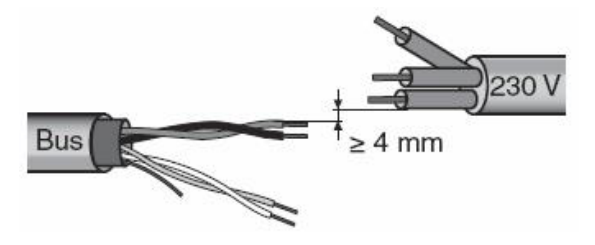

5. Blendajın elektriksel süreklilik iletkenine zarar vermeyin.

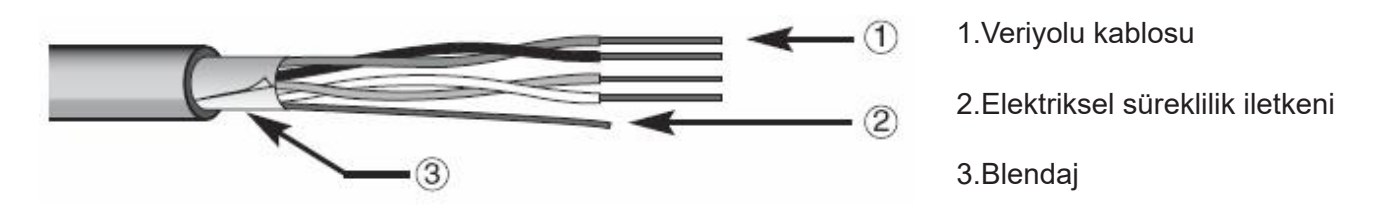

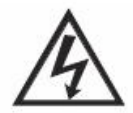

**UYARI: kullanılmayan veriyolu sinyal kabloları ve elektriksel süreklilik kablosu asla elektrikli elemanlara veya topraklama kablosuna temas etmemelidir!**

# **Montaj aşamasına dair uyarılar**

Gerilim beslemesini açın.

KNX-DMX Gateway'deki DC gerilimi devreye alındığında grup adresleri S1 ile kodlanır.

Yumuşak kalkış (lambaları korumak için yavaş kalkış) S2 ile ayarlanabilir ve S3 ise karartma işlevini ayarlar. Daha sonra döner anahtarın çevrilmesinin herhangi bir etkisi yoksa, T1 kullanılarak sıfırlanabilir.

Cihazdaki Prg düğmesi, fiziksel adresleri bir kukla uygulama aracılığıyla ETS'ye girer.

Atlama Teli J1 (120R TERM) başlangıç durumunda 120 Ohm yük direnci ile RS485 Veriyolunu zamanlar. KNX veriyolu, DMX 512 veriyolundan galvanik olarak ayrılır!

Güç beslemesi, DMX 512 veriyolu ile KNX veriyolundan galvanik olarak ayrılır!

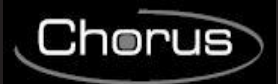

# **ELEKTRIK BAĞLANTILARI**

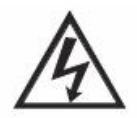

# **UYARI: cihazı güç şebekesine bağlamadan önce şebeke gerilimini kesin!**

Elektrik bağlantısı şemaları için aşağıdaki örneklere bakın.

1. Veriyolu kablosunun kırmızı telini terminalin kırmızı konektörüne (+) ve siyah telini siyah konektöre (-) bağlayın.

4 adede kadar veriyolu hattı (aynı konektördeki aynı renkli teller) veriyolu terminaline bağlanabilir.

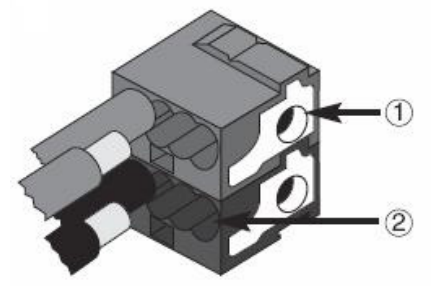

1.Veriyolu cihazı bağlantısı

2.Veriyolu kablosu bağlantısı

- 2. Veriyolu kablosunun korumasını, elektriksel süreklilik iletkenini ve
- (4 iletkenli bir veriyolu kablosu kullanılıyorsa) kalan beyaz ve sarı tellerini yalıtın; bunlara ihtiyaç bulunmamaktadır.

# **5 PROGRAMLAMA**

# **5.1 Fiziksel adres programlama**

#### **Fiziksel adres programlama**

- 1. Veriyolunu kullanarak cihazın gücünü açın.
- 2. ETS'den fiziksel adres yüklemesi yapmak üzere Gateway KNX/DMX ayarı yapmak için programlama düğmesine basın.

Cihazı ETS aracılığıyla ayarlamak için hem Ana Besleme hem de veriyolu gücü gerekir.

# **5.2 İşlevler**

KNX-DMX Gateway, üç tür telgraf bulunan 1556 nesneye sahiptir:

- DPT 1.001 (1 bit; anahtar) tek kanal
- DPT 1.001 (1 bit; anahtar) sıra kaydı ve alma
- DPT 3.007 (4 bit; göreceli karartma) tek kanal
- DPT 5.001 (1bayt; değeri göster) tek kanal

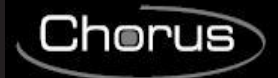

S2 döner anahtarı, önceden ayarlanmış bir parlaklıktan diğerine geçiş süresini, 15 (F) anında, 0 ise 1 saniyelik bir zaman aralığı olarak %0'dan %100'e ayarlar.

S3 döner anahtarı otomatik olarak karartma işlevi parametrelerini ayarlar; 0'da otomatik karartma yoktur; aksi durumda, karartma süresi = 1,5 sn. \* anahtar değeri (S3 = 1 .. 15 (F) ), %1'lik artışlar ile (karartma değeri 0111b veya 1111b).

Döner anahtar ayarları başlatılırken sorulacaktır ve çalışma sırasında T1 düğmesi kullanılarak yeniden ayarlanabilir.

Zorunlu gereklilikler bir KNX veriyolu, DMX 512 veriyolu ve bir güç beslemesidir.

REG muhafazası IP20 içerisindeki KNX-DMX Gateway, 6 DIN birimi boyutunda mevcuttur.

Yerleşik yazılım yükseltmeleri, USB portu aracılığıyla yapılabilir.

### **Otomatik Karartma İşlevi:**

Otomatik karartma işlevi bir nesne kullanılarak tüm kanallar için açılabilir veya kapatılabilir ya da önyükleme sırasında S3 ile parametrelendirilebilir.

Dolayısıyla, bir karartma telgrafı (DPT 3.007) göründüğünde özellikler kontrol edilir.

- Otomatik işlev Kapalı ( S3 = 0 )

Bir karartma nesnesi (4 bit) değer aralığı +7 .. -7 tek başına DMX değerini yüzde olarak azaltır veya artırır. - Otomatik işlev Açık ( S3 <> 0 )

Benzersiz bir şekilde iletilen karartma ayarı, %0 veya %100 değerine ulaşana veya manuel olarak durdurulana kadar belirli bir süre boyunca tekrarlanır (dimmer tekrarı).

%100 iletildiğinde, "karartma eğrisi"nde önceden ayarlı değer kullanılır (temel ayar %1).

Bu işlev, standart tuş düğmeleriyle bir kurulum için KNX-Gateway entegrasyonuna izin verir.

Standart bir tuş düğmesi, basılı tutulduğunda karartma işlevinde %100 yukarı veya aşağı kumandası ve bırakıldığında bir durdurma kumandası iletir.

Bu sayede bir karartma ayarı yapılabilir.

Karartma süresi, parametre tekrarı veya dimmer eğrisi kullanılarak ayrı ayrı ayarlanabilir.

Önyükleme sonrasındaki temel ayar %1 karartmadır.

Tekrarlama oranı, döner anahtar S3 tarafından kontrol edilir ve yaklaşık 1,5 sn. \* anahtarlama değerinde bir karartma süresi sonucu verir (S3 = 1 .. 15 (F).

### **Adres Şeması**

KNX-DMX Gateway, DMX veriyolundaki bir ana cihazdır.

Dahili bir veri belleğine sahiptir ve verileri sürekli olarak 250k baud'luk bir DMX hızında 512 DMX kanalının tamamına iletir.

Geçerli DMX telgrafları alınırken bellekteki değerler değiştirilir.

KNX telgrafının aktarımı, münferit programlama gerekmeyecek şekilde önceden yapılandırılır.

KNX veri noktaları, 3 adres odasında yönetilir.

Bu, her kanalda anahtarlamaya veya karartmaya erişilebildiği anlamına gelir.

Grup adresleri şeması, ilk çalıştırmadan (gerilim beslemesi) önce S1 döner anahtarı kullanılarak ayarlanmalıdır.

Değişiklikler bir sıfırlama sonrasında geçerli hale gelir.

0 – 15 arasındaki ana grup adresleri, 16 kademeli döner anahtar ile ayarlanır.

Orta ve alt grup adresleri, önceden belirlenmiş adres odaları tarafından ayarlanır (bkz. tablo 1).

DPT 5.001, KNX veriyolundaki ilk 512 adresi tahsis eder. Ardından, DPT 1.001 ve

DPT 3.007 ele alınır.

Son olarak sıra kumandaları, bir test işlevi ve karartma parametreleri kodlanır.

### **Grup Adresi Tahsisi Alt Grubu (iki seviyeli KNX Adres Odası):**

**Kanal Değeri Ayarı: DPT 5.001 1 bayt değeri ile (%0 .. 100 )**

Adres 0 - 511

1 baytlık bir değer ayarlamak için, DMX veriyolunda 1-512 kanala karşılık gelen 0-511 alt grup adreslerini kullanın.

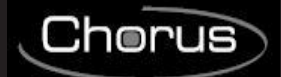

# **Kanal Değerini Değiştirme: DPT 1.001 1 bit Değer ile (Anahtarlama)**

Adres 512 - 1023

Bir anahtar kullanarak, bu işlev her kanalı ayrı ayrı değiştirmek için kullanılabilir.

Değer 0 olduğunda kanal kapatılır (0), değer 1 olduğunda ise sıra 8'de kaydedilen değere erişilir ve bu değer DMX512 veriyoluna iletilir.

Her DMX kanalı bağımsız olarak anahtarlanabilir.

# **Grup Adresi Tahsisi Alt Grubu (iki seviyeli KNX Adres Odası):**

Değerler iletilmeden önce, Sıra 8'de kaydedilmiş tanımlı değerler olmalıdır.

Bu, teslimat sırasındaki varsayılan ayarlar için geçerlidir (tüm kanallar için 255).

Varsayılan ayarları sıfırlamak için ya DPT 5.001 (grup adresi x/0-511) ile tanımlı değeri ya da "Merkezi Açık" (grup adresi x/1552) işlevini (tüm değerler 255'e) kullanın.

Ardından, bunu Sıra 8'e (grup adresi x/1551) kaydedin.

Bu, her kanal için maksimum bir değer oluşturur.

**Kanal karartma: DPT 3.007 ile: 4 bit değer (Karartma)**

Adres 1024 - 1535

# **Tablo 1:**

# **4 bit Nesne olarak Olası Karartma Değeri:**

- $0 =$  Dur
- 1 = %100 aşağı
- $2 = %50$  asağı
- 3 = %25 aşağı
- $4 = %12 \text{ as} a$ ğı
- 5 = %6 aşağı
- 6 = %3 aşağı
- $7 = %1$  aşağı
- $8 =$  Dur
- 9 = %100 yukarı
- 10 = %50 yukarı
- 11 = %25 yukarı
- 12 = %12 yukarı
- 13 = %6 yukarı
- $14 = %3$  yukarı
- $15 = % 1$  yukarı

Otomatik karartma işlevinin kullanılması, bir karartma telgrafı alındığında performansı etkiler.

# **Sıra seçme: DPT 1.001 1 bit Değer ile (Anahtarlama)**

Adres 1536 - 1543 DMX veriyolu aracılığıyla 512 kanal içeren komple bir sıra çıkışı verilebilir. Daha önce kaydedilen değerlerin tümü, 1-512 arasındaki kanallarda görüntülenir. 1536-1543 adreslerinde 8 sıralı bir seçenek bulunmaktadır. Teslimat sırasındaki varsayılan değer, sıra 8 için 255 ve sıra 1-7 için 0'dır.

# **Sıra kaydı: DPT 1.001 1 bit Değer ile (Anahtarlama)**

Adres 1544-1551 Burada, mevcut DMX değerleri, 8 sıradan birine kaydedilebilir. Mevcut parlaklık kaydedilecektir. 1544-1551 adreslerinde 8 sıralı bir seçenek bulunmaktadır.

# **Merkezi Açık: DPT 1.001 1 bit Değer ile (Anahtarlama)**

Adres: 1552 512 kanalın tümü, bir 1 değeri iletildiğinde %100, bir 0 değeri iletildiğinde %0 görüntüler.

Adres: 1553 Tekrarlama hızı parametrelerini ayarlayın Tekrarlama hızı, karartma süresini etkiler. %1 artışlar ile, 1,5 sn. \* karartma süresi elde edilir. Standart ayarlar, S3 kullanılarak ayarlanabilir (1 .. 15 (F) ). Önerilen değerler, 2-40'tır.

Adres: 1554 Karartmayı aşağı doğru %100'e ayarlayın.

Otomatik karartma işlevi seçildiğinde, "0001b" (%100 karartma - aşağı) kumandası alınır ve programlanan karartma ayarı 0'a ulaşılana veya manuel olarak durdurulana kadar tekrarlanacaktır (bkz. Tekrarlama Hızı Nesnesi 1553).

Standart ayar "0111b" = %-1

4 bitlik nesne olarak olası karartma değerleri, bkz. tablo 1

# **Karartma Eğrisi Yukarı Doğru: DPT 3.007 4 bit Değer ile (Karartma) Adres: 1555**

Karartmayı yukarı doğru %100'e ayarlayın.

Otomatik karartma işlevi seçildiğinde, "1001h" (%100 karartma - yukarı) kumandası alınır ve programlanan karartma ayarı 255'e ulaşılana veya manuel olarak durdurulana kadar tekrarlanacaktır (bkz. Tekrarlama Hızı Nesnesi 1553).

Standart ayar "1111b" =%+1

4 bitlik nesne olarak olası karartma değerleri, bkz. tablo 1

**Aktif Otomatik Karartma: DPT 1.001 1 bit Değer ile (Anahtarlama)**

Adres: 1556 Otomatik Karartma Eğer S3=0 ise standart ayar 0'dır, aksi durumda 1'dir

0 = otomatik karartma kapanır, karartma tekrarı yoktur.

1 = otomatik karartma açılır, karartma tekrarı.

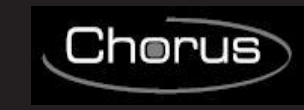

## **Dimmer Tekrarlama Hızı: DPT 5.001 1 bayt değeri ile ( 0 .. 250 )**

**Karartma Eğrisi Aşağı Doğru: DPT 3.007 4 bit Değer ile (Karartma)**

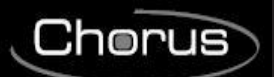

# **Üç seviyede Grup Adresi Tablosu:**

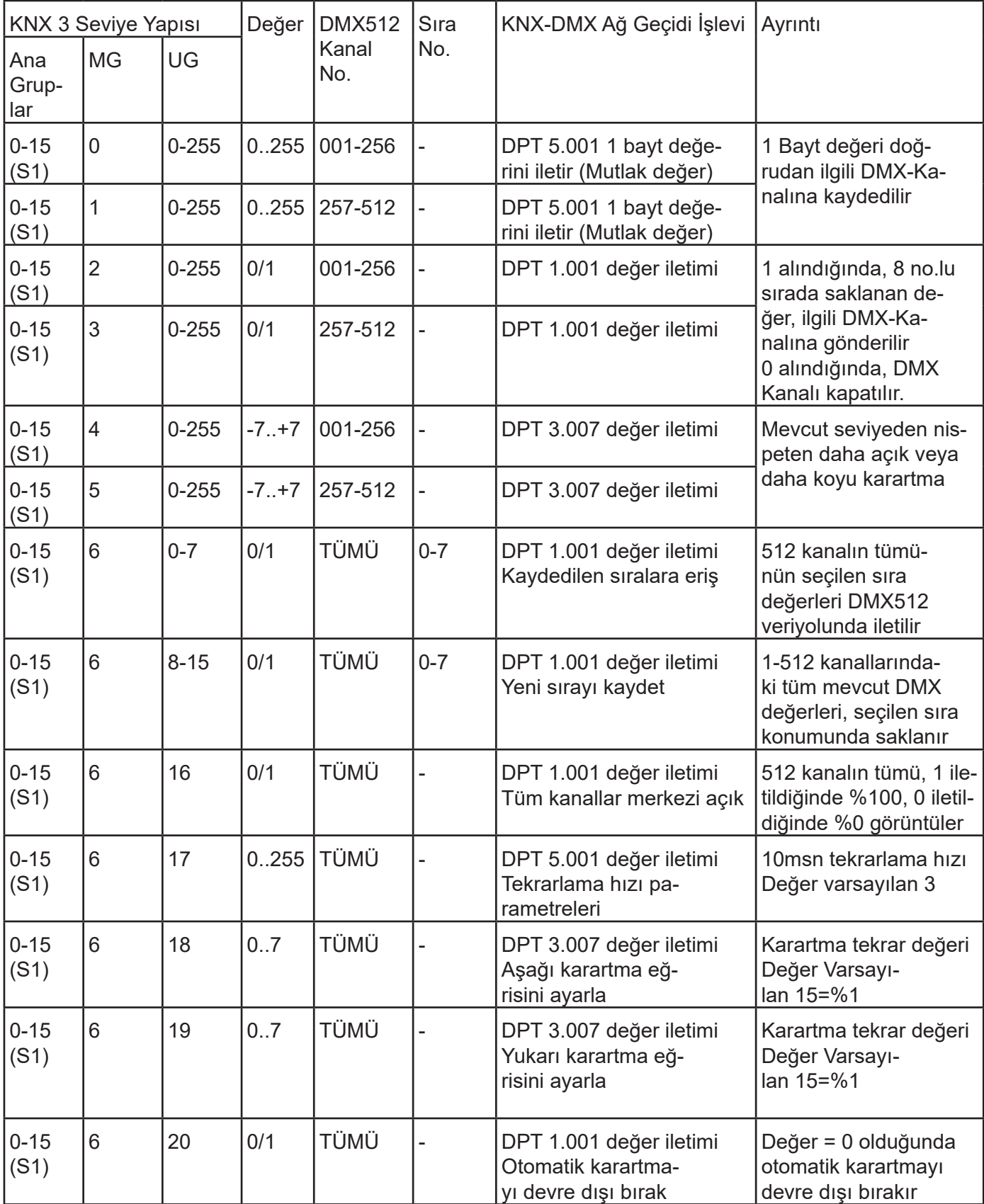

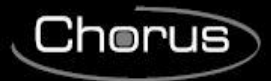

# **İki seviyede Grup Adresi Tablosu:**

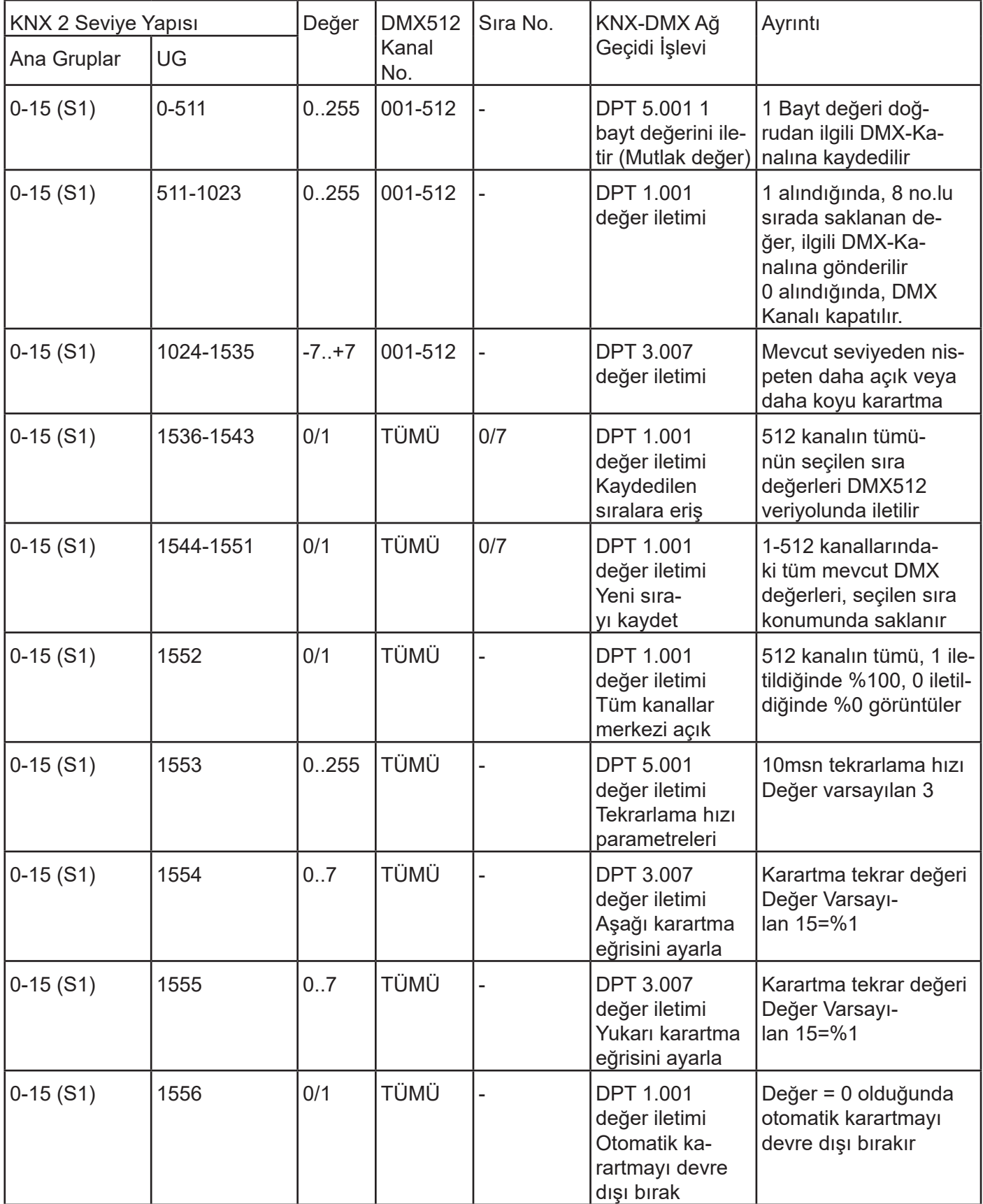

# **6 TEKNİK VERİLER**

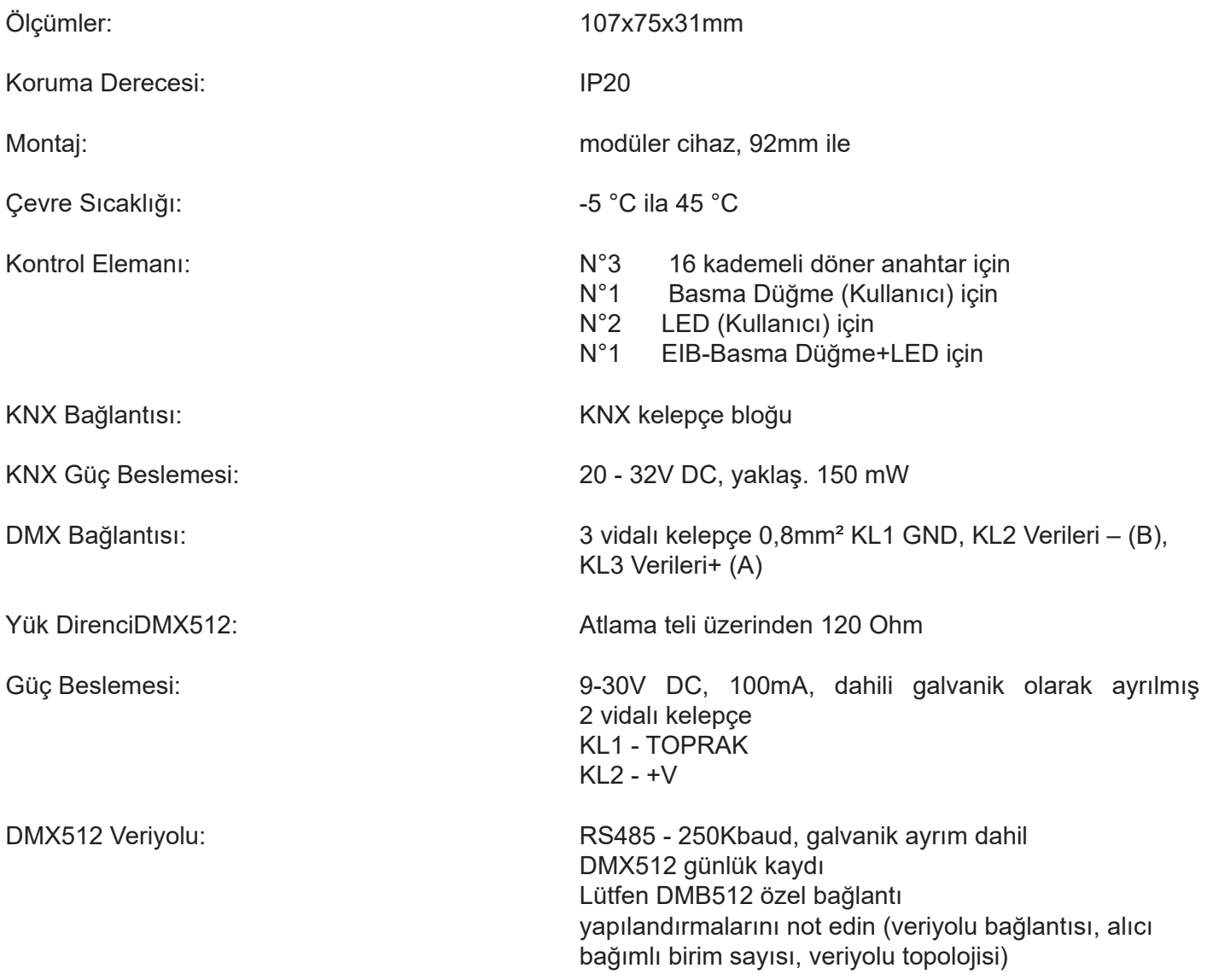

# **Magyar**

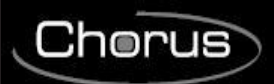

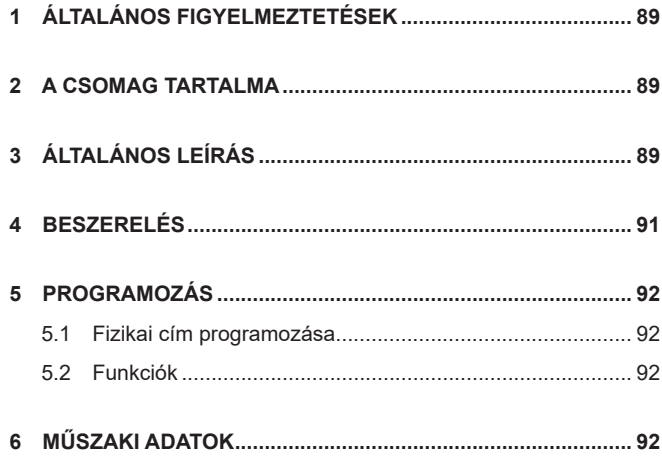

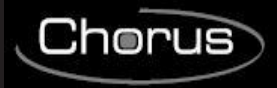

# **1 ÁLTALÁNOS FIGYELMEZTETÉSEK**

### **Figyelem!**

A készülék biztonságát csak az itt szereplő utasítások betartása esetén lehet garantálni.

Ezért el kell őket olvasni és meg kell őrizni.

A terméket a CEI 64-8 szabványnak megfelelően kell telepíteni a háztartási és hasonló használatra szánt készülékekre vonatkozóan, nem poros környezetben, és ahol nem szükséges a víz behatolása elleni különleges védelem.

A GEWISS értékesítési szervezete készséggel szolgál felvilágosítással és műszaki információkkal.

A Gewiss S.p.A. fenntartja a jogot, hogy a jelen kézikönyvben leírt terméken bármikor, előzetes értesítés nélkül változtatásokat hajtson végre.

# **2 A CSOMAG TARTALMA**

A KNX/DMX Gateway szállítási csomagja a következő alkatrészeket tartalmazza:

- 1 db. KNX/DMX Gateway
- N.1 Telepítési kézikönyv

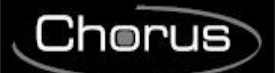

# **3 ÁLTALÁNOS LEÍRÁS**

A KNX/DMX Gateway egy interfész a KNX busz és a DMX512 busz között.

Az épületautomatizálási elemeket kombinálja a világítási és speciális effektusokat biztosító eszközök sokaságával, minden igényt kielégítve.

A KNX-DMX átjáró egyirányú, adattáviratokat fogad a KNX buszon, és az adatokat visszaküldi a DMX512 buszra.

Az interfész lehetővé teszi, hogy a DMX512 aktuátorok a KNX buszon keresztül kommunikáljanak a teljes csatornatartományát használva.

A KNX-DMX átjáró 8 állítható szekvenciapozíciót tartalmaz a teljes csatornatartományban.

A KNX csoportcímek használatával lehetőség van az egyes jelenetek mentésére és behívására mind az 512 csatornával.

Ez a funkció lehetővé teszi az összes csatorna egyidejű csatlakoztatását egyetlen objektumhoz anélkül, hogy a KNX-buszon törlési terhelést okozna.

A szekvenciák belsőleg tárolódnak, és áramkimaradás után is előhívhatók.

(Egy szekvencia a készülék élettartama alatt csak 10000 alkalommal menthető el.

Az automatikus mentés funkciót nem szabad rövid időközökre beállítani).

A 8. szekvenciában beállított érték tehát 1 bites objektumok használata esetén minden csatornán "be" van kapcsolva.

A KNX-DMX gateway használatra kész, és az S1 forgókapcsolóval a fő csoportcímek felé pozícionálható. Nem szükséges ETS-en keresztül tervezni.

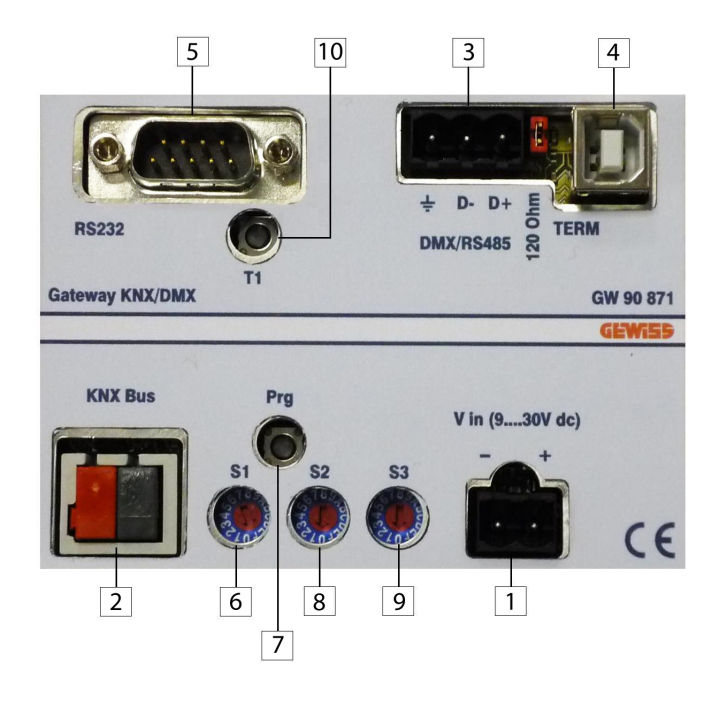

- 1. Kapocs Vin (9...30V dc)
- 2. KNX BUS kapocs
- 3. DMX/RS485 kapocs
- 4. USB csatlakozó
- 5. RS-232 csatlakozó
- 6. ETS Főcsoport Beállítás Választókapcsoló
- 7. KNX fizikai cím programozó gomb
- 8. Fényforrások védeleméhez lassú indítás funkcióválasztó
- 9. Dimming Funkció Választókapcsoló
- 10. Reset

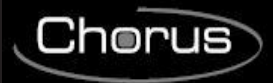

# **4 BESZERELÉS**

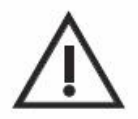

**FIGYELEM: az eszköz telepítését kizárólag szakképzett személy végezheti, a KNX/ EIB telepítésre vonatkozó hatályos jogszabályok és irányelvek betartása mellett.**

# **Figyelmeztetések a KNX/EIB telepítésével kapcsolatban**

- 1. A KNX/DMX átjáró és a tápegység közötti buszvezeték hossza nem haladhatja meg a 350 métert.
- 2. A KNX/DMX átjáró és a legtávolabbi vezérlendő KNX/EIB eszköz közötti buszvezeték hossza nem haladhatia meg a 700 métert.
- 3. A nem kívánt jelek és túlfeszültségek elkerülése érdekében kerülni kell a hurokáramkörök létrehozását (ha lehetséges).
- 4. Legalább 4 mm távolságot kell tartani a buszvezeték és a tápvezeték külön-külön szigetelt kábelei között.

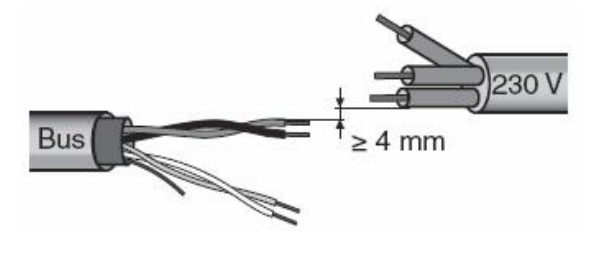

5. Nem szabad megsérteni az árnyékolás elektromos folytonossági vezetőjét.

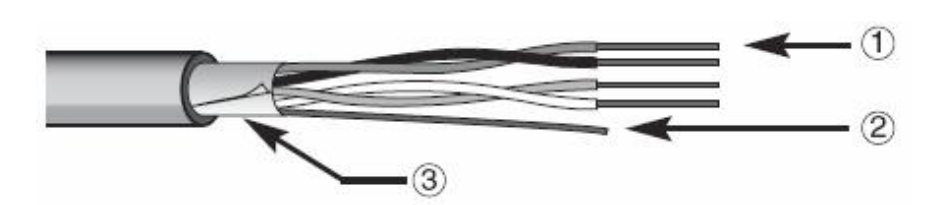

1.Buszkábel

2.Elektromos folytonossági vezeték

3.Árnyékolás

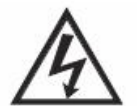

**FIGYELEM: a nem használt bus jelkábelek és az elektromos vezetők nem érintkezhetnek a feszültség alatt lévő elemekkel vagy a földvezetékkel!**

# **Figyelmeztetések a telepítéssel kapcsolatban**

Kapcsolja be az áramellátást.

A csoportcímeket az S1 kódolja, amikor a KNX-DMX átjáró DC feszültségét bekapcsolják.

A lágy indítás (lassú indítás a fényforrások védelmének érdekében) az S2 és S3 segítségével szabályozható a fényerőszabályozási funkció beállításához.

Ha a forgókapcsoló ezt követő elforgatása nem jár eredménnyel, akkor a T1-gyel elvégezhető a visszaállítás. A készüléken található Prg gomb egy dummy alkalmazással adja meg a fizikai címeket az ETS-be.

A J1 jumper (120R TERM) időzíti az RS485 buszt 120 Ohm terhelési ellenállással a kezdeti állapotában.

A KNX busz galvanikusan le van választva a DMX 512 buszról!

A KNX busz galvanikusan le van választva a DMX 512 buszról és a KNX buszról!

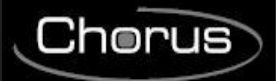

# **ELEKTROMOS CSATLAKOZÁSOK**

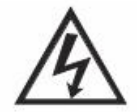

### **FIGYELEM: mielőtt az elektromos hálózathoz csatlakoztatná a készüléket, kapcsolja ki a hálózati feszültséget!**

Az elektromos bekötési rajzokat lásd az alábbi példákban.

1. Csatlakoztassa a buszkábel piros vezetékét a piros (+) csatlakozóhoz, a fekete vezetéket pedig a fekete (-) sorkapocshoz.

A buszcsatlakozóhoz legfeljebb 4 buszvezeték csatlakoztatható (az azonos színű vezetékeket az ugyanolyan színű sorkapocsra kell kötni).

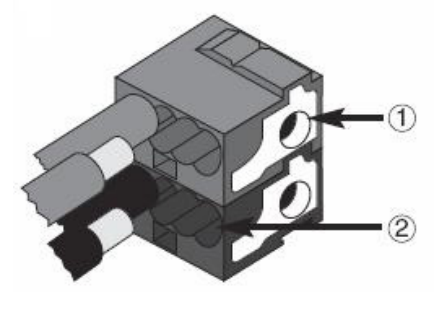

1.Bus készülék csatlakozás

2.Bus kábel csatlakozás

2. Le kell szigetelni az árnyékolást, az elektromos folytonossági vezetőt és a buszkábel fennmaradó fehér és sárga vezetékeit, amelyekre nincs szükség (4 eres buszkábel használata esetén).

# **5 PROGRAMOZÁS**

# **5.1 Fizikai cím programozása**

### **A fizikai cím programozása**

- 1. Kapcsoljon tápfeszültséget az eszközre a buszon keresztül.
- 2. Nyomja meg a programozó gombot, hogy előkészítse a KNX/DMX átjárót a fizikai cím betöltésére az ETS-ből.

A készülék ETS segítségével végzett konfigurálásához egyaránt szükség van a fő tápfeszültségre, mind pedig a KNX busz tápellátására.

# **5.2 Funkciók**

A KNX-DMX átjáró 1556 objektummal rendelkezik, amelyekhez három távirattípus áll rendelkezésre:

DPT 1.001 (1 bit; kapcsolás) egycsatornás

DPT 1.001(1bit; kapcsolás) szekvencia mentés és behívás

DPT 3.007 (4bit; relatív dimmelés) egycsatornás

DPT 5.001 (1byte; érték megjelenítése) egycsatornás

Az S2 forgókapcsoló az egyik programozott fényerősségről a másikra való átmenet időtartamát állítja be, 15 (azaz F) értékre állítva az azonnali, 0 értékre állítva az 1 másodperces időszakhoz 0%-tól 100%-ig.

Az S3 forgókapcsoló automatikusan beállítja a funkció paramétereit, 0 egyenlő kikapcsolt automatikus fényerőszabályozással, egyébként a fényerőszabályozási idő = 1,5 mp \* kapcsolóérték (S3 = 1-15 (F) pozíciók ) 1%-os lépésekben (fényerőszabályozási érték 0111b vagy 1111b).

A forgókapcsoló beállításai az indításkor betöltődnek, és működés közben a T1 gombbal módosíthatók.

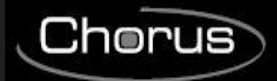

A szükséges követelmények egy KNX busz, egy DMX 512 busz és egy hálózati betáplálás. A REG IP20 házban lévő KNX-DMX átjáró 6 DIN egységnyi méretben kapható. A firmware-frissítések USB-porton keresztül végezhetők el.

### **Az automatikus fényerőszabályozási funkció:**

Az automatikus fényerő-szabályozási funkció minden csatornára aktiválható/deaktiválható egy objektum segítségével, vagy paraméterezhető az S3-mal rendszerindításkor.

Ezért a tulajdonságok ellenőrzése akkor történik meg, amikor megjelenik egy fényerőszabályozó távirat (DPT 3.007).

- Automatikus funkció Off ( S3 = 0 )

Egy dimming objektum (4 bites) értéktartománya +7 ... -7 egyenként csökkenti vagy növeli a DMX-értéket százalékban.

- Automatikus funkció On ( S3 <> 0 )

Az egyetlen értékként továbbított fényerőszabályozási beállítás egy bizonyos időtartam alatt (fényerőszabályozási ismétlés) addig ismétlődik, amíg el nem éri a 0 vagy 100 százalékos értéket, vagy amíg kézi leállítás nem történik.

Amikor az átvitel eléri a 100 százalékot, a "fényerőszabályozási görbében" beállított értéket (alapbeállítás 1 százalék) használja.

Ez a funkció lehetővé teszi a KNX átjáró integrálását a szabványos nyomógombokkal rendelkező telepítéshez.

Ha megnyomja és nyomva tartja, egy szabványos gomb 100%-os felfelé vagy lefelé irányuló parancsot küld a fényerőszabályozó funkciónak, elengedésekor pedig leállítási parancsot küld.

Így beállítható a fényerőszabályozás.

A fényerőszabályozási idő külön-külön beállítható az ismétlési paraméter vagy a fényerőszabályozási görbe segítségével.

Az alapértelmezett beállítás a rendszerindítás után 1%-os fényerőszabályozás.

Az ismétlési sebességet az S3 forgókapcsoló vezérli, és kb. 1,5 mp \* kapcsolási érték dimmelési időt ad eredményként (S3 = 1 .. 15 (F)).

### **Csoportcímek beállítása**

A KNX-DMX átjáró egy master eszköz a DMX buszon.

Belső adatmemóriával rendelkezik, és folyamatosan 250k baud DMX sebességgel továbbítja az adatokat mind az 512 DMX csatornára.

Érvényes DMX-táviratok fogadásakor a memóriában lévő értékek megváltoznak.

A KNX-táviratátvitel előre be van konfigurálva, így nincs szükség egyedi programozásra.

A KNX adatok kezelése 3 címterületen történik.

Ez azt jelenti, hogy a kapcsolási/fényerőszabályozási funkciók bármely csatornán elérhetők.

A fő csoportcímet az S1 forgókapcsolóval kell beállítani a kezdeti aktiválás (áramellátás) előtt.

A változtatások a reset után válnak hatékonnyá.

A 0 és 15 közötti főcsoportcímek a 16 fokozatú forgókapcsolóval állíthatók be.

A középső és alsó csoportcímek beállítása az előre meghatározott címterületek segítségével történik (lásd 1. táblázat).

A DPT 5.001 hozzárendeli az első 512 címet a KNX buszon, ezt követően a DPT 1.001 és a DPT 3.007. Végül kódolja a szekvenciaparancsokat, egy funkcionális tesztet és a fényerő-szabályozási paramétereket.

### **Alsó csoportcím kiosztása (kétszintű KNX címterület):**

### **Csatornaérték beállítás: DPT 5.001 értékkel 1 byte ( 0 .. 100% )**

0 - 511 címek

Egy byte érték beállításához használja a 0-511-es alsó csoportcímeket, amelyek a DMX-busz 1-512-es csatornáinak felelnek meg.

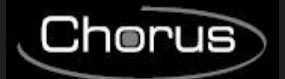

#### **Csatornaérték-váltás: DPT 1.001, 1 bit méretű értékkel kapcsoló)**

512 - 1023 címek

Egy kapcsoló segítségével ezzel a funkcióval minden csatornát külön-külön válthatunk. Ha az érték 0, a csatorna ki van kapcsolva (0), ha 1, akkor a 8-as szekvenciában elmentett értékhez fér hozzá, és továbbítja a DMX512 busznak.

Minden DMX-csatorna függetlenül kapcsolható.

### **Alsó csoportcím kiosztása (kétszintű KNX címterület):**

Az értékek továbbítása előtt meghatározott értékeket el kell menteni a 8. szekvenciában.

Ez a helyzet az átadás pillanatában alapértelmezett beállításokkal (255 minden csatorna esetében).

Az alapértelmezett beállítások visszaállításához használja az előzetesen meghatározott értéket DPT 5.001 gyel (x/0-511 csoportcím) vagy a "Central On" funkciót (x/1552 csoportcím) úgy, hogy minden érték 255 legyen.

Ezután mentse el ezeket a beállításokat a 8. szekvenciában (x/1551 csoportcím). Ez minden egyes csatornához beállít egy maximális értéket.

**Fényerőszabályozó csatorna: DPT 3.007-tel; 4 bites érték (fényerőszabályozás)**

1024 - 1535 címek

#### **1. táblázat:**

**Lehetséges dimmelési érték 4 bites objektumként**

- $0 =$  Stop
- $1 = 100\%$  le
- $2 = 50\%$  le
- $3 = 25%$  le
- $4 = 12\%$  le
- $5 = 6\%$  le
- $6 = 3\%$  le
- $7 = 1\%$  le
- $8 =$ Stop
- $9 = 100\%$  fel
- $10 = 50\%$  fel
- $11 = 25\%$  fel
- $12 = 12\%$  fel
- $13 = 6\%$  fel  $14 = 3\%$  fel
- $15 = 1\%$  fel
- 

Az automatikus fényerőszabályozás funkció használata befolyásolja a teljesítményt, ha fényerőszabályozó távirat érkezik.

### **Válassza ki a szekvenciát: DPT 1.001, 1 bit méretű értékkel kapcsoló)**

1536 - 1543 címek

Egy teljes szekvencia 512 csatornával kibocsátható DMX buszon keresztül.

Az összes korábban elmentett érték megjelenik az 1-512 csatornán.

Az 1536-1543-as címeken 8 szekvencia közül lehet választani.

Az alapértelmezett érték az átadás pillanatában a 8. szekvencia esetében 255, az 1-7. szekvenciák esetében pedig 0.

#### **Szekvencia mentése: DPT 1.001, 1 bit méretű értékkel kapcsoló)**

1544-1551 címek

Itt az aktuális DMX-értékek elmenthetők a 8 szekvencia egyikében.

Az aktuális fényerő el lesz mentve. Az 1544-1551-as címeken 8 szekvencia közül lehet választani.

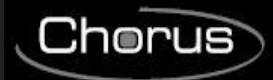

### **Középső On: DPT 1.001, 1 bit méretű értékkel kapcsoló)**

# Cím: 1552

Mind az 512 csatorna 100%-ot mutat, ha 1 van átküldve, és 0%-ot, ha 0 van átküldve. **Dimmer ismétlési sebesség: DPT 5.001 értékkel 1 byte (0..250)**

Cím: 1553

Ismétlési sebesség paramétereinek beállítása.

Az ismétlési sebesség befolyásolja a dimming időt.

1%-os növelésekkel 1,5 mp\* fényerőszabályozási idő érhető el.

A szabványos beállítások az S3 segítségével határozhatók meg (1 .. 15 (F)).

A javasolt értékek 2-40.

### **Csökkenő fényerőgörbe: DPT 3.007 4 érték, 1 bit méretű fényerő-szabályozás)**

Cím: 1554

Beállítja a fényerőszabályozást 100%-ra (lefelé).

Ha az automatikus fényerőszabályozás funkciót választja, a "0001b" (100 százalékos intenzitáscsökkenés) parancsot kapja, és a programozott fényerőszabályozási beállítás addig ismétlődik (lásd 1553 Objektumismétlés sebesség), amíg el nem éri a 0 értéket, vagy kézi leállítás nem történik.

Standard beállítás "0111b" =-1%

Lehetséges fényerő-szabályozás értékek: 4 bit méretű objektumként, lásd az 1. táblázatot

## **Emelkedő fényerőgörbe: DPT 3.007 4 érték, 1 bit méretű fényerő-szabályozás)**

#### **Cím: 1555**

Beállítja a fényerőszabályozást egészen 100%-ra (fel).

Az automatikus fényerőszabályozás funkció kiválasztásakor az "1001h" (100 százalékos intenzitásnövekedés) parancs érkezik, és a programozott fényerőszabályozási beállítás addig ismétlődik (lásd a 1553-as objektumismétlési sebességet), amíg el nem éri a 255-ös értéket, vagy amíg kézi leállítás nem történik. Standard beállítás "1111b" =+1%

Lehetséges fényerő-szabályozás értékek: 4 bit méretű objektumként, lásd az 1. táblázatot

#### **Az automatikus fényerőszabályozás aktiválása: DPT 1.001, 1 bit méretű értékkel kapcsoló)**

Cím: 1556

Automatikus fényerőszabályozás

Standard beállítás 0, ha S3=0, egyébként 1

0 = automatikus fényerőszabályozás kikapcsolva, nincs fényerőszabályozás ismétlés.

1 = automatikus fényerőszabályozás bekapcsolva fényerőszabályozás ismétlése.

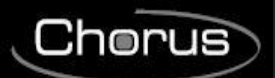

# **Egység címek táblázata HÁROM szinten:**

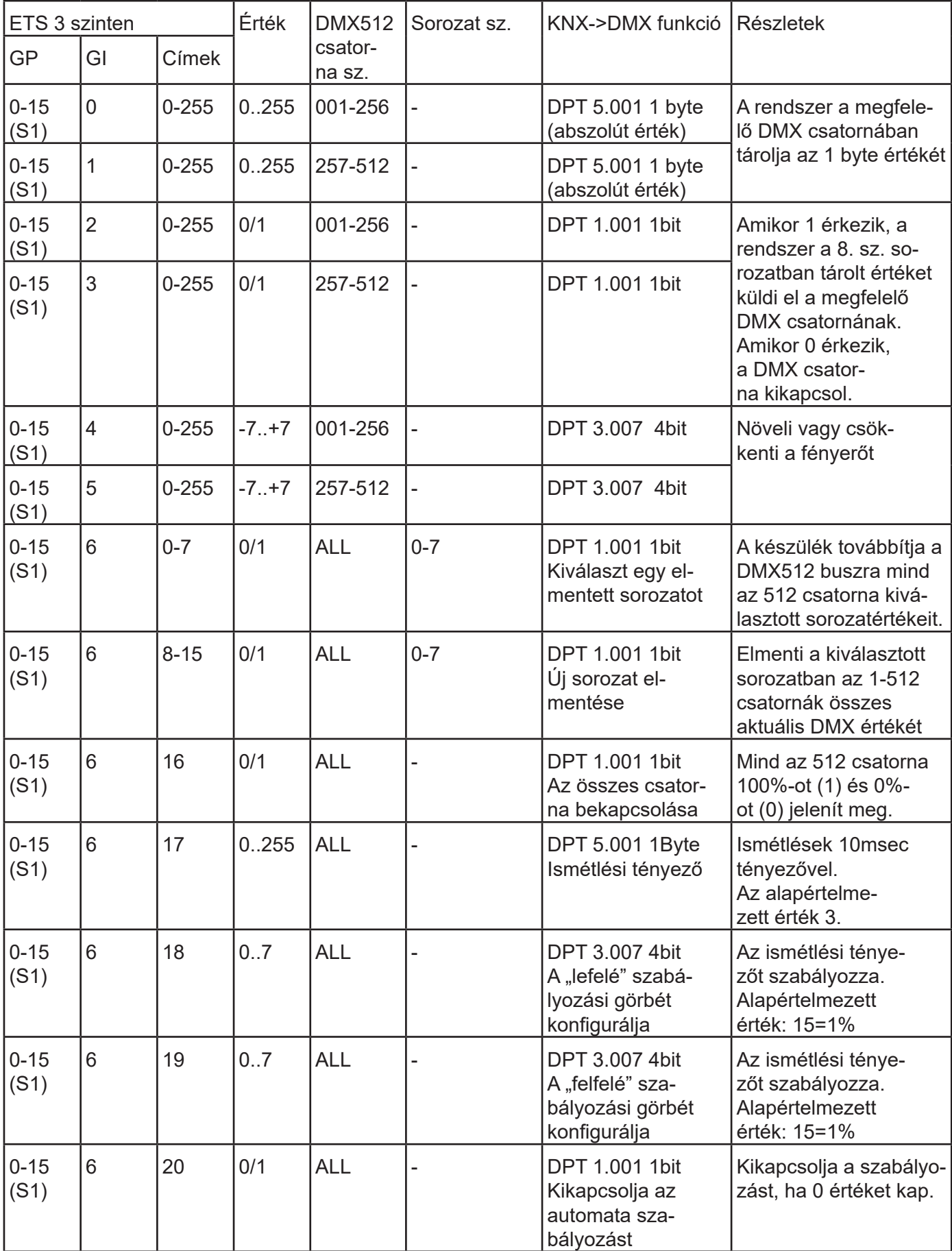

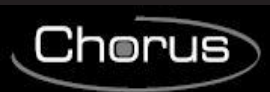

# **Egységcímek táblázata KÉT szinten:**

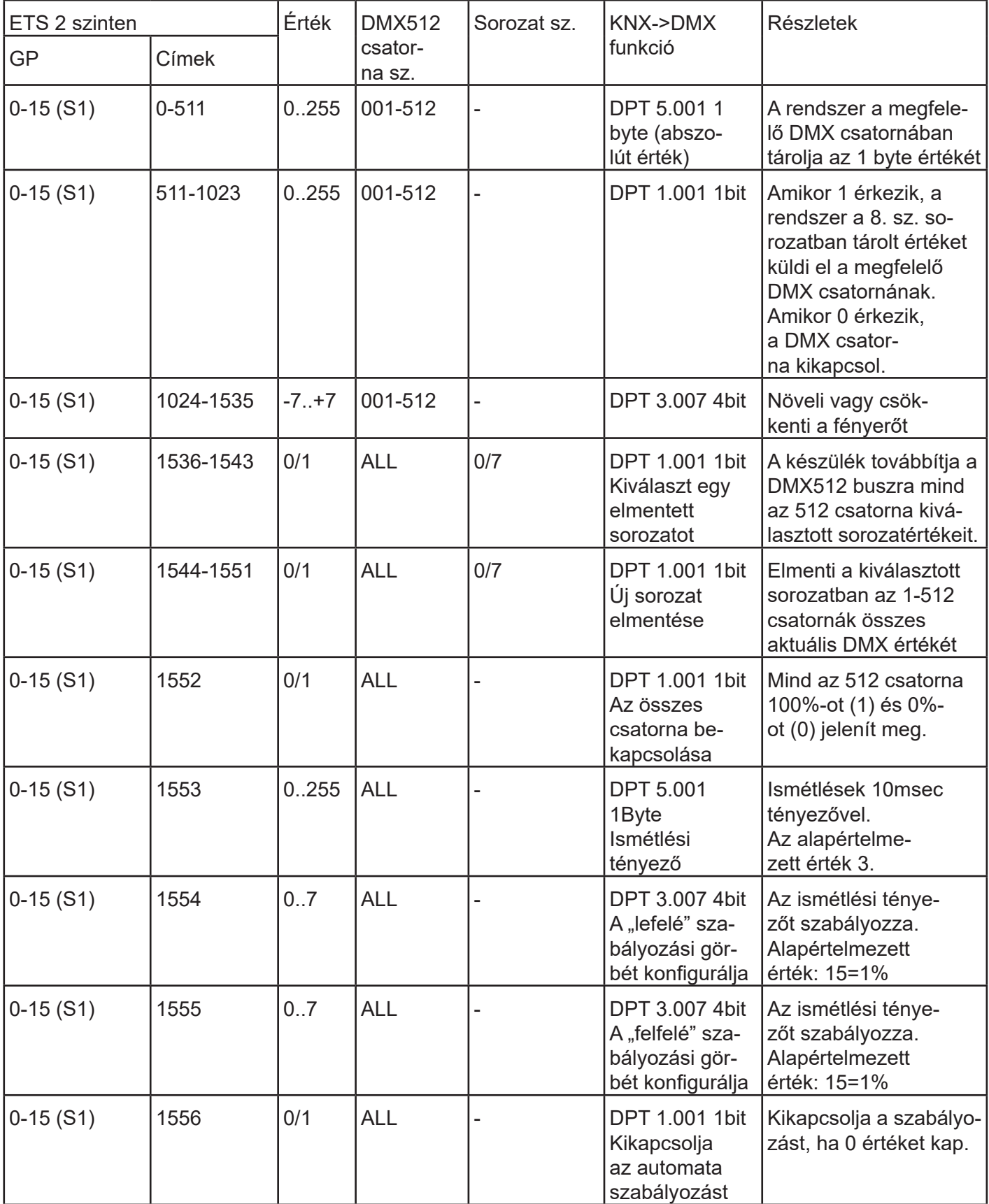

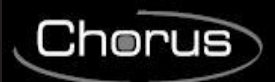

# **6 MŰSZAKI ADATOK**

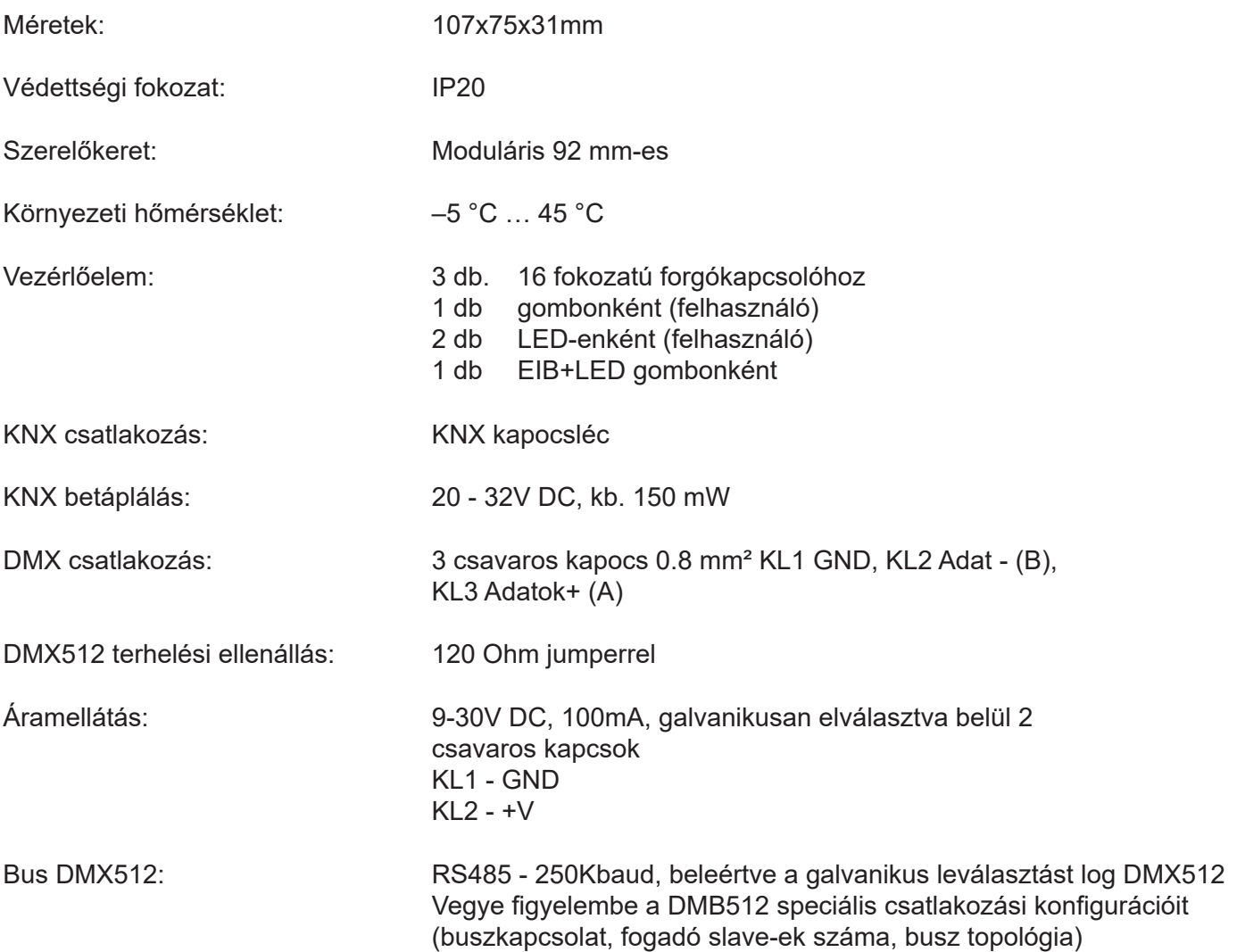

ULTIMA REVISIONE 01/2023 cod. 7.02.0.187.6ULTIMA REVISIONE 01/2023

Punto di contatto indicato in adempimento ai fini delle direttive e regolamenti UE applicabili: Contact details according to the relevant European Directives and Regulations: GEWISS S.p.A. Via A.Volta, 1 IT-24069 Cenate Sotto (BG) Italy tel: +39 035 946 111 E-mail: qualitymarks@gewiss.com

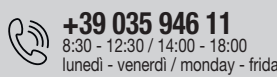

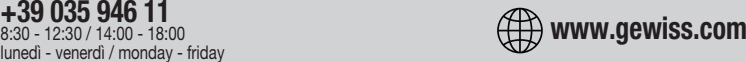

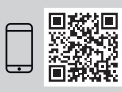

According to applicable UK regulations, the company responsible for placing the goods in UK market is: GEWISS UK LTD - Unity House, Compass Point Business Park, 9 Stocks Bridge Way, ST IVES Cambridgeshire, PE27 5JL, United Kingdom tel: +44 1954 712757 E-mail: gewiss-uk@gewiss.com